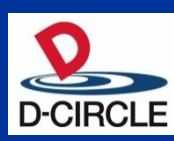

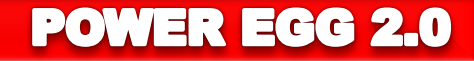

# POWER EGG2.0 Ver2.3 新機能ご紹介資料

※この資料は、Ver2.2 からマイナーバージョンアップを適用されるお客様向けの 機能紹介です。 Ver2.0~Ver2.2 にて強化された機能詳細は記載されておりません。

2012年02月03日

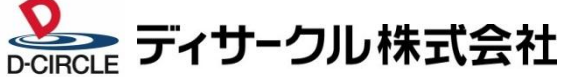

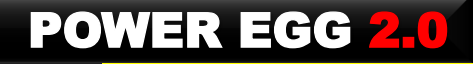

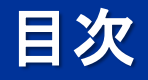

- 1. Ver2.3機能強化のポイント
- 2. スマートフォンオプション の新規提供
- 3. 多言語オプション(英語) の新規提供
- 4. Webデータベースの新規提供
- 5. クラウド対応強化
- 6. スマートフォン連携の強化
- 7. セキュアリンク(関連URL)の強化
- 8. 社内メール機能の強化
- 9. 動作環境について
- 10. 機能強化内容
- 11. バージョンアップ時の留意事項

資料.スマートフォンオプション画面集

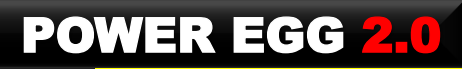

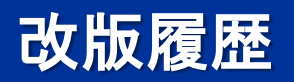

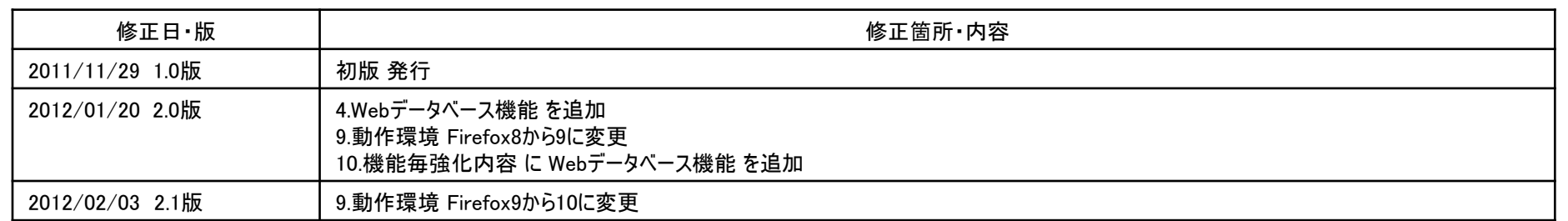

### Ver2.3では、以下のポイントにて機能強化を行なっております。

新機能・新オプションの提供

(1)スマートフォンオプションの提供 New

①スマートフォン/タブレットで最適に操作できるユーザインターフェース

②携帯アクセス機能(標準機能)と比べ、以下の強化を実施

・ポータル画面、ファイル管理機能、ブックマーク・履歴閲覧機能を搭載

・検索機能や 登録・編集機能を拡充

(2)多言語オプション(英語)の提供 New

①画面上のリテラル・メッセージ表示を、日本語・英語から選択

②タイムゾーンに対応

・時差のある地域間でのTV・音声会議の予約等の運用が可能

・ワークフローの承認日時等、利用者のタイムゾーンで表示

※中国語(簡体字)については、2012年度に開発を計画

(3)Webデータベース機能の提供 New 機能ライセンスとして販売します。

ユーザがデータベースを簡単・自由に作成し、情報を蓄積・共有するシステム

表計算ソフト等で管理しているデータの蓄積・共有・活用に最適です。

①エンドユーザ自身による作成・運用が可能

②プログラミング知識は不要。対話形式で簡単にデータベース・画面の作成が可能

③多くのデータ形式に対応。テキスト、数値、日付、チェックボックス、自動計算、DB参照等 ④データの一括入出力にも対応

-CSVからのインポート機能によりExcel、Access等からデータセットアップが可能 -CSVへのエクスポート機能によりExcelでグラフ編集・分析が可能

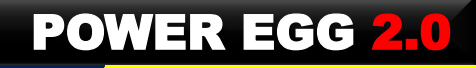

■ クラウド対応強化 (1)クラウド・オンプレミス間で連携できるようWFエンジン、WebサービスAPIを強化 WFの事後処理にJavaプログラム指定に加えURL指定を追加 URL指定により、ユーザ側のCGI等プログラム呼び出しが可能となり、POWER EGG側にJava 言語で開発したプログラムの配備が不要になります。 例えば、「POWER EGG for SaaS」に対し、オンプレミス側からWebサービスで申請し、 フロー後に、CGI等プログラムで決裁結果を受け取ることが可能になります。 (2)クラウドで標準的に使われるSAML認証に対応 POWER EGGから、SAML認証をサポートしているクラウドサービス(ex.Google Apps )に シングルサインオンが可能 ※POWER EGGは、 Identity Provider として、動作します。 POWER EGGにSAMLでログインする機能は未対応です。 ■ スマートフォン/タブレットとの連携強化 (1)POWER EGG リマインダー for Android の提供 Ver2.2で提供した 「POWER EGG リマンダー for iPhone/iPad」 と同等機能を提供 出先でも新着情報に気づけ、素早いアクションが可能。 (2)スケジュール情報の双方向同期(CALDAV連携) Ver2.2で提供したiCalendar連携に加え、CALDAV連携を提供 POWER EGGのスケジュールを iPhone/iPadカレンダーで閲覧・登録・編集・削除が可能 ・iCalendar連携:閲覧のみ ・CALDAV連携:閲覧に加え、登録・編集・削除が可能。 ただし、予約されたスケジュール及び予約したスケジュールの編集は出来ません。

また、他者へのスケジュール予約はできません。

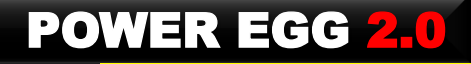

■ ユーザビリティのさらなる強化

ユーザビリティ強化により、使い勝手のさらなる向上を実現!

#### (1)関連URL機能強化

- ①関連情報URLをクリックして表示される画面より、データの編集等操作できるように改善 例えば、社内メールの転送・コメント入力・返信など、WF案件のコメント登録 等
- ②掲示板、電子会議室、ファイル管理の一覧 に対して、「この情報のURL」を追加
- よく使う 電子会議室 をブックマークして1クリックでアクセスする 等活用範囲が拡張
- ③スケジュール、作業 に対して、「この情報のURL」を追加
- ④「この情報のURL」から、"スケジュール登録"、"作業登録"、"社内メール登録"を直接操作できるよう に強化。情報を見たらすぐにアクションが可能!
	- また、登録された情報は、元の情報と紐づいており、簡単に元の情報を参照可能
- (2)左ペインの幅選択機能を追加
	- 現在の左ペインのサイズは、180px固定となっているが、複数の選択肢(標準、中、大)から選択可能に改 善。
- (3)検索時、日付範囲入力において、開始日を入力した結果、開始日>終了日の場合、開始日を 終了日に自動セットする

- お客様からの要望対応
	- (1)スケジュール受付機能(来訪者一覧)の改善
	- (2)施設情報の登録・表示機能の追加
	- (3)社内メール
		- ①印刷機能の追加(印刷対象の選択が可能)
		- ②振分け機能の追加
		- ③宛先追加機能の追加
		- 情報を共有したい社員を宛先に追加することにより、情報共有と利便性が向上
		- ④社内メール一覧に、To、Cc が判定できるようアイコンを追加
	- (4)汎用申請
		- ①申請・決裁後、掲示板に掲載する機能を追加
		- ②申請事項に利用開始日・利用終了日を設定できるよう項目追加
	- (5)カレンダー
		- Ver2.2カレンダーは、 全社共通カレンダーの配下に会社毎 カレンダー がある2階層構造となっている。そ のため、工場カレンダーが欲しい等のニーズに対応出来ない。
		- Ver2.3では、"日本カレンダー"、"東京地区カレンダー"、"A工場カレンダー"と個別にカレンダーを登録可 能にし、個人は、自分が必要なカレンダーを1つまたは複数選択する。
		- 土日以外の休日は、選択したカレンダーで休日となっていれば、 休日となる。
	- (6)ワークフローエンジンの強化
		- ①ルート変更:自分の直前にルートを挿入可能
			- 自分の直前に「審議」「回覧」「同報」の権限者を挿入可能。複数人挿入可能。
		- ②受付権限のみの申請が可能
			- 予め申請ルートを設定できない申請書に対応できるよう「受付」権限のみのルートで申請可能

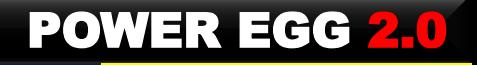

■ システム管理者機能の強化

(1)掲示板/電子会議室の作成権限委譲設定を グループ設定から、権限設定に変更。 柔軟な設定 - 運用が可能

(2)汎用申請

①申請事項に利用開始日・終了日を追加。

②メニューから直接申請事項を呼び出しできるよう機能強化。

(3)ルート設定の改善

①ルート設定において、他の申請種別のルート設定を取込み可能にする (4)アシストメッセージCSV連携

アシストメッセージの宛先に、部門(全員または審議者)・グループ の指定を追加 (5)ログイン中ユーザ一覧画面を追加 New

急なシステム停止時に活用可能

(6)マスターインポートユーティリティ

①社員区分・役職・地区 のインポート・エクスポート機能を追加

②社員・社員所属 のエクスポート処理をバッチ実行できるよう機能追加

③カレンダーイベントのインポート・エクスポート機能を追加

(7)データインポートツール

①電子会議室 のインポート機能を追加

②取り込み処理をバッチ実行できるよう機能強化

■ 新動作環境への対応

ブラウザの最新バージョン、スマートフォンOSの新バージョン対応 等

# 2.スマートフォン オプション の新規提供

- スマートフォン/タブレット用に最適化した画面を新規に開発
	- 指での操作に最適化したユーザインターフェース
	- ポータル画面、ファイル管理画面、ブックマーク・閲覧履歴画面 を追加
	- 検索・登録機能の充実

#### 【スマートフォンオプションの処理と特長】 ○:機能あり -:機能なし

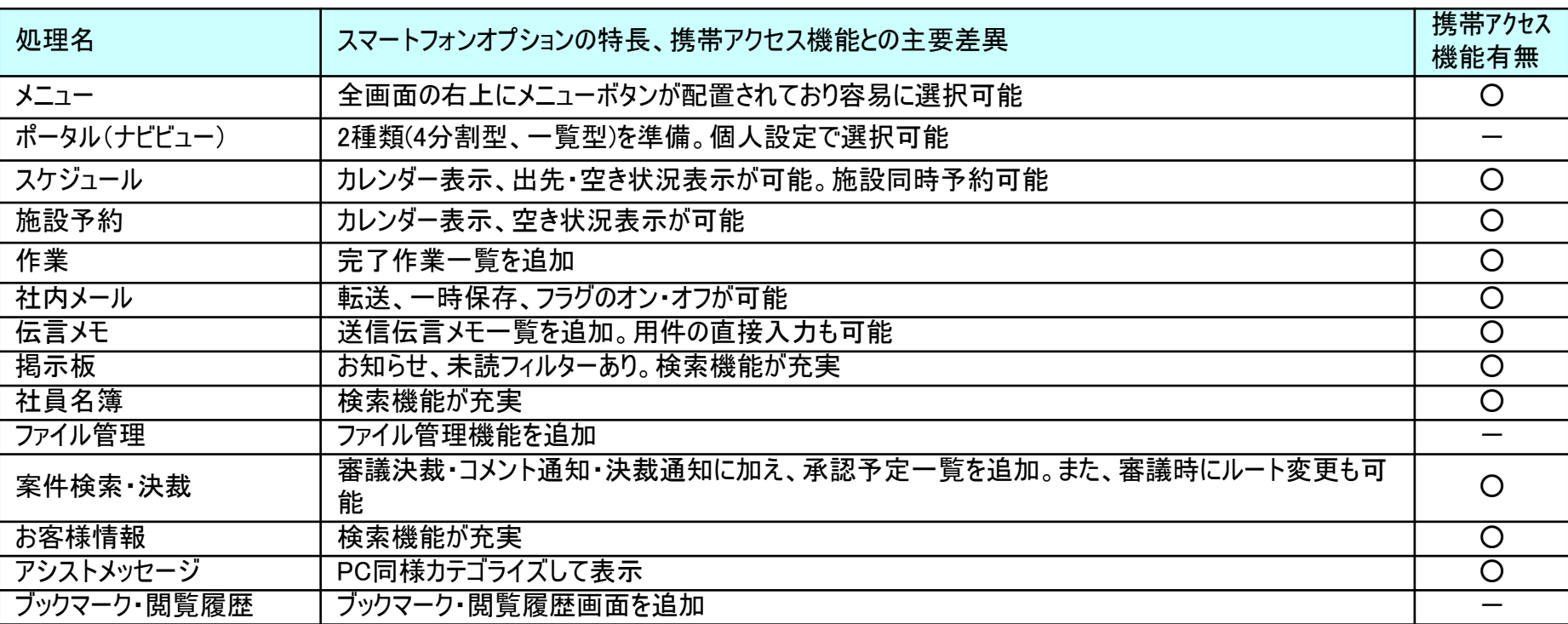

※スマートフォン機能全般の改善ポイント

-PC同様に詳細条件指定による検索が可能。また、検索時、社員名・部門名はサジェスト機能を搭載しており入力負荷を低減。

-参照作成や一時保存が可能(プログラムに依存)。また、一覧の並び順指定が可能。入力項目もほぼPC画面に準拠。

-アイコンやデザインは、PC画面に準拠して作成しており、PC画面同様の操作性・使い勝手を実現。

# 2. スマートフォン オプション の新規提供

### 【ポータル】

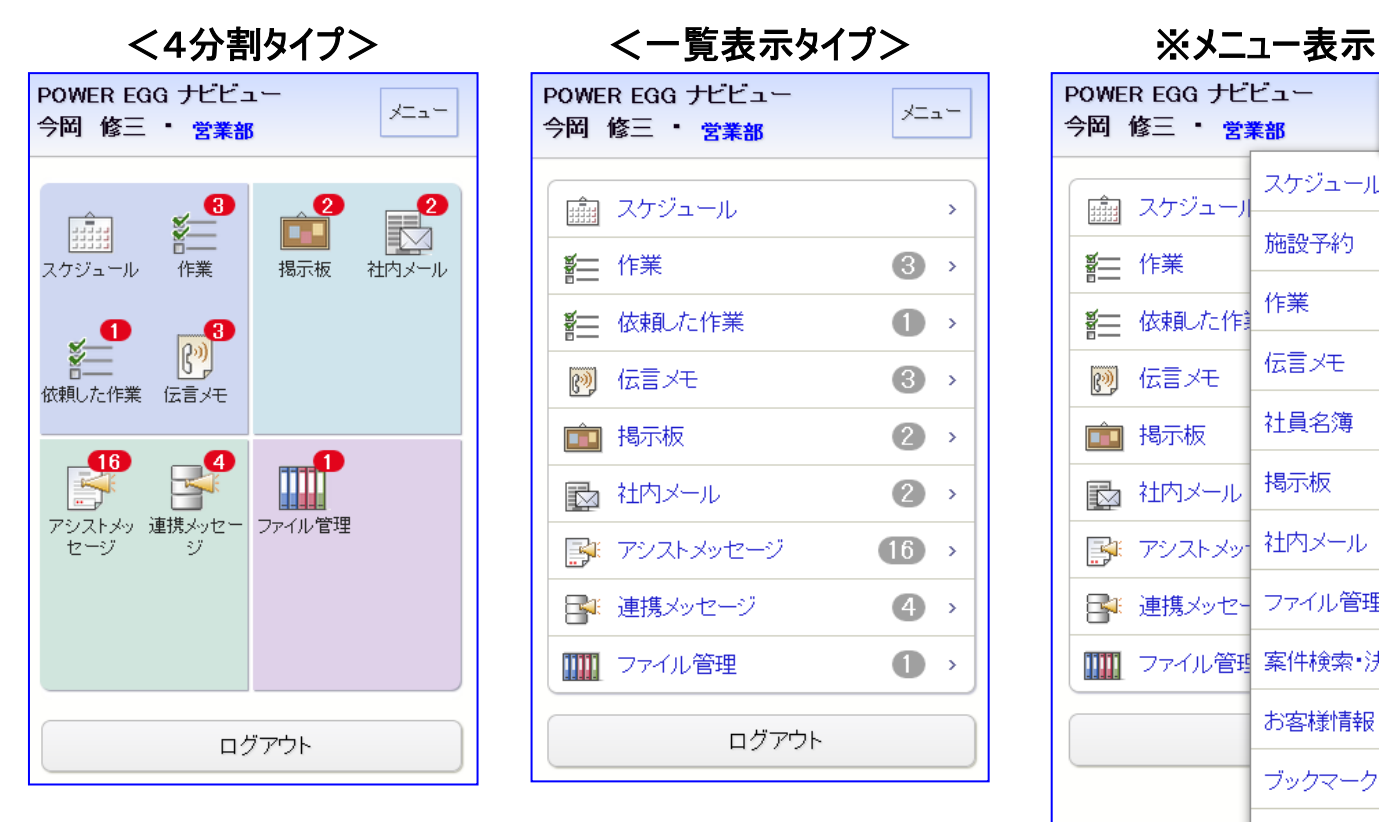

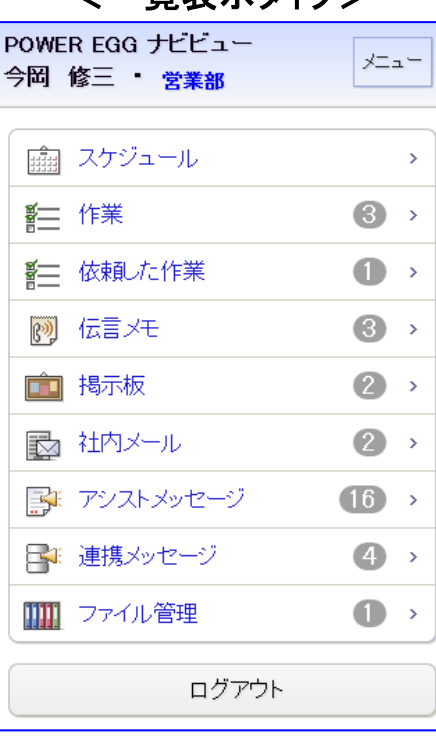

<一覧表示タイプ>

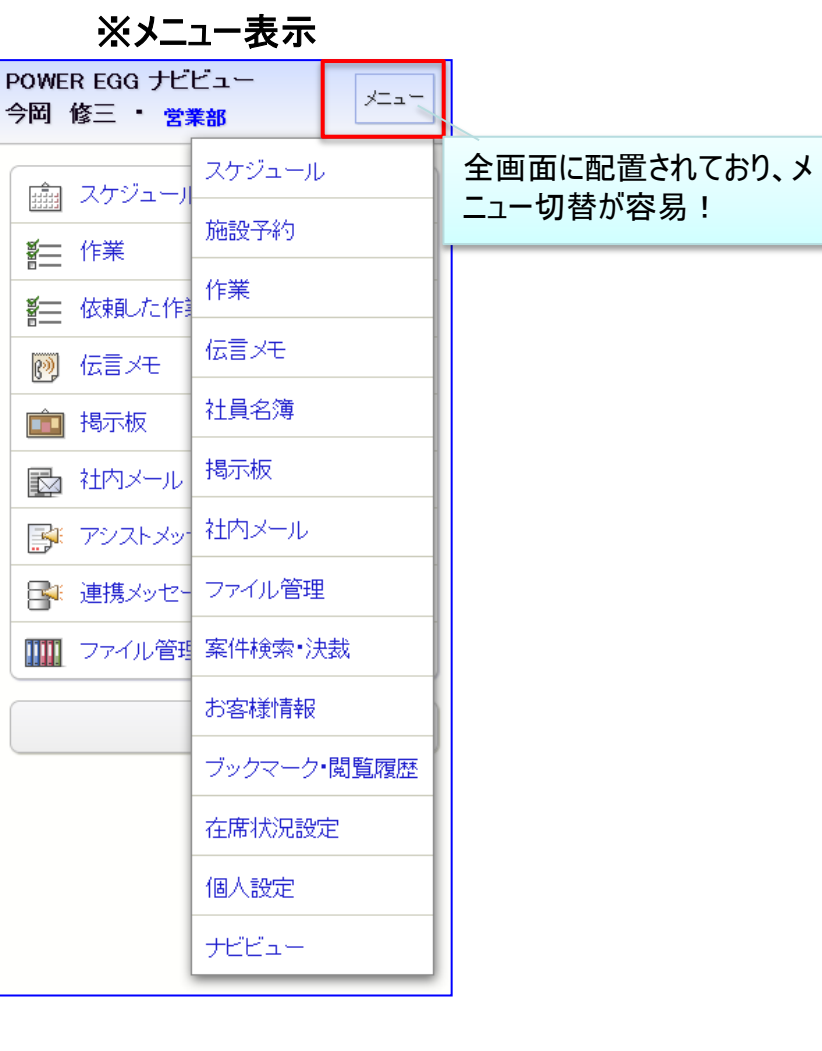

# 2. スマートフォン オプション の新規提供

### 【スケジュール】

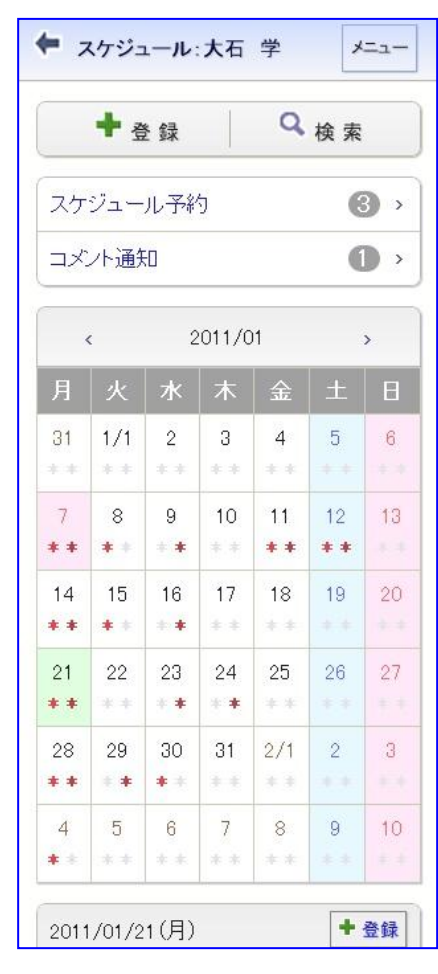

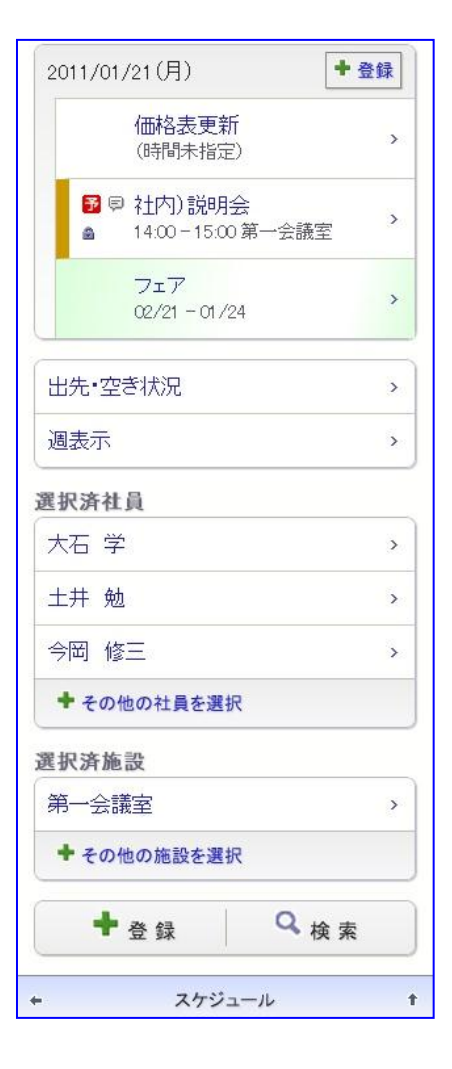

### 【社内メール】 【社員選択】

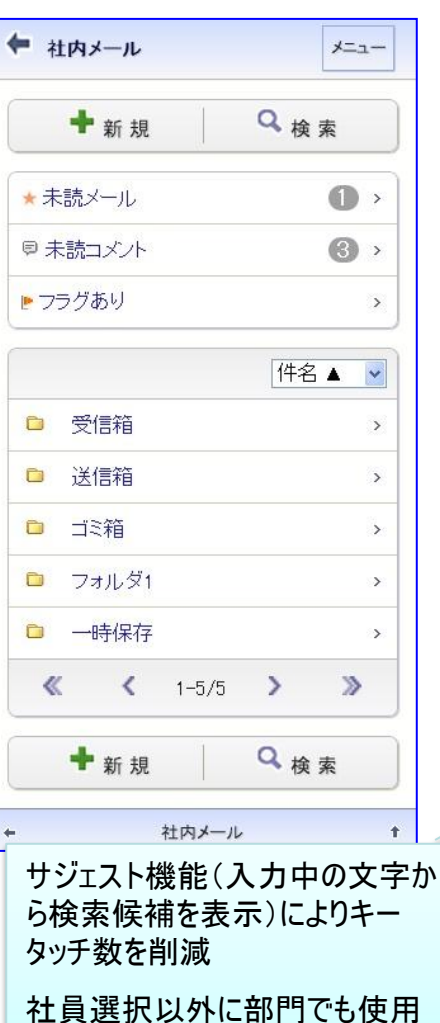

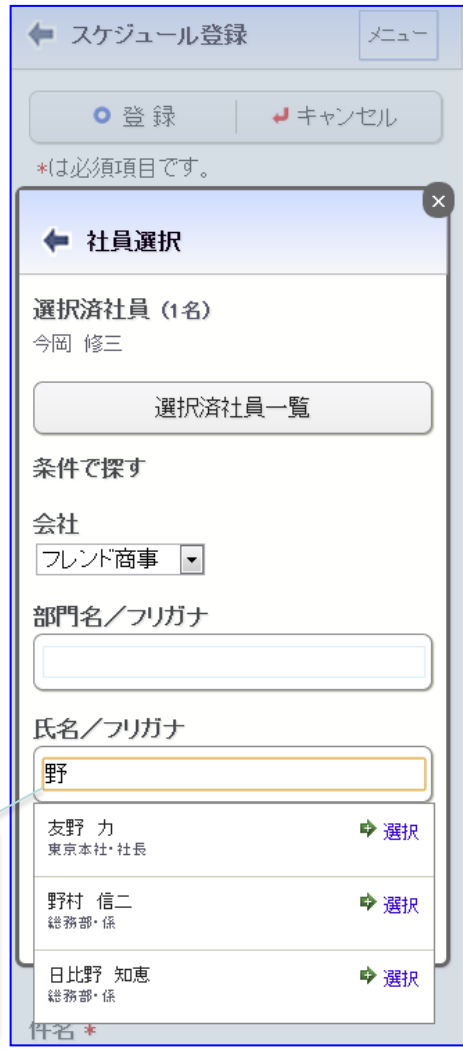

## 2. スマートフォン オプション の新規提供

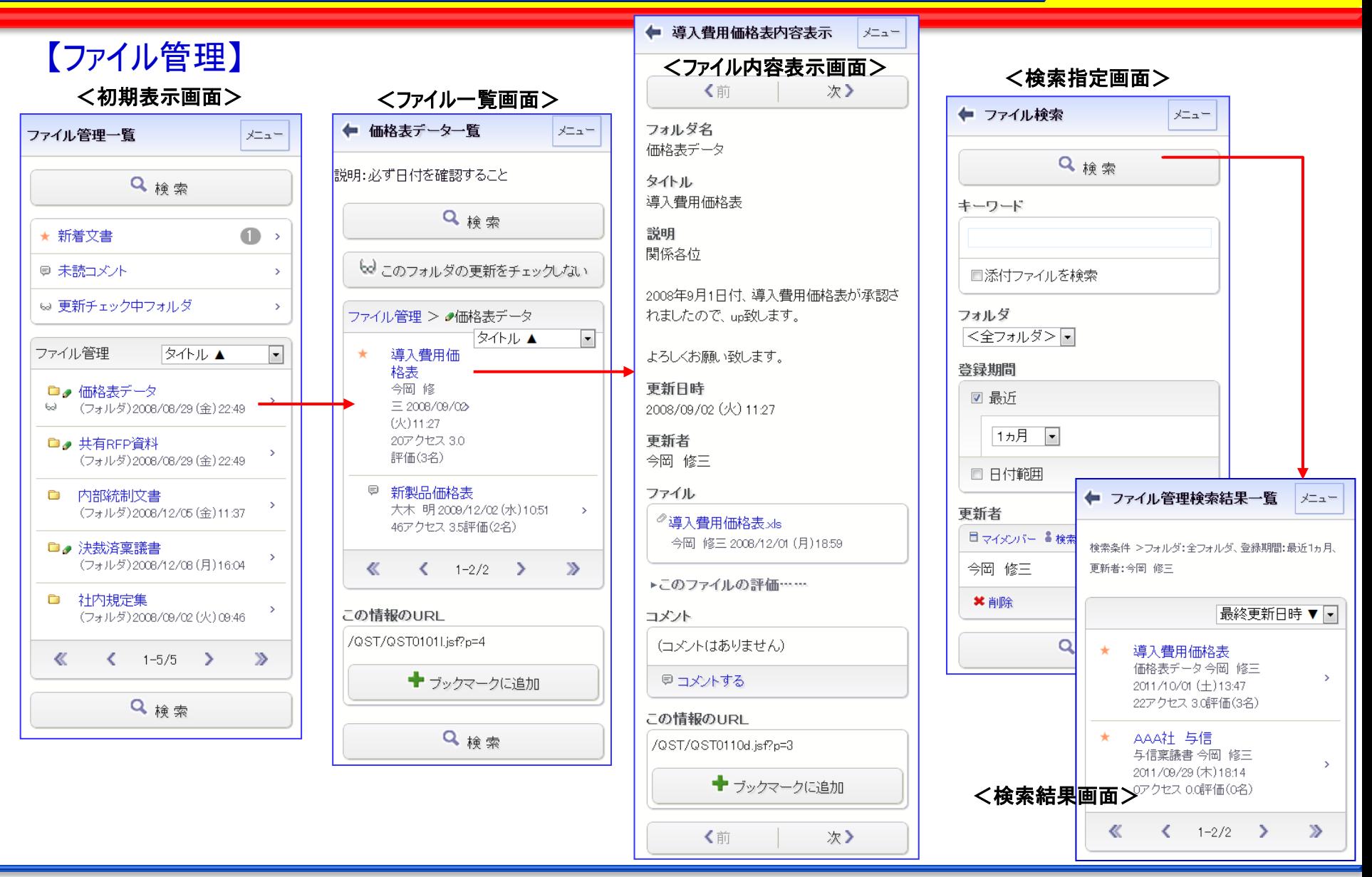

# 3. 多言語オプション(英語)の新規提供

-多言語オプションの提供により、海外進出企業や外国人採用企業に対応 -スケジュール/施設予約では、タイムゾーンに対応

#### 【個人設定】

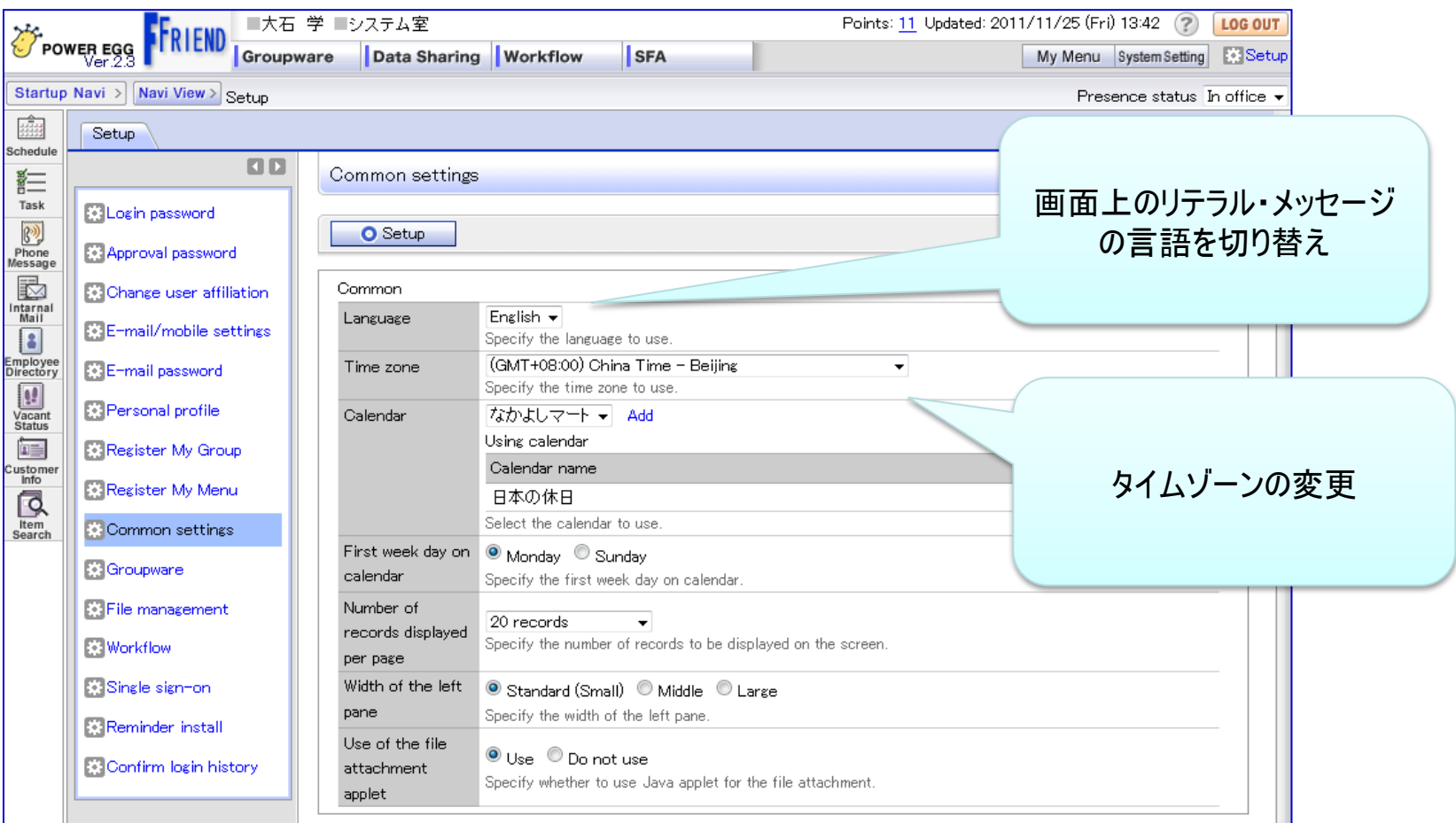

# 3.多言語オプション(英語)の新規提供

### 【伝言メモ】

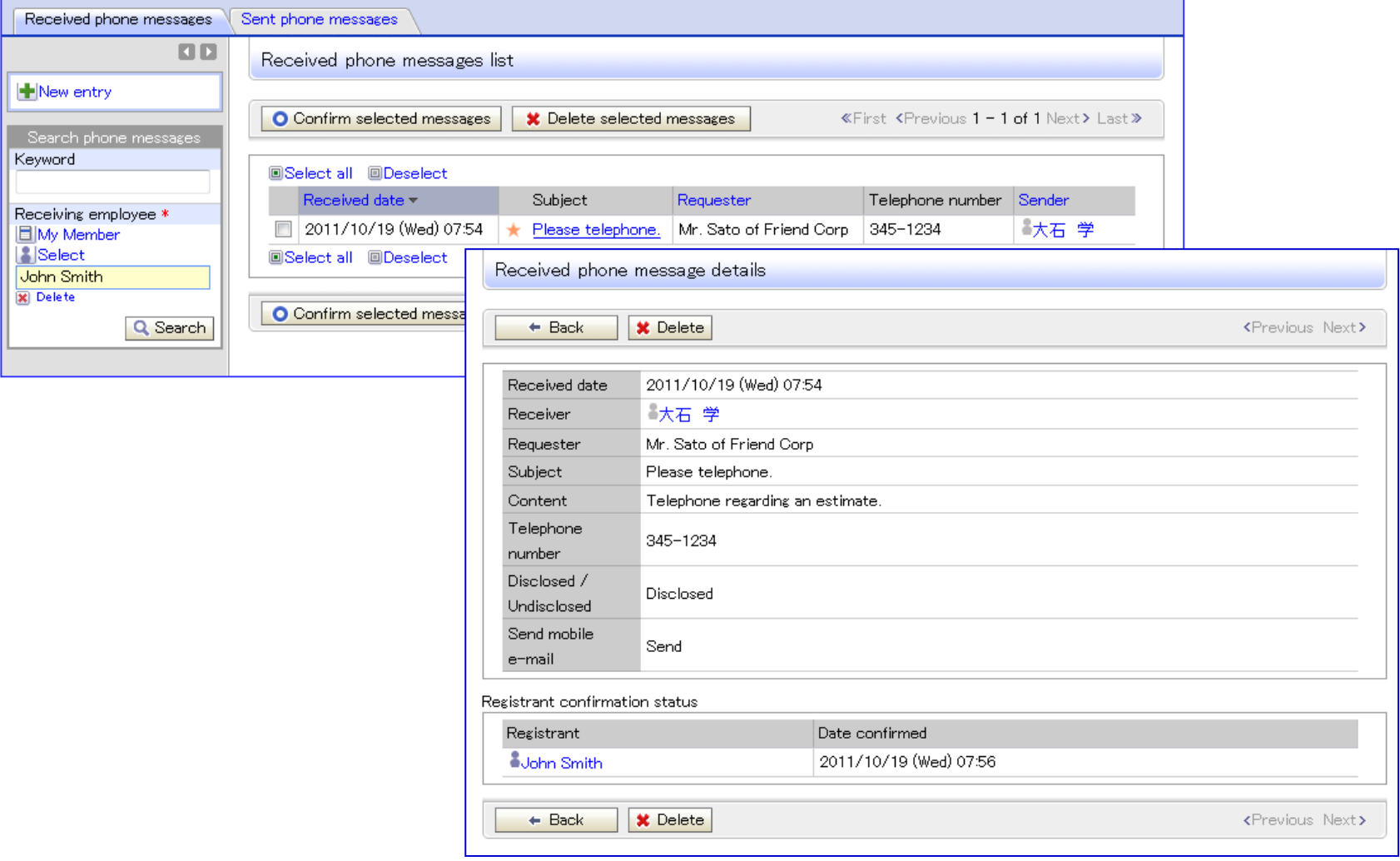

# 3.多言語オプション(英語)の新規提供

タイムゾーンに対応 例えば、中国駐在社員のスケジュールを日本の社員が参照すると、日本時間に変換して表示されるので、 会議の調整等が容易。また、ワークフローの承認日時等、利用者のタイムゾーンで表示されます。

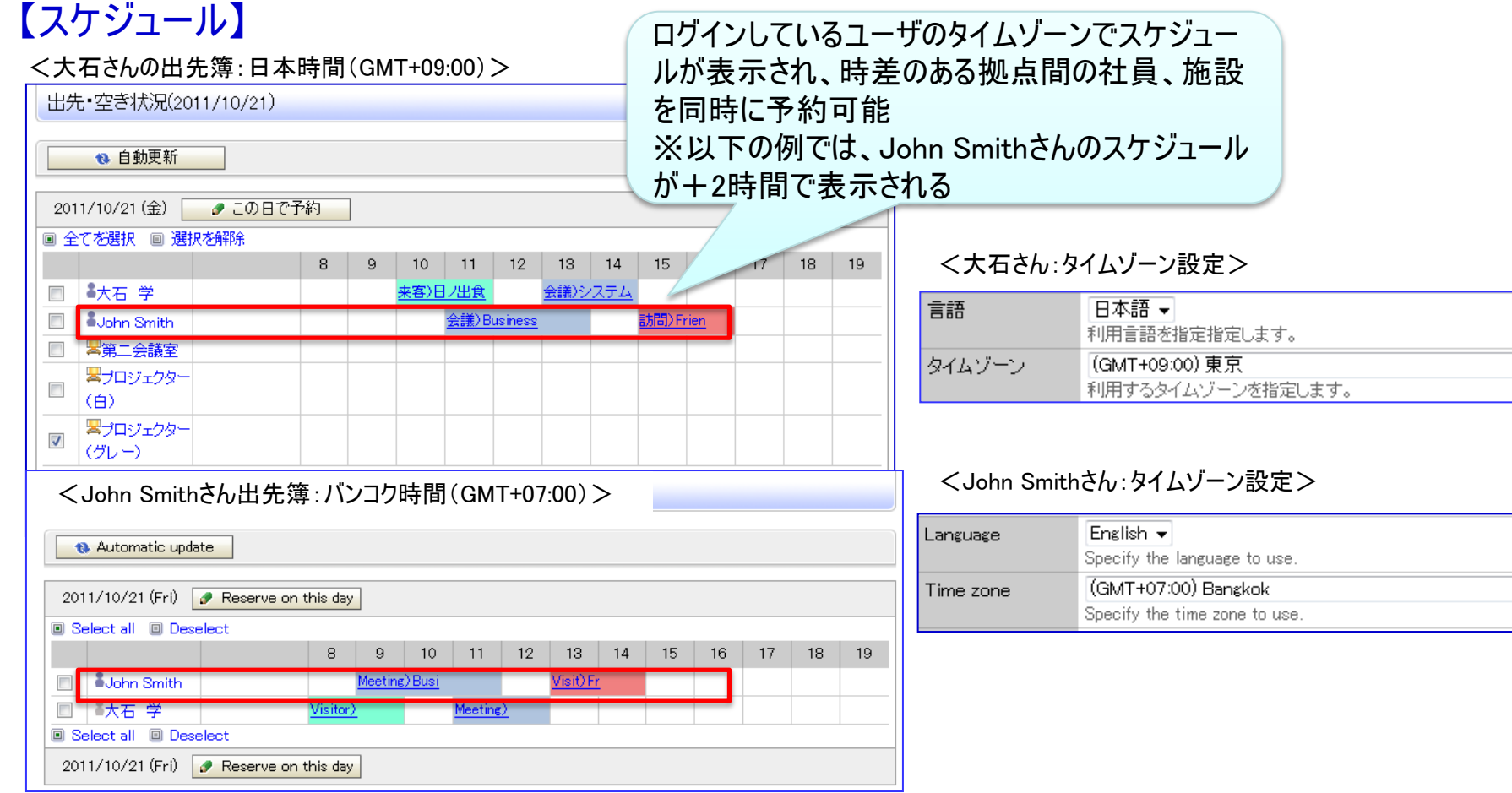

 $\left| \cdot \right|$ 

「データベース」とは、様々な情報=データを、決められたルールのもとで蓄積し、後から照会・再利用するた めの仕組みのことです。Excelで作成した表も「データベース」の一種です。

Excelは、エンドユーザが自分自身で業務に即したものが作成できる反面、以下の課題があります。

- ✔ 複雑なマクロや計算式が組み込まれている場合、作成者以外はメンテナンス不可
- ✔ 個人のファイルとして扱われるため、情報管理やガバナンスの徹底が困難
- IT部門で管理統制が出来ない

上記課題を解決し、Web上でITに詳しくない方にも簡単にデータベースや管理項目を自由に設定でき、社 内で情報の利活用ができるツールを「Webデータベース」として新規にご提供いたします。

#### <Webデータベースの適用例>

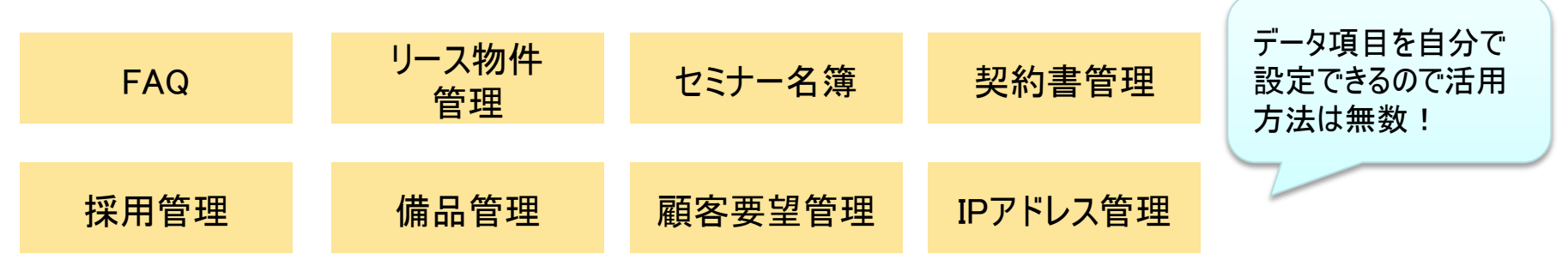

#### <Webデータベースの特長>

- エンドユーザ自身による作成・運用が可能
	- 対話形式で簡単にデータベース・画面の作成が可能
	- 作成済データベースから、参照作成が可能。データのコピーも可能
- 多くのデータ形式に対応
	- テキスト、数値、日付、チェックボックス、自動計算、外部DB参照、添付ファイル等を指定可能
- セキュリティの確保
	- 入力画面、一覧画面は、それぞれ複数作成でき、画面毎にアクセス権限の設定が可能
	- 画面毎にアクセス権限が設定できるのでセキュリティを考慮した情報共有が可能
	- データの登録、削除、CSV出力 等、きめ細かにアクセスログを取得
- データの一括入出力にも対応
	- CSVからのインポート機能によりExcel・Access等からデータのセットアップが可能
	- CSVへのエクスポート機能によりExcelで分析・集計・グラフ作成が可能
- POWER EGGならではの特長
	- POWER EGGの他の機能のように、データに対してコメント入力が可能
	- データベースを"チェック中"にすればデータの新規登録・コメント登録時、自動的にアシストメッセージ通知
	- データベースやデータ毎にURL(関連URL)を管理しているので、気になる情報をブックマークしたり、 社内メールで関係者に情報伝達が可能
	- アクセス権限の設定は、特定部門・特定部門配下・特定役職など組織図と連携しており、 人事異動等でアクセス権限の見直しを行なう場合でも最低限の作業で対応可能

#### <Webデータベースの作成から利用までの流れ>

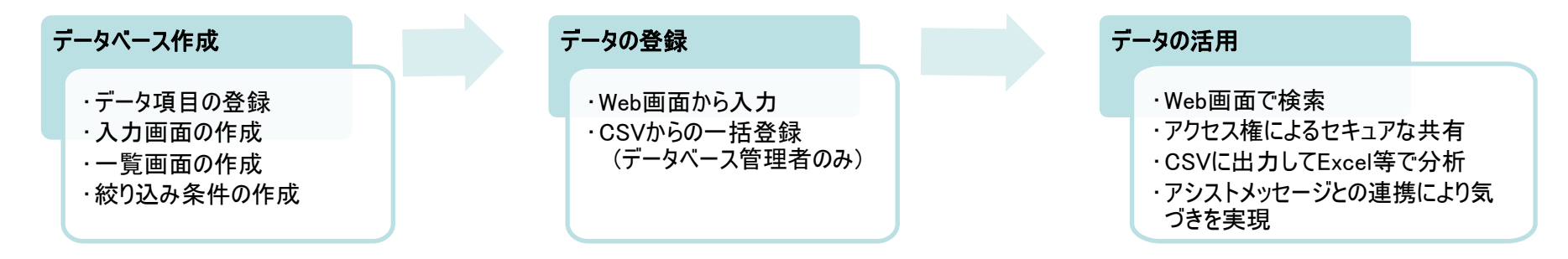

### <Webデータベース と Excel/Oracleデータベース等 の相違>

#### Webデータベース は、Excel等を完全に置き換えるものではありません。相違・特性をご理解の上、ご活用ください。

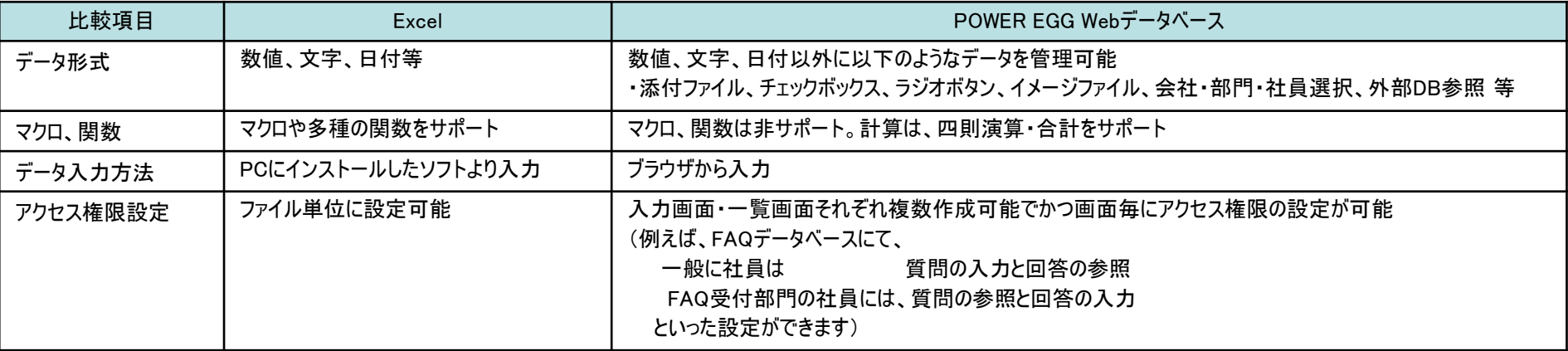

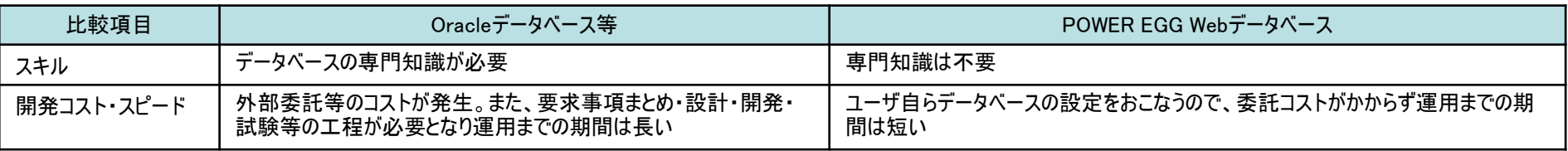

#### 【Webデータベース画面: (1)データベース一覧】 インファイン インファイン インタイム 利用者:ユーザ

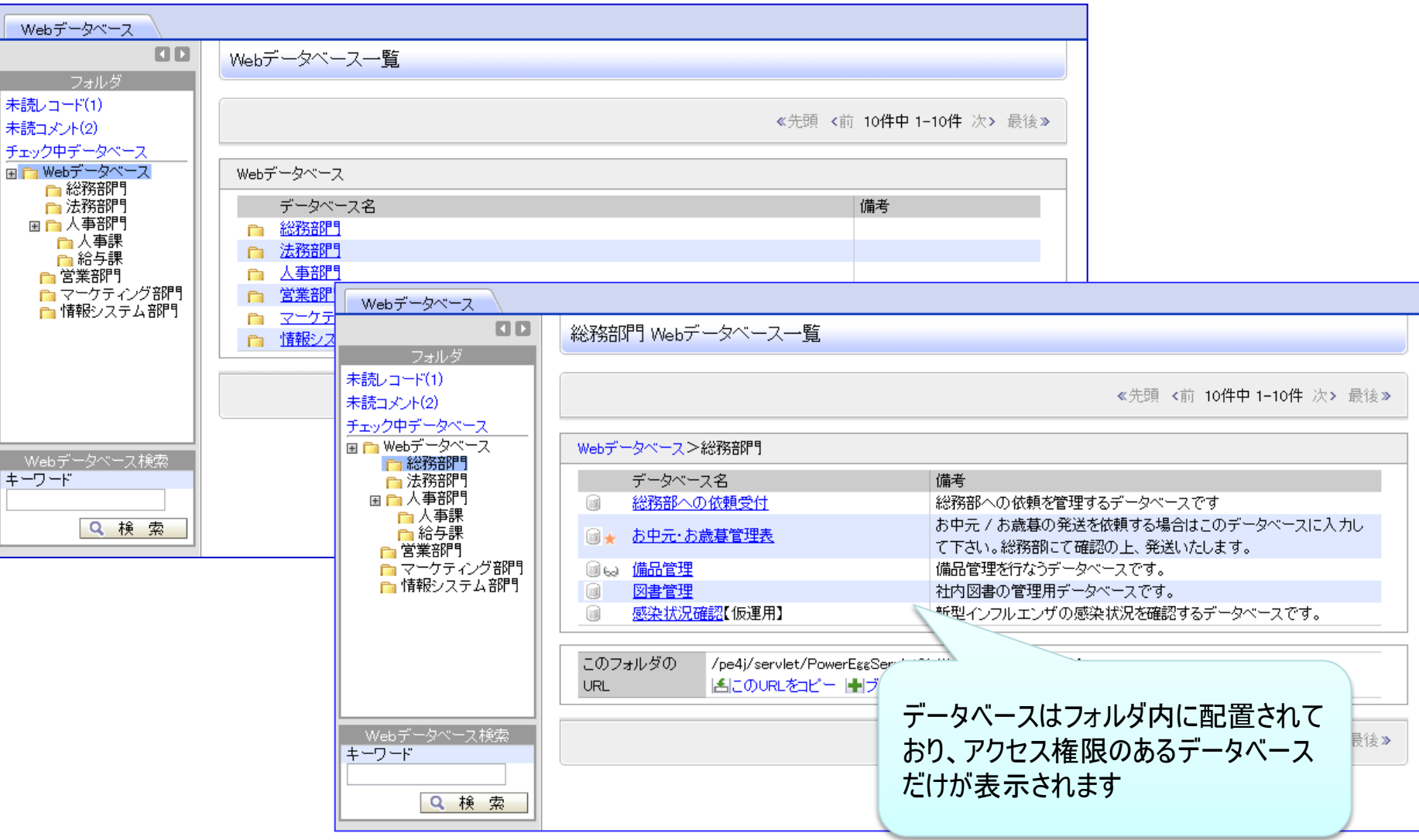

### 4.Webデータベース の新規提供

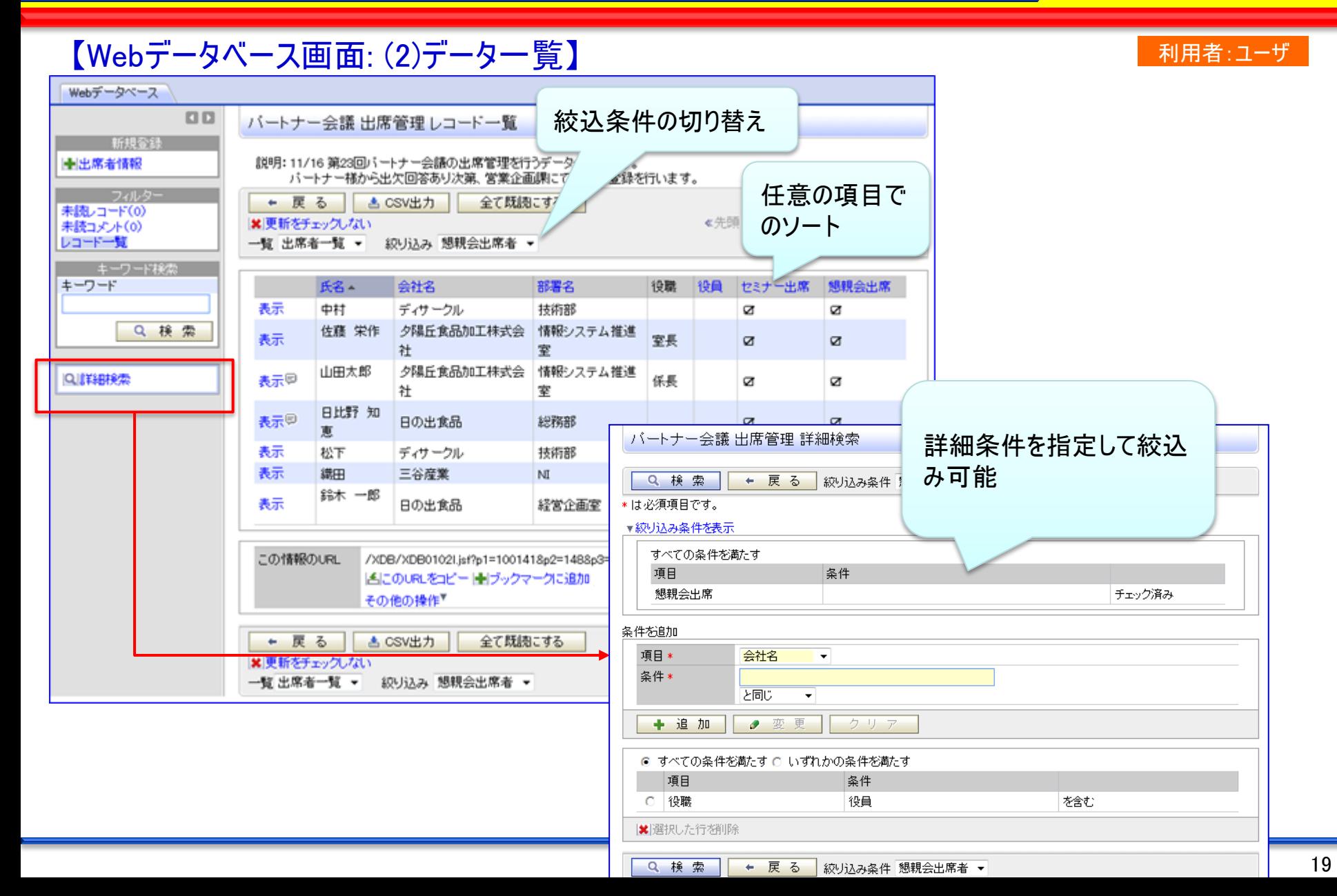

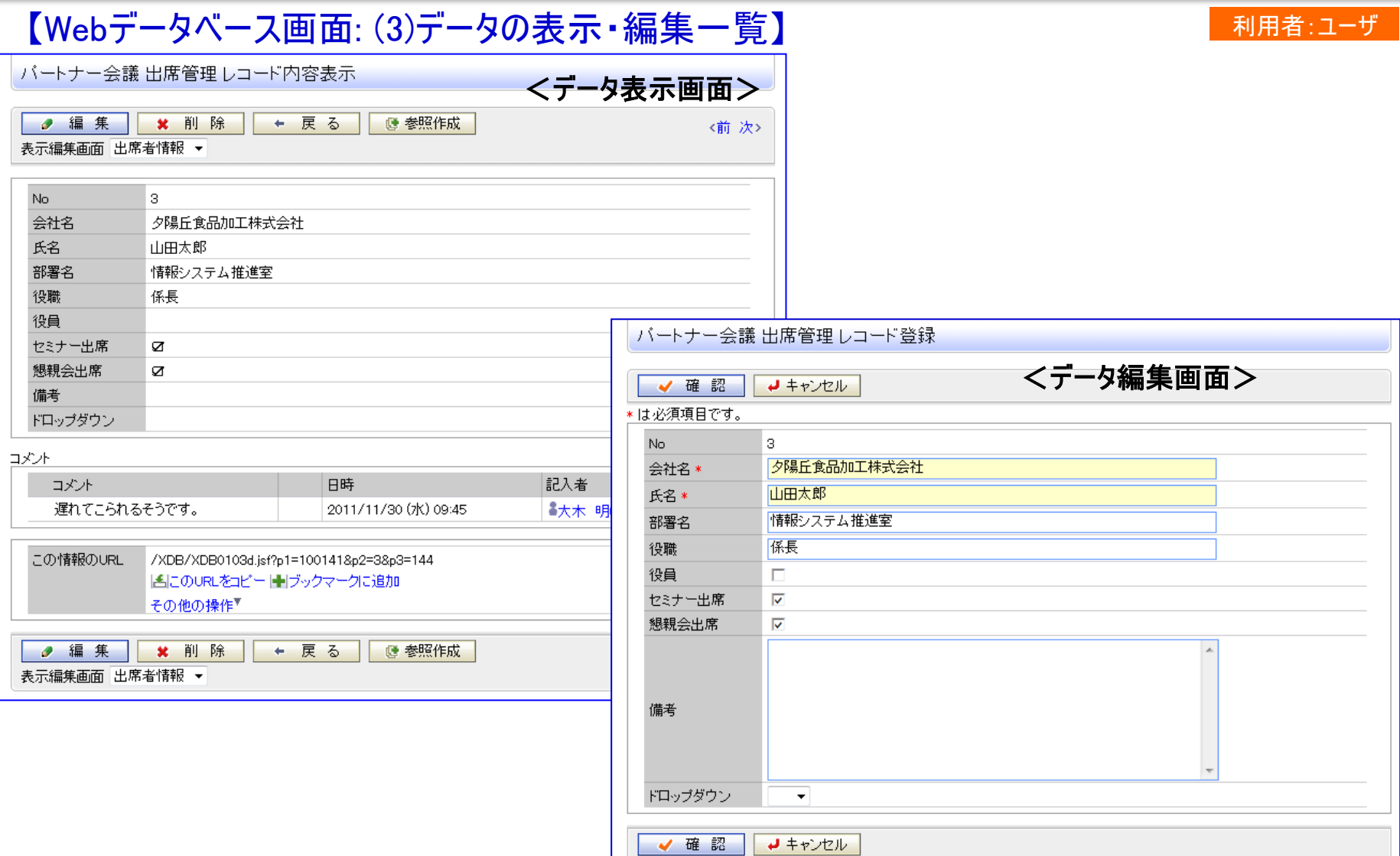

### 【データベースの登録: (1)データベースの登録】 インファイン インスタン インスクイン あまり 利用者:データベース管理者

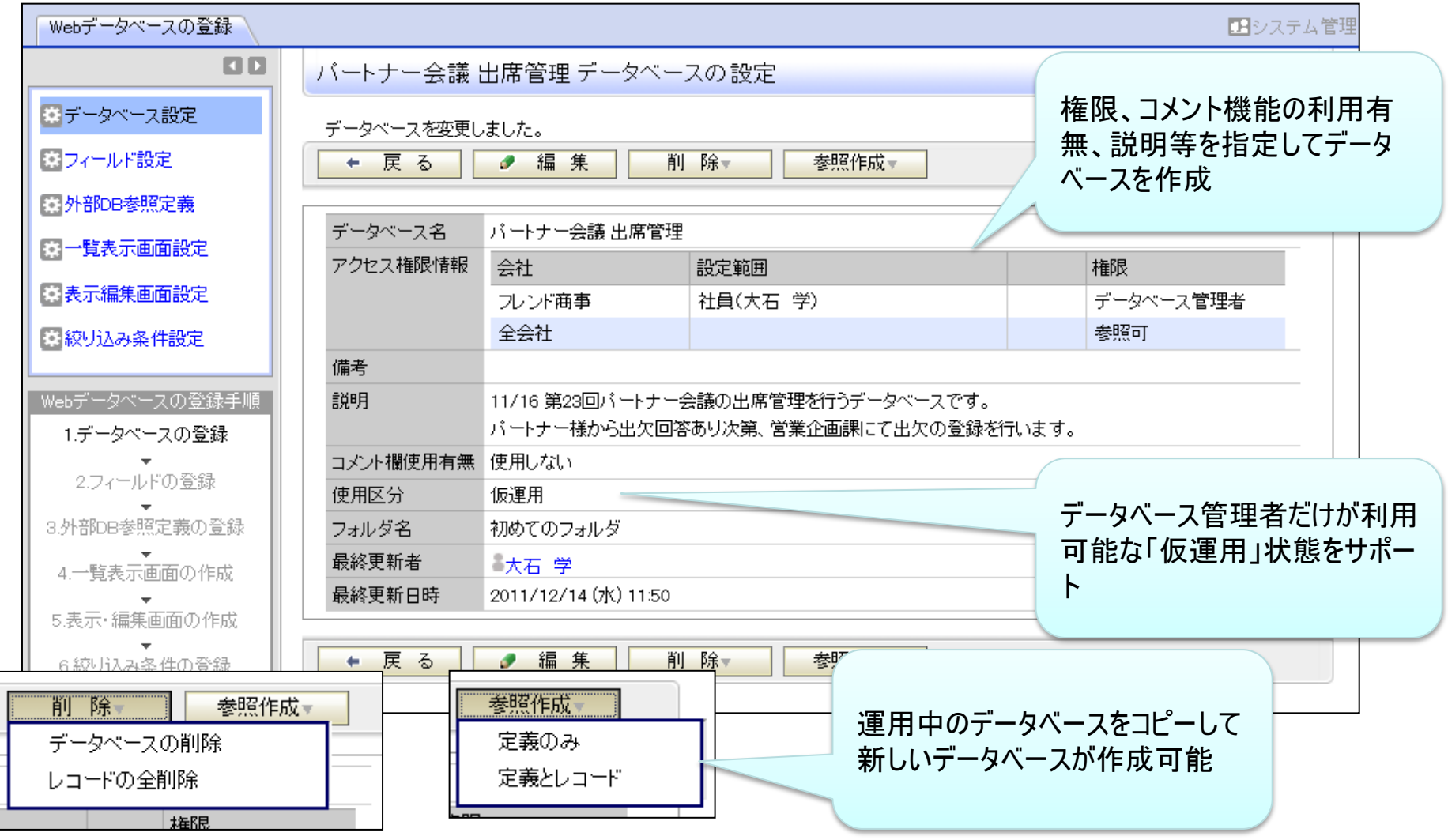

### 4.Webデータベース の新規提供

### 【データベースの登録: (2)フィールドの設定】 インフィンク インファイン インファイン ありょう 利用者:データベース管理者

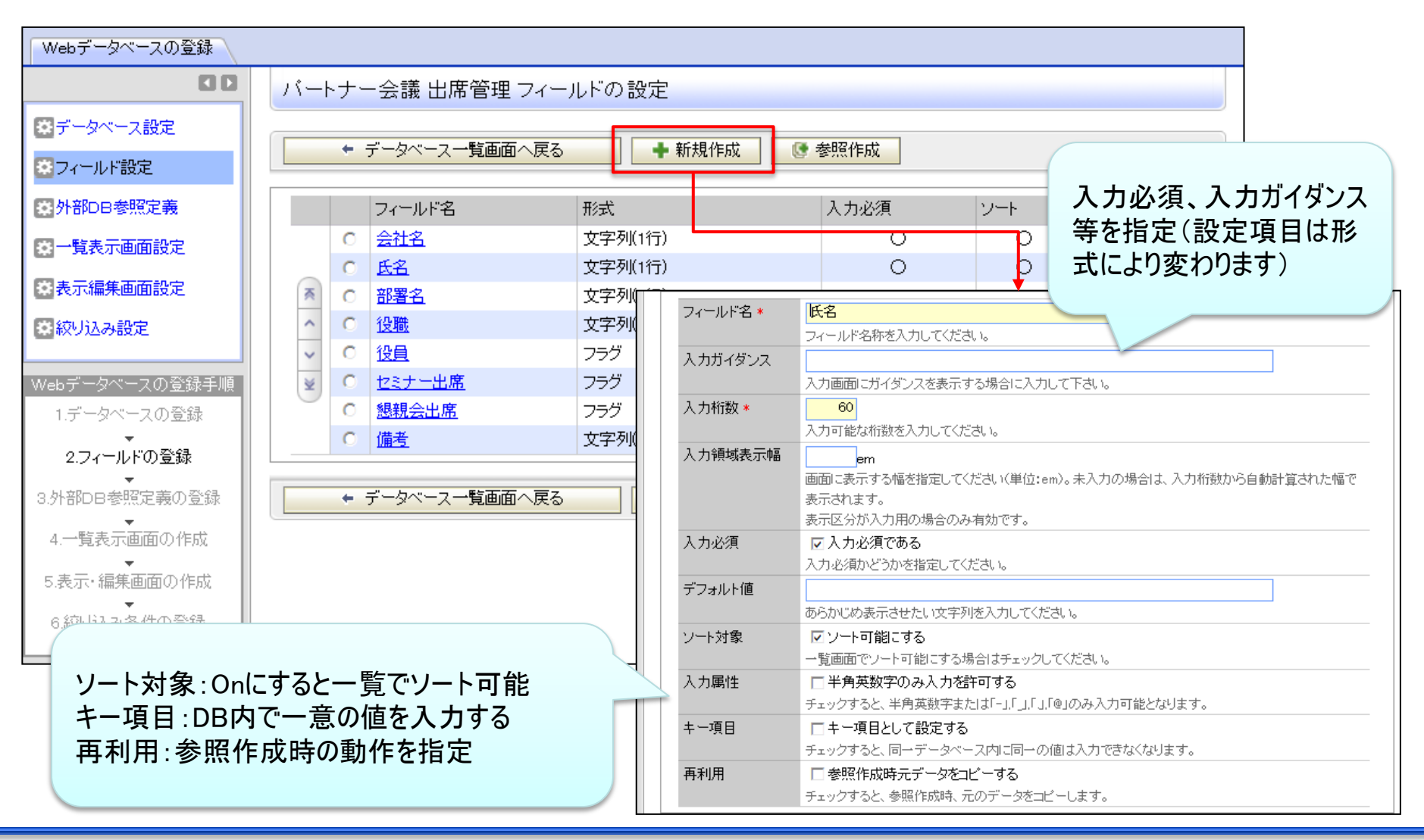

# 4.Webデータベース の新規提供

### 【データベースの登録: (3)一覧画面の作成】 インスポート インストリング 利用者:データベース管理者

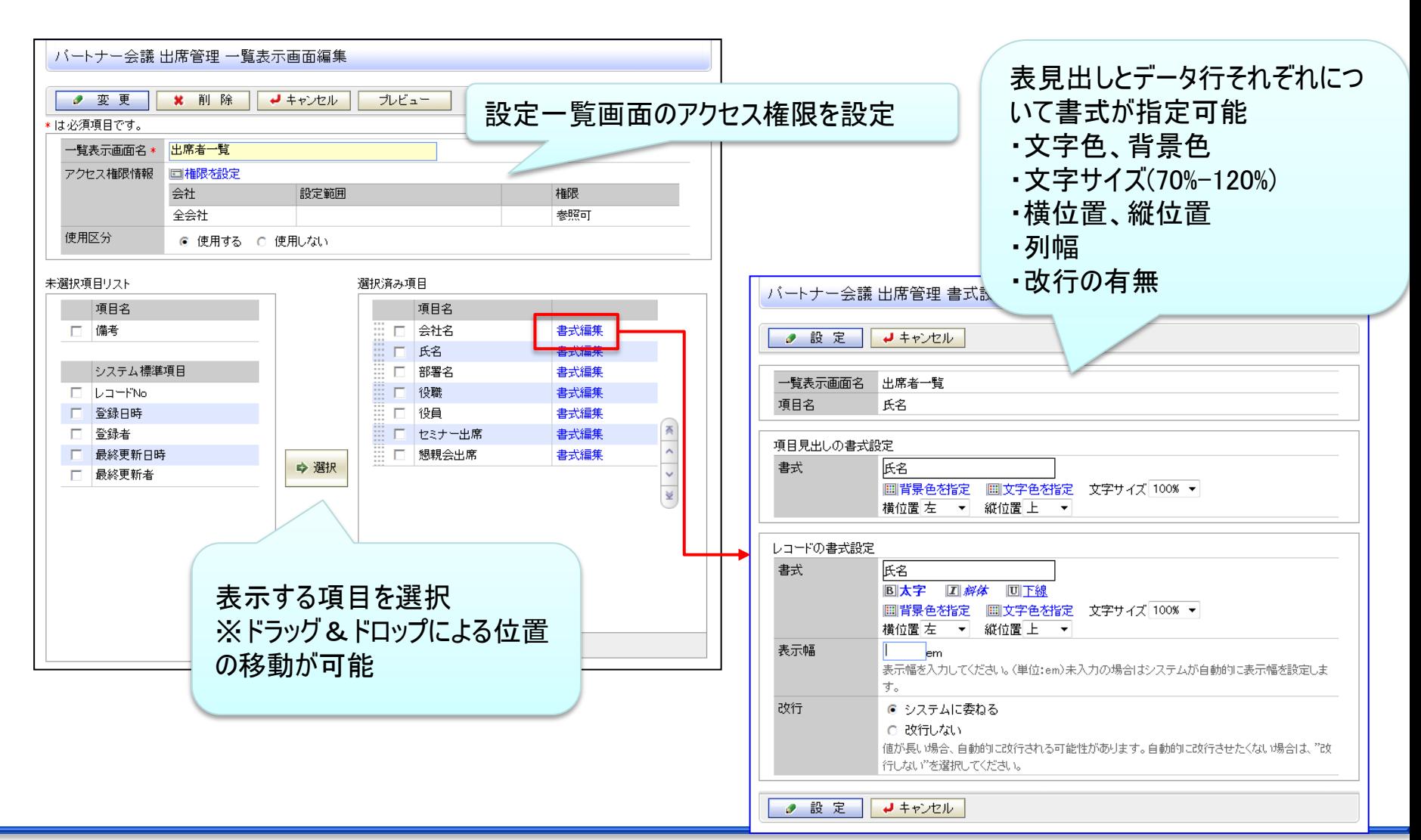

### 4.Webデータベース の新規提供

#### 【データベースの登録: (4)表示編集画面設定】 インスポート インストン オンスクレス管理者

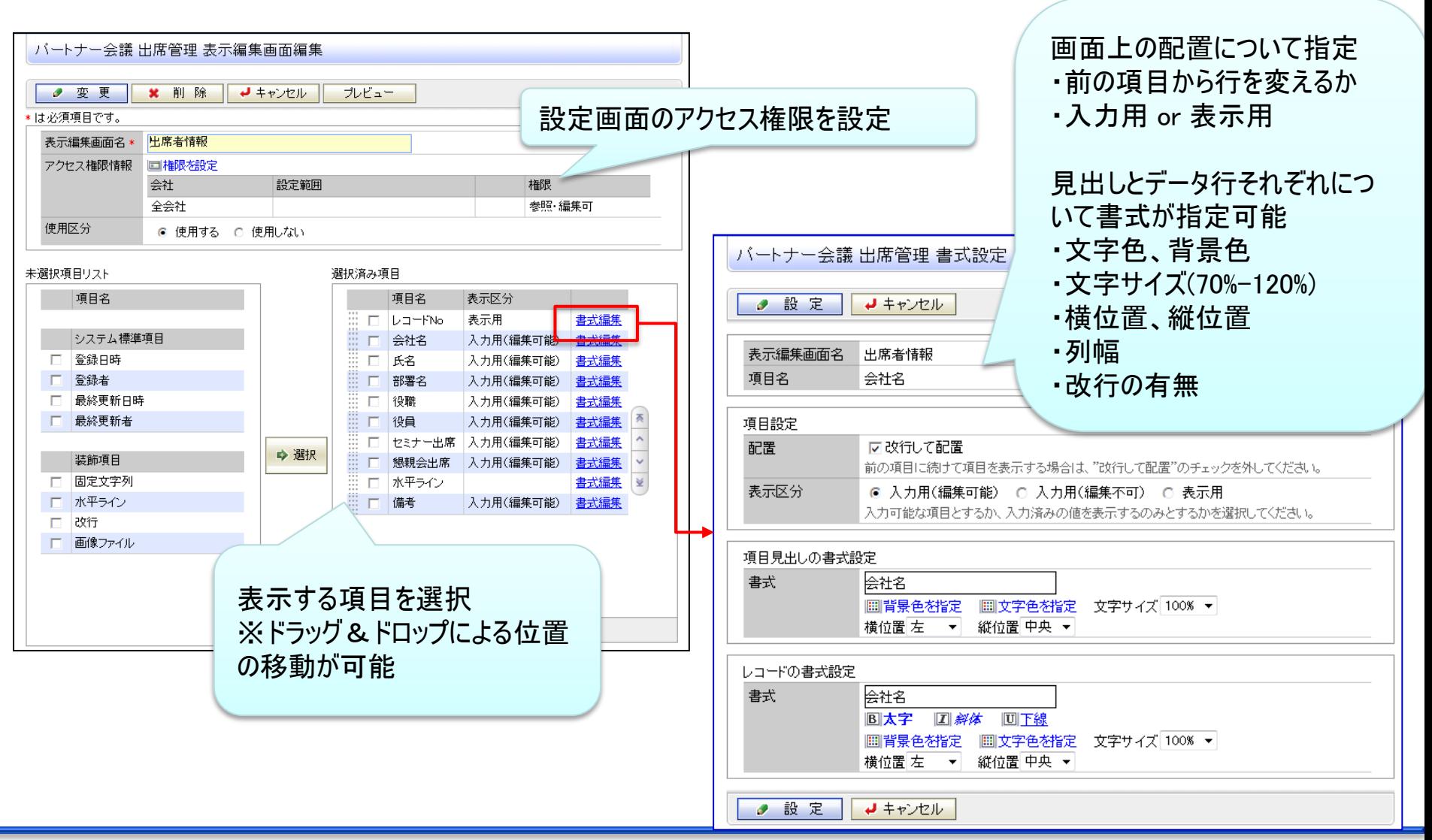

#### All Rights Reserved Copyright© D-CIRCLE Inc, 2011-2012

### 5.クラウド対応強化

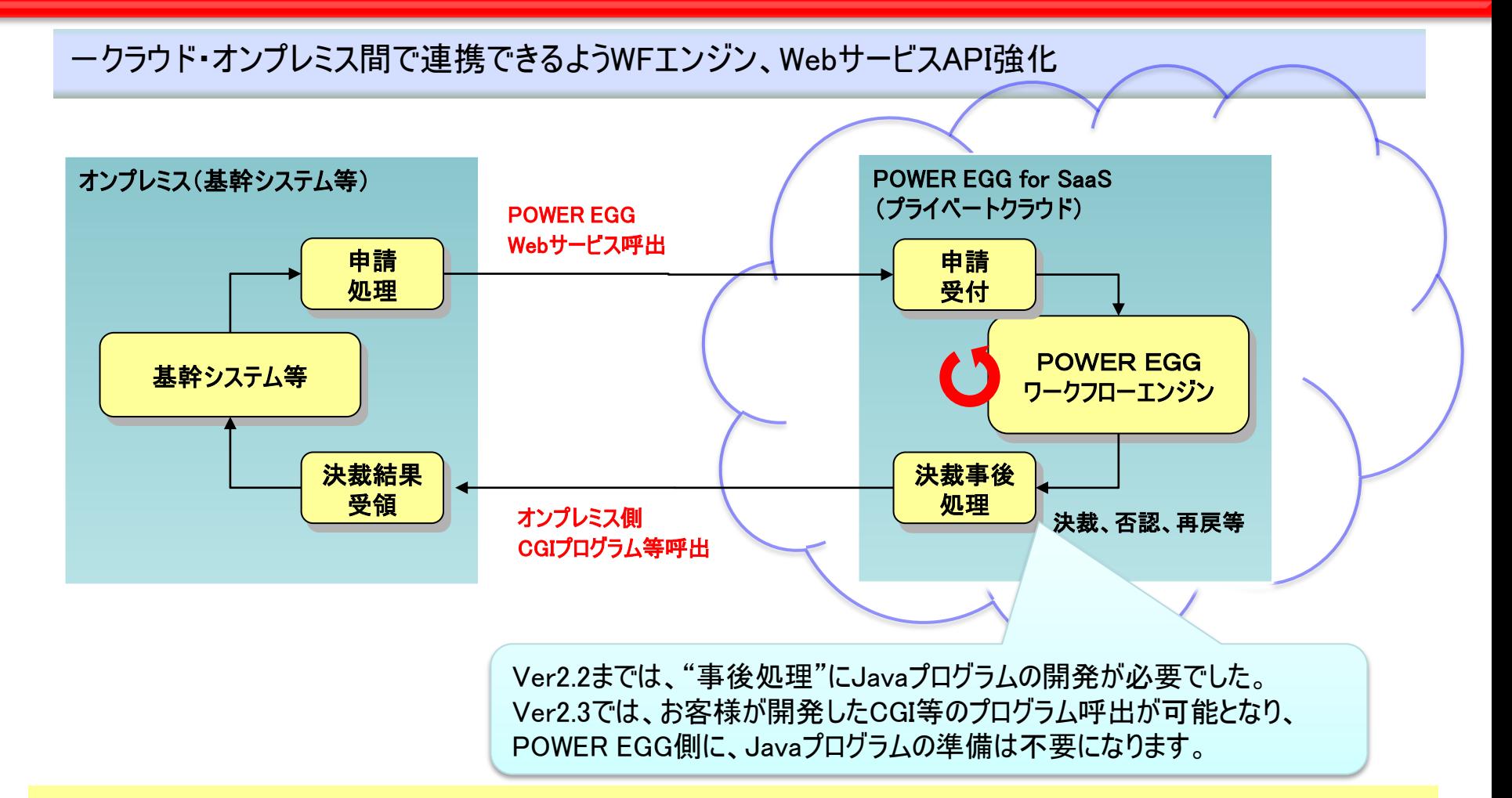

#### 制限・留意事項

・セキュリティ確保のため、SSL通信による暗号化、IPアドレスによる接続先制限を行なって下さい。 ・パブリッククラウドでは、IPアドレス制限が出来ないため、POWER EGGのWebサービスAPIを使用することはできません。

・POWER EGG クラウド では、WebサービスAPIは使用出来ません。

# 5.クラウド対応強化

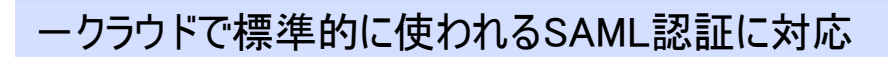

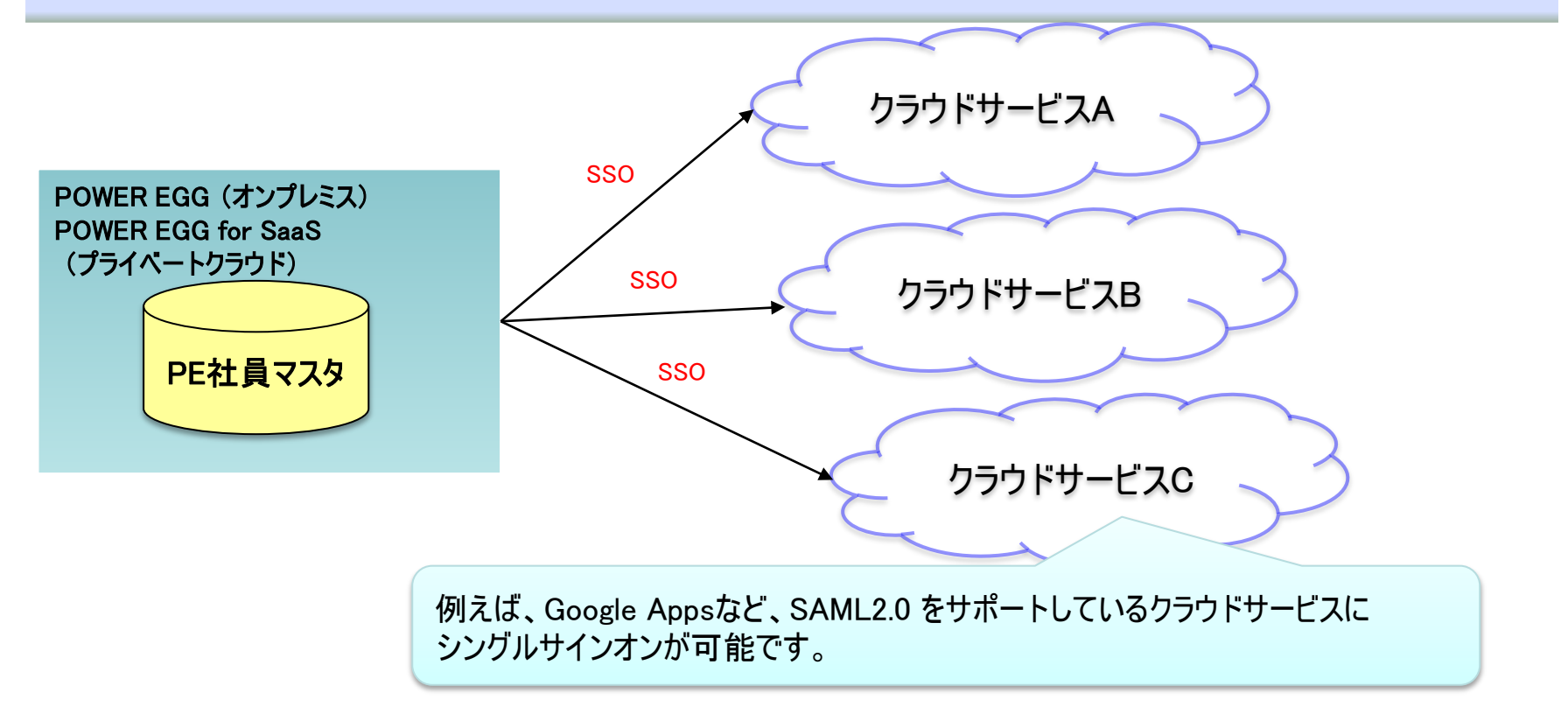

#### 制限・留意事項

・POWER EGGが、Identity Providerとして動作します。

- ・連携実績は、現時点で"Google Apps"のみです。その他、クラウドサービスとの接続可否はテストが必要です。
- ・POWER EGGにSAMLでログインする機能は未対応です。

# 6.スマートフォン連携の強化

#### POWER EGG リマインダー for Android の提供

 Ver2.2で提供した POWER EGG リマインダー for iPhone/iPad のAndroid版を提供 出先でもスマートフォンがあれば、新着情報に気づけ、素早いアクションが可能

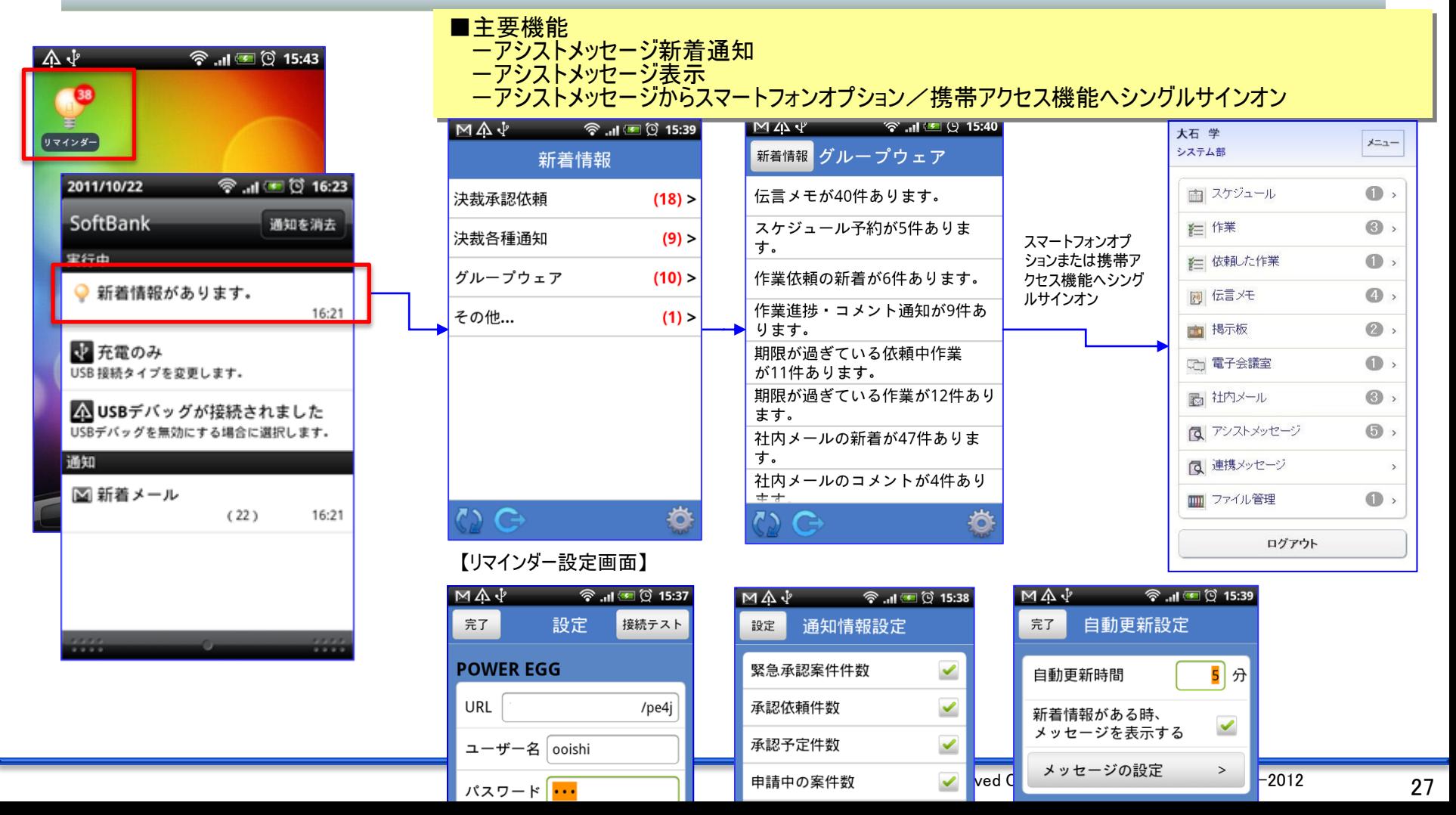

## 6. スマートフォン連携の強化

スケジュール連携(CALDAV連携) Ver2.2で提供したiCalendar連携に加え、CALDAV連携を提供 POWER EGGのスケジュールを iPhone/iPadカレンダーで閲覧・登録・編集・削除が可能 ※ご参考・iCalendar連携:閲覧のみ ・CALDAV連携:閲覧に加え、登録・編集・削除が可能。 ただし、予約されたスケジュール・予約したスケジュール・施設の変更等は出来ません また、他者へのスケジュール予約はできません 【POWER EGGスケジュール(1日)】【iPhoneカレンダー(リスト表示)】 13:07  $@90\%$   $\Box$ SoftBank SoftBank 13:05 13:06  $@90\%$ 08:00  $91\%$ **BoftBank** 編集 08:30 完了 キャンセル 11月30日(水) イベントの詳細 編集 09:00 POWER EGGで 09:30 訪問)日ノ出食品)大野部長 日ノ出食品向け提案書作成

入力したスケジュール 日ノ出食品向け提案書作成 10:00 10:30 2011 11 30 2011年11月30日(水曜日) 場所  $16:00 \sim 17:00$ 11:00 日ノ出食品)大野部長  $9:00$ 11:30 12:00 営業会議 編集可能 開始 11月30日(水) 15:00 ● 13:00 12:30 第一会議室 終了 16:00 13:00 日ノ出食品向け提案書作成 ● 16:00 13:30 会議)営業会議 繰り返し しない > 14:00 14:30 ● 17:00 私用 通知 なし 15:00 t内)日ノ出食品向け提案書作成 開始時刻を16時 同窓会 15:30  $\bigcirc$  18:00 新宿への屋 16:00 から15時に変更 ┃ ┃ ┃ カレメ 開始時刻を15時  $\sin$  > 16:30 から16時に変更 17:00 その他)私用 URL プライベートスケジュール 17:30 18:00 击 今日 リストー POWER EGGの スケジュールに変更 が反映されている

### 7.セキュアリンク(関連URL)機能強化

-掲示板、電子会議室、ファイル管理の一覧に「この情報のURL」を追加 よく使う電子会議室 をブックマークして1クリックでアクセス する等活用範囲が広がります。 -関連情報URLをクリックして、表示される画面から、直接・編集等が行えるように改善

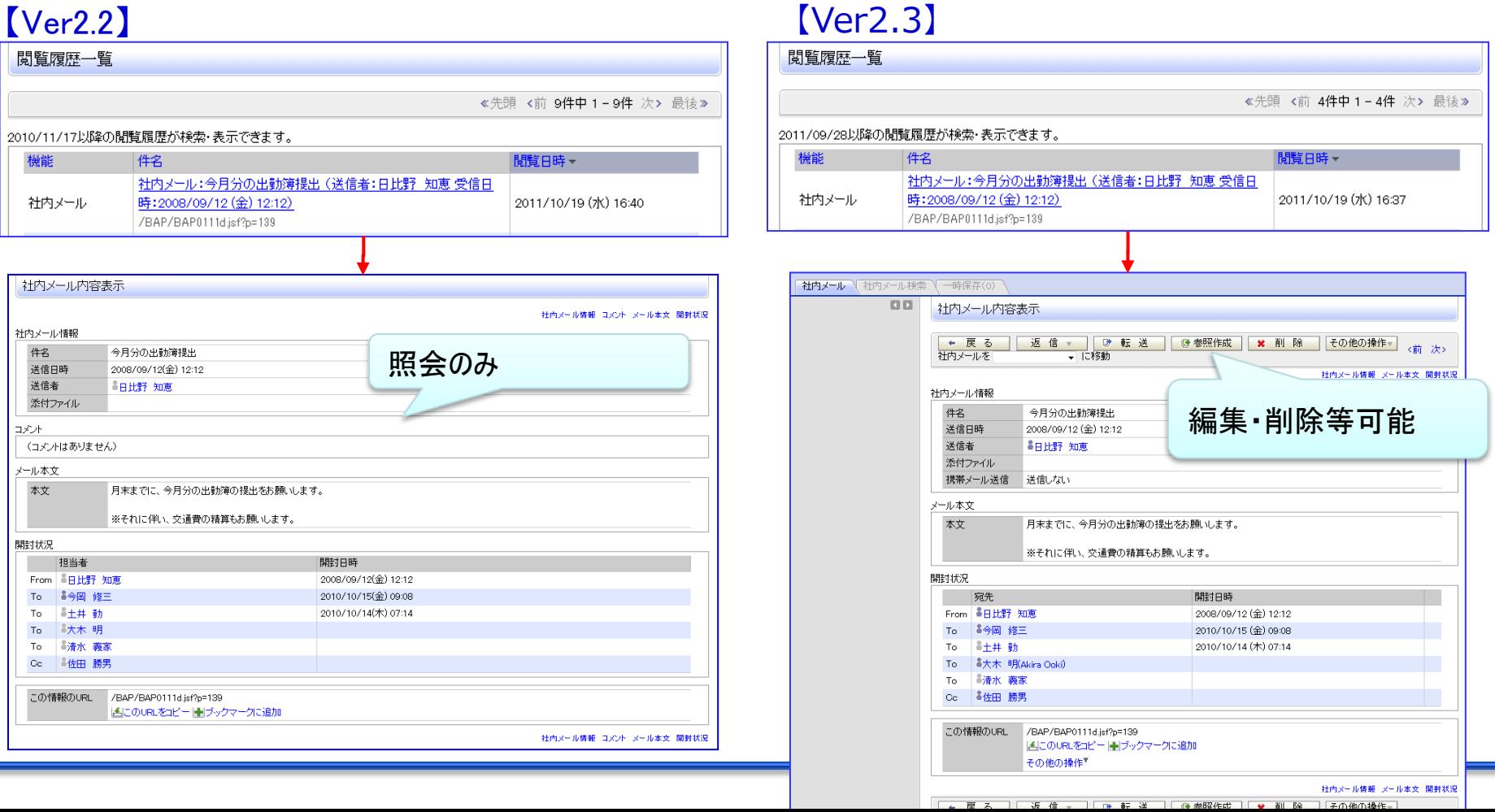

#### POWER EGG 2.0

29

# 7.セキュアリンク(関連URL)機能強化

#### -スケジュール、作業 に 「この情報のURL」を追加 伝言メモ・施設予約以外のほぼ全ての機能に「この情報のURL」が追加され、活用範囲が広がります。 -「この情報のURL」から、直接、スケジュール・作業・社内メール の登録が可能 情報を見たらすぐにアクションが可能になります。登録された情報は、元の情報と紐づいており、簡単に参照できます

#### 全社揭示板 内容表示 作業登録 ← 戻る 1 参照作成 (前 次> √確認 | ○確認せずこ登録 ▶は必須項目です。 No. 16 件名 \* 経営会議指摘事項の対応 件名 経営会議議事録の掲載 優先度 緊急一 掲載日時 2011/10/19 (水) 16:50 期限 2011/10/21 (金) 掲載者 今岡 修三 着手日  $\vert \cdot \vert$ 區 掲載責任者 今岡 修三 内容 今岡部長に相談し、対応策の検討 内容 【社外秘】 経営会議議事録を掲載いたします。 << 注意 >> 関連情報URLに自動的に登録 公開/非公開 ◎ 公開 ◎ 非公開 本議事録には、以下のような社外秘の情報が多数含まれます。 されるので、元の情報に簡単に 添付ファイル ⊘添付ファイルを追加(計0件) <アップロードしてください> ・公表前の重要な情報 たどりつけます。・事業の見通し ▶ 作業を依頼. ・具体的社名・製品名を含んだ商談案件 ▼関連情報(URL)を指定 万が一外部に情報が漏れた場合、証券取引法違反や適時開示規則違反、顧客との守秘<mark>境務契約違反</mark> **URL** などに該当し、当社の営業活動に深刻な影響を与えることが想定されますので、情報の取り扱いには充 √確認 MURLを貼り付け 分注意下さるようお願いいたします。 コメント 添付ファイル ◎【社外秘】経営会議議事録.doc(24KB) → 追加 | ● 変更 揚示期間 2011/10/19 (水)~9999/12/31 (金) NaviView 通知する 揭示期間 「掲示板」に通知する |掲示板:全社掲示板 経営会議議事録の掲載 (2011/10/19 (水) 今岡 修三掲載) 通知期間 2011/10/19 (水)~2011/11/02 (水)  $\circledcirc$ /pe4i/KBB/KBB1110disf?p=15 「スケジュール」にイベントとして通知しない ■選択した行を削除 この情報のURL /KBB/KBB1110d.jsf?p=155 √確認 | ○確認せずこ登録 NこのURLを の公開先を確認 フケジュールに登録 その他の構 作業に登録 ( 德参照作) (前 次> ← 戻る 社内メールに登録

#### 【例)掲示板を見て、作業を登録する】

# 8. 社内メールの強化

#### "宛先追加"機能 の追加 社内メールの宛先以外の人に情報を伝えたい場合、Ver2.2では、転送を利用。 しかし、転送元メールを見るには、操作が煩雑であり、また、コメントが追加されてもわからない。 Ver2.3では、社内メールの宛先(Cc)に直接転送したい社員を追加可能にし、上記問題をクリア!

### 【社内メール:宛先追加】

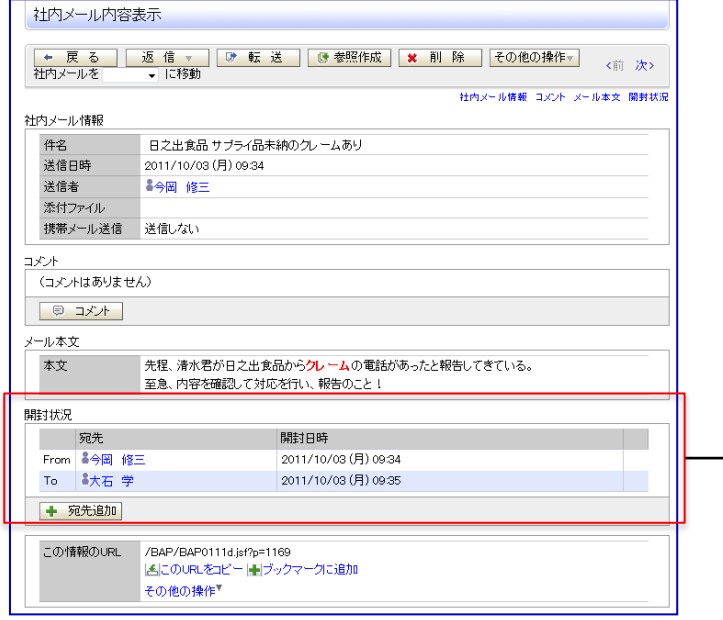

#### ※宛先追加の制御

 宛先追加は無条件でおこなえるわけでなく、以下の条件を満たす場合に 操作できます。

(1)システム管理者が「社内メール環境の設定」で、

"宛先追加を許可する"に設定

(2)社内メール送信者が、送信時に

"受信者が宛先を追加することを許可する"にチェックした場合。

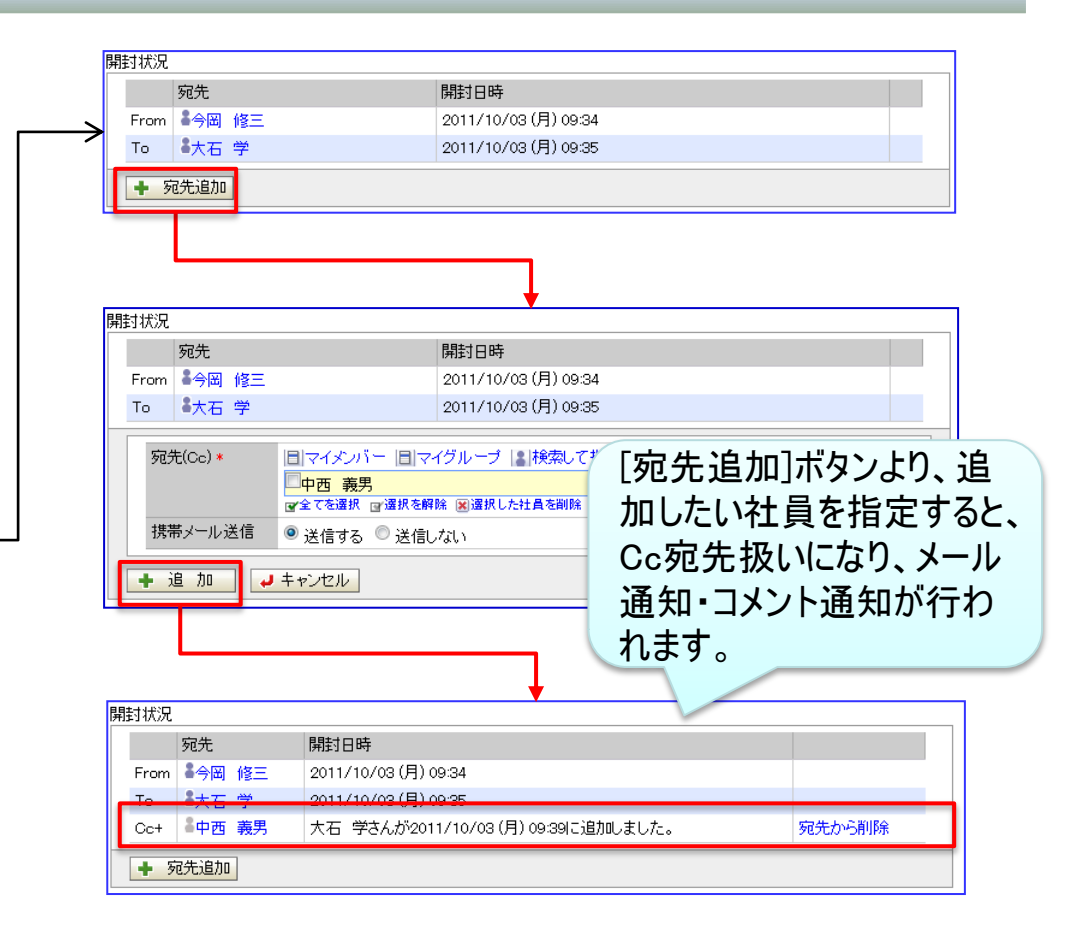

# 8. 社内メールの強化

"振り分け"機能 の追加 予め設定された条件で、受信・送信メールを設定されたフォルダに自動格納します。 メールの整理作業が軽減できます。 なお、振り分けされたメールも受信時は、"未読"のままなので見逃すことはありません。

### 【社内メール:振り分け設定】

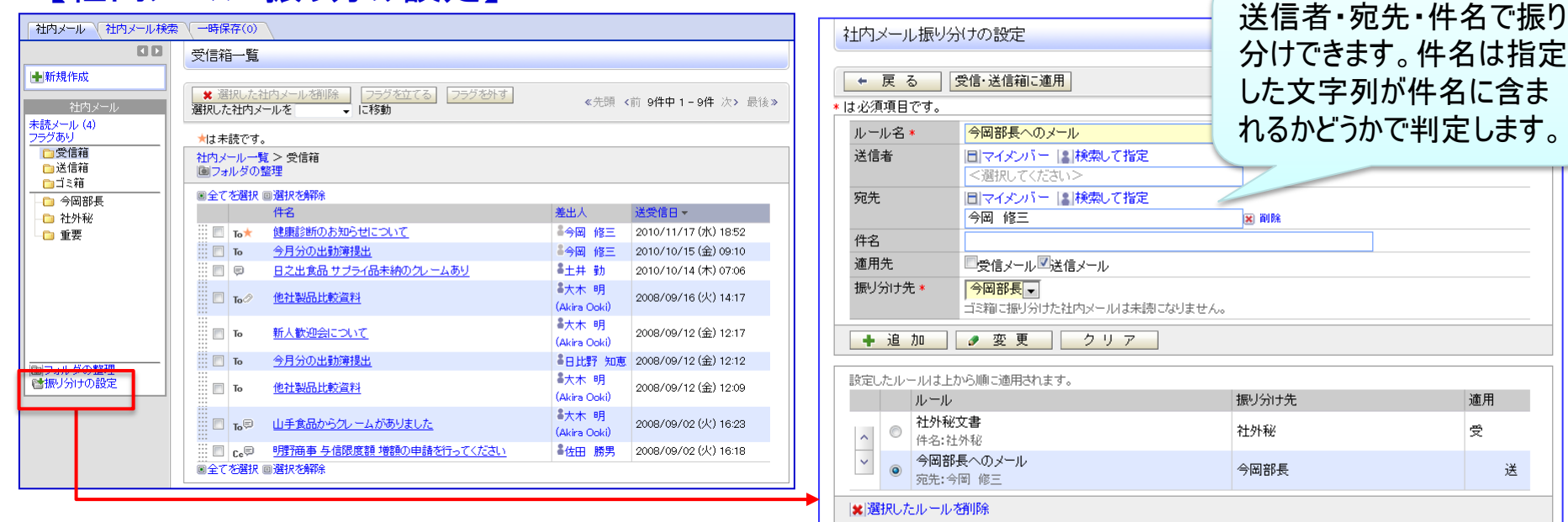

← 戻 る 受信·送信箱に適用

※振り分け処理について 振り分け処理は、メール送信者が送信した時に実行します。 振分けルール登録後、ルールを適用する場合は、右画面 [受信・送信箱に適用] ボタンをクリックして下さい。

# 8.社内メールの強化

### "印刷"機能 の追加

印刷時に印刷項目を指定できるので、無駄な紙を使うことはありません。

### 【社内メール:印刷】

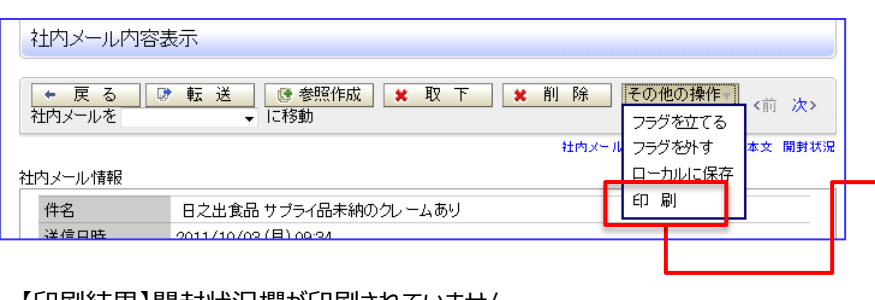

#### 【印刷結果】開封状況欄が印刷されていません。

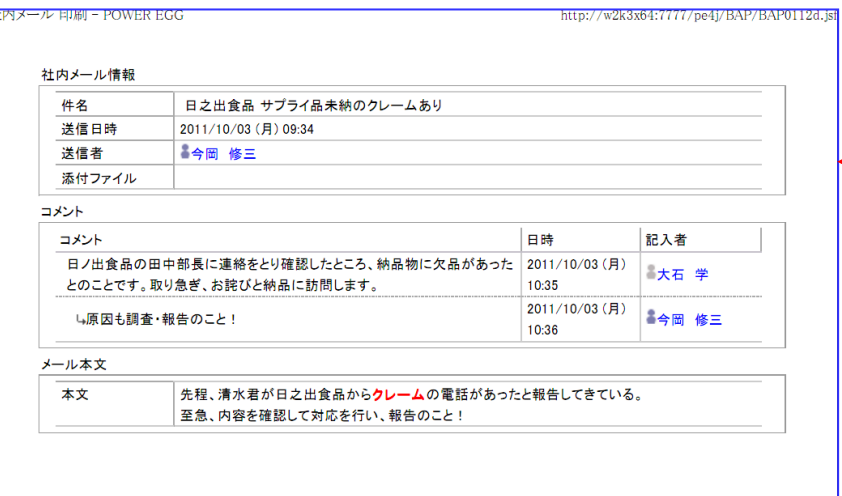

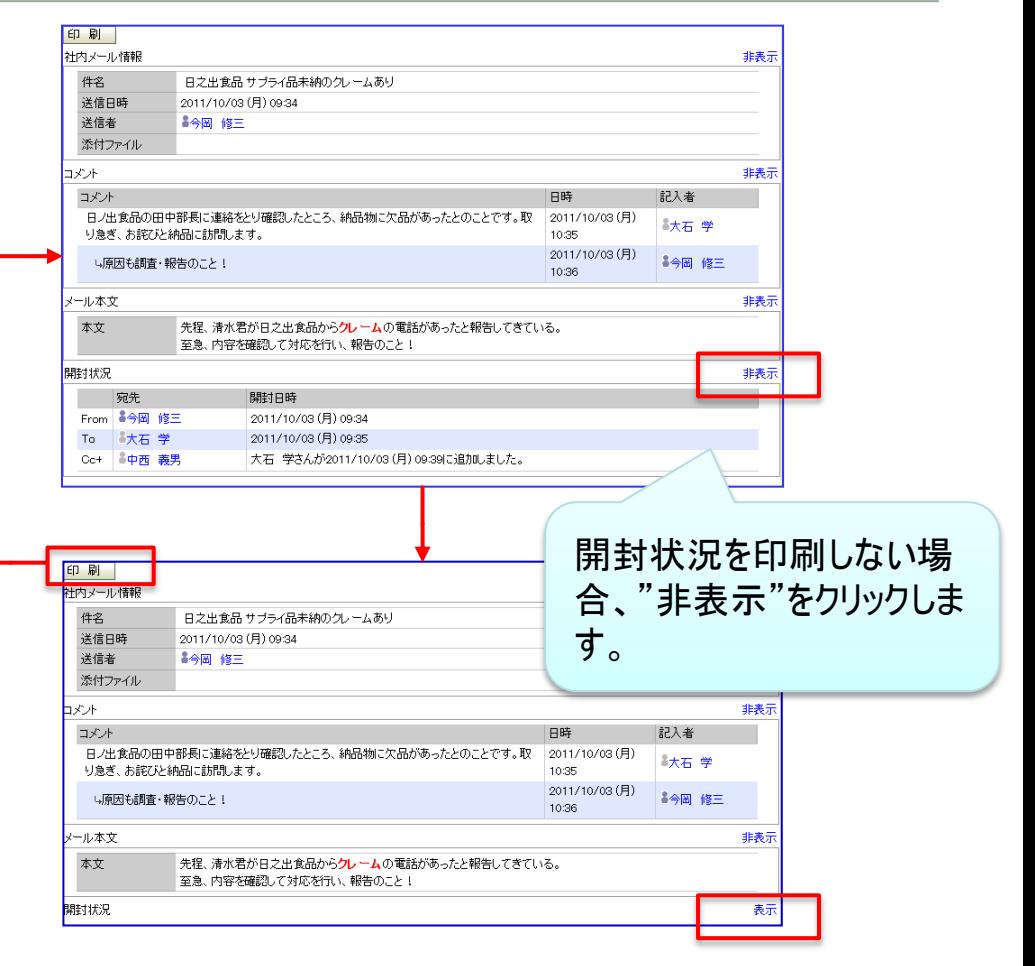

# 9.動作環境について

#### ■ Firefox は、開発元がサポートするバージョンのみサポートします。(2012年2月2日現在、Firefox3.6/10)

※今後のFirefoxサポートについて

Firefox開発元Mozillaの方針により、Firefox4以降、原則6週間毎に新バージョンがリリースされ、新バージョンリリース時点で、旧バージョ ンはサポート終了となります。(ただし、Firefox3.6を除く )

弊社としましては、Firefoxを継続してサポートする方針ですが、以下の留意事項があることをご了承下さい。

-Mozillaが公表する「後方互換性に関わる修正」情報を元に修正が必要か判断します。

-最新バージョンリリース後、簡易試験は実施しますが、フル試験(全機能・全ボタンクリック)は実施しません。

-後方互換性が、著しく損なわれる場合、制約・制限事項が発生する可能性があります。

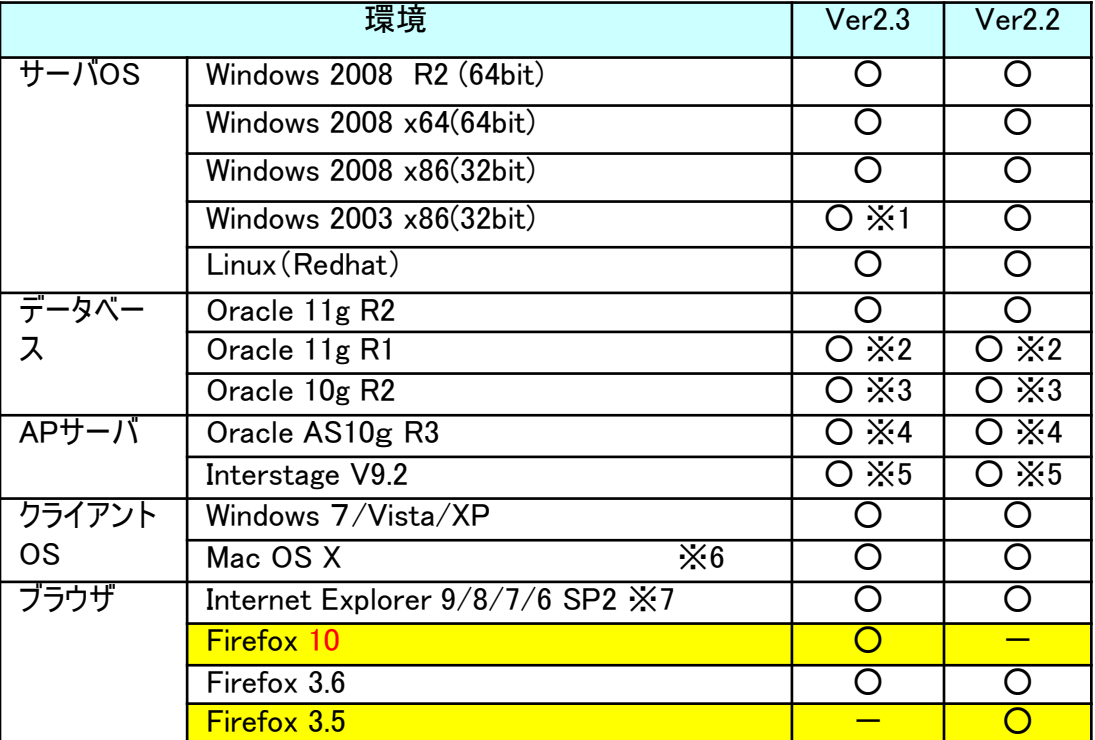

留意事項

※申請フォームデザイナ連携OPの動作環境は以下の通りです。

POWER EGG 2.0

(赤字が、Ver2.2からの変更部分です)

サーバOS:Windows 2003・2008・2008R2

 クライアントOS:Windows XP・2000/Vista SP2/7(32bit) ブラウザ:IE6SP2・IE7・IE8 (IE9、Firefoxは未サポート)

※1:マイナーバージョンアップ時のみサポート

※2:Patchセット7+Patch3以上 の適用が必要

※3:Patchセット4 の適用が必要

※4:Patchセット4以上 の適用が必要

※5:Interstage V9.2 は、Windiows OS のみサポート

※6:Mac OSの場合、対応ブラウザは Firefox のみとなります。

※7:IEは、32bit版のみサポート。64ビット版は未サポート。

#### ■ アップル iOS5、Android 2.3 を新規にサポート

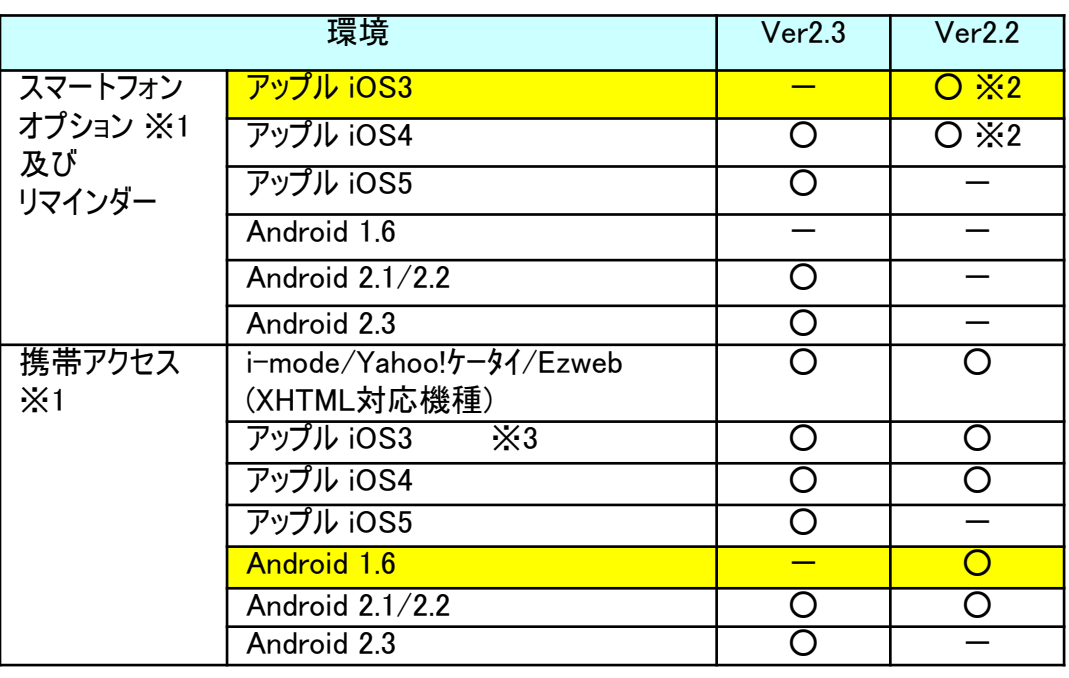

#### 留意事項

※1:iOS/Androidともに 端末内蔵ブラウザのみサポート ※2:リマインダーのみ(スマートフォンオプションは、Ver2.3より提供) ※3:iPhoneは、3.1.3以上、iPadは、3.2.1以上

#### ※Android全般留意事項

 Androidは、メーカ側でOSに対し固有修正している可能性が あり、動作を保証するには、全機種の試験を行わないと保証 できませんが、現実的ではありません。 弊社で動作検証を行った機種・バージョンは、弊社ホームページ (www.d-circle.com) の 製品情報>動作環境より ご参照下さい。
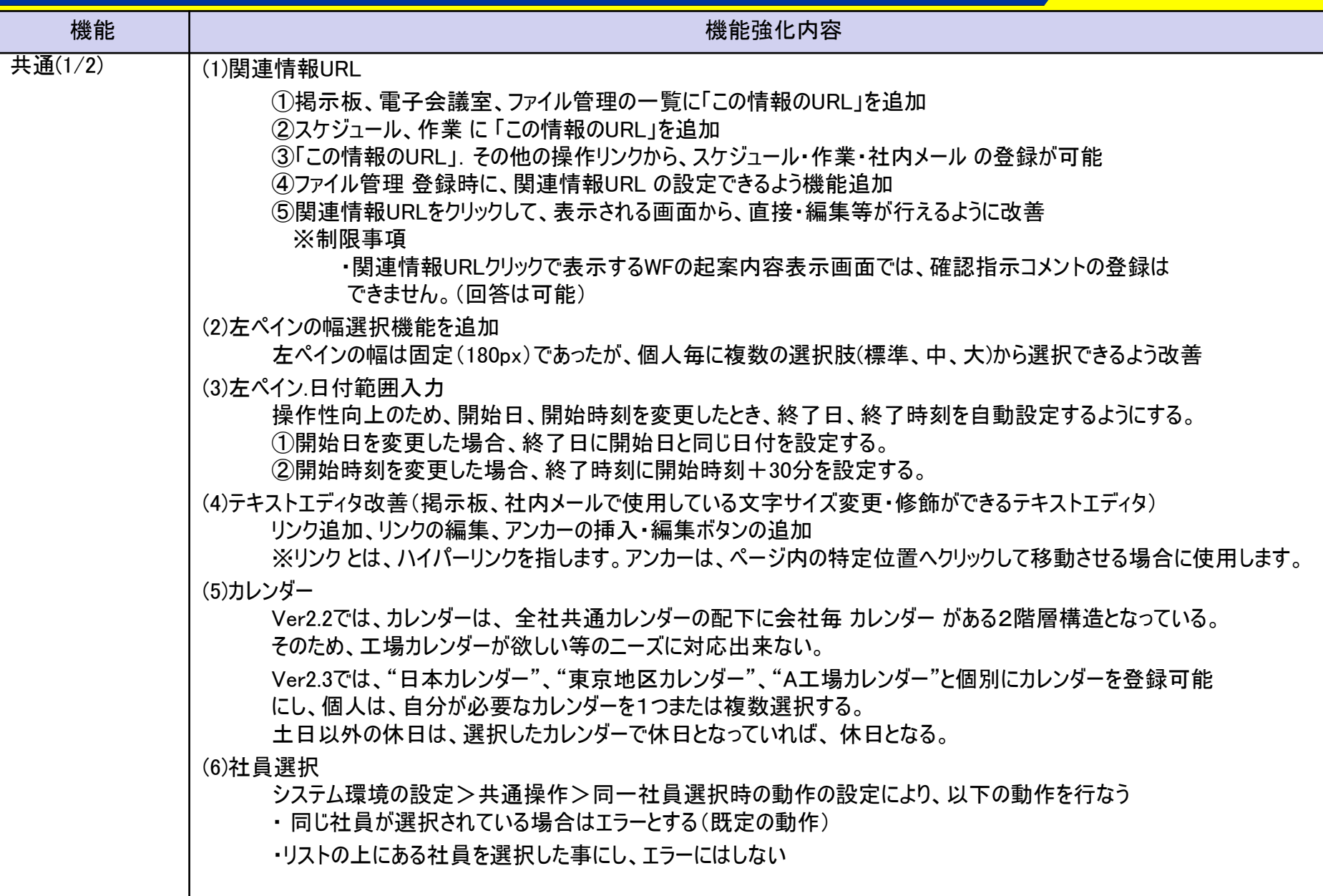

POWER EGG 2.0

36

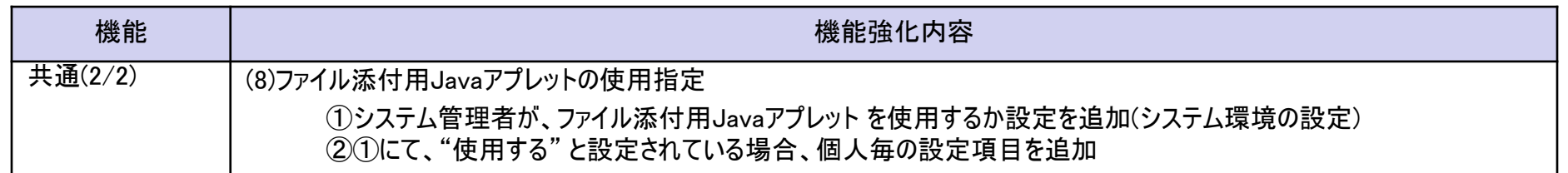

POWER EGG 2.0

#### 【設定>共通設定】

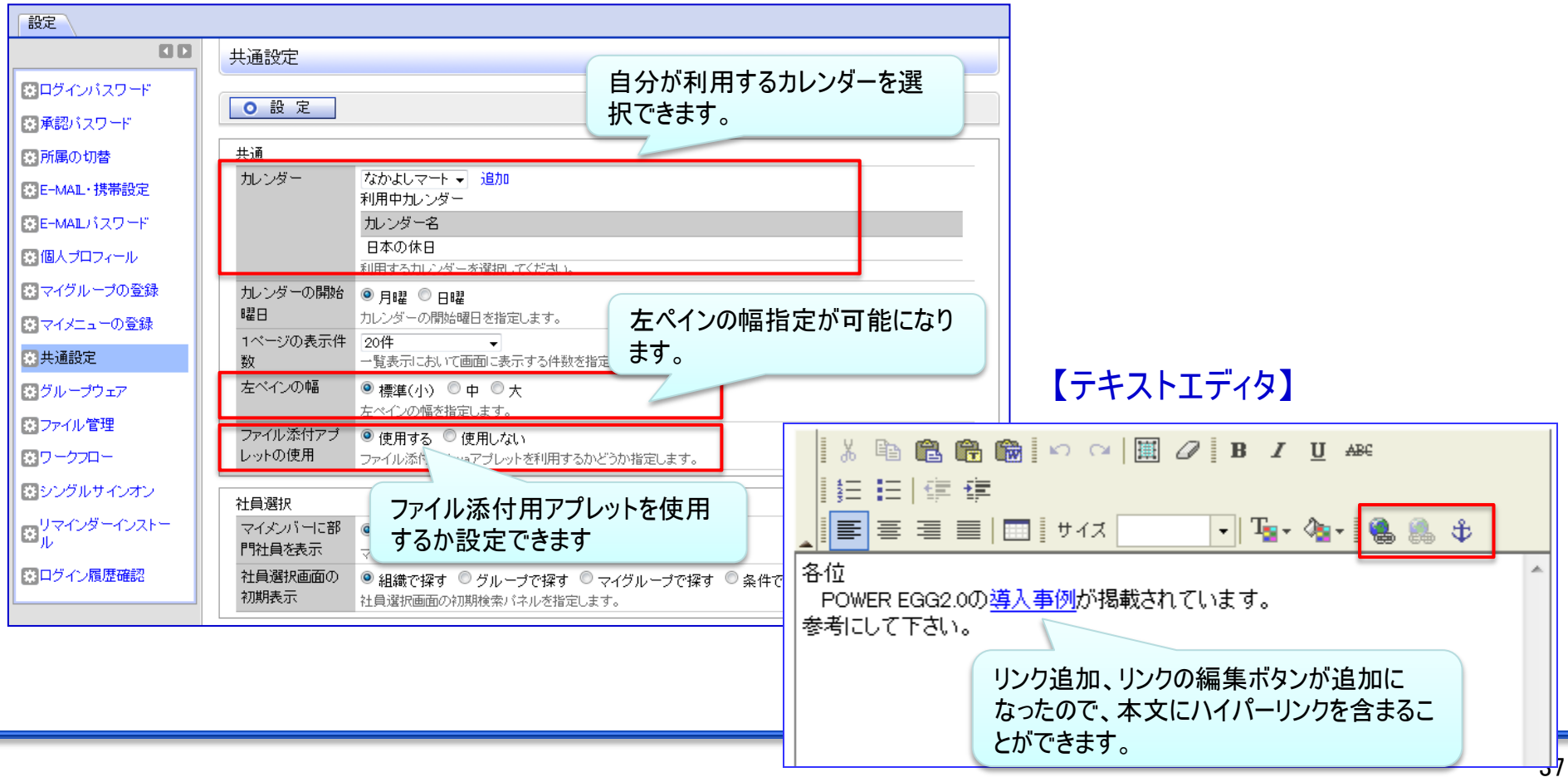

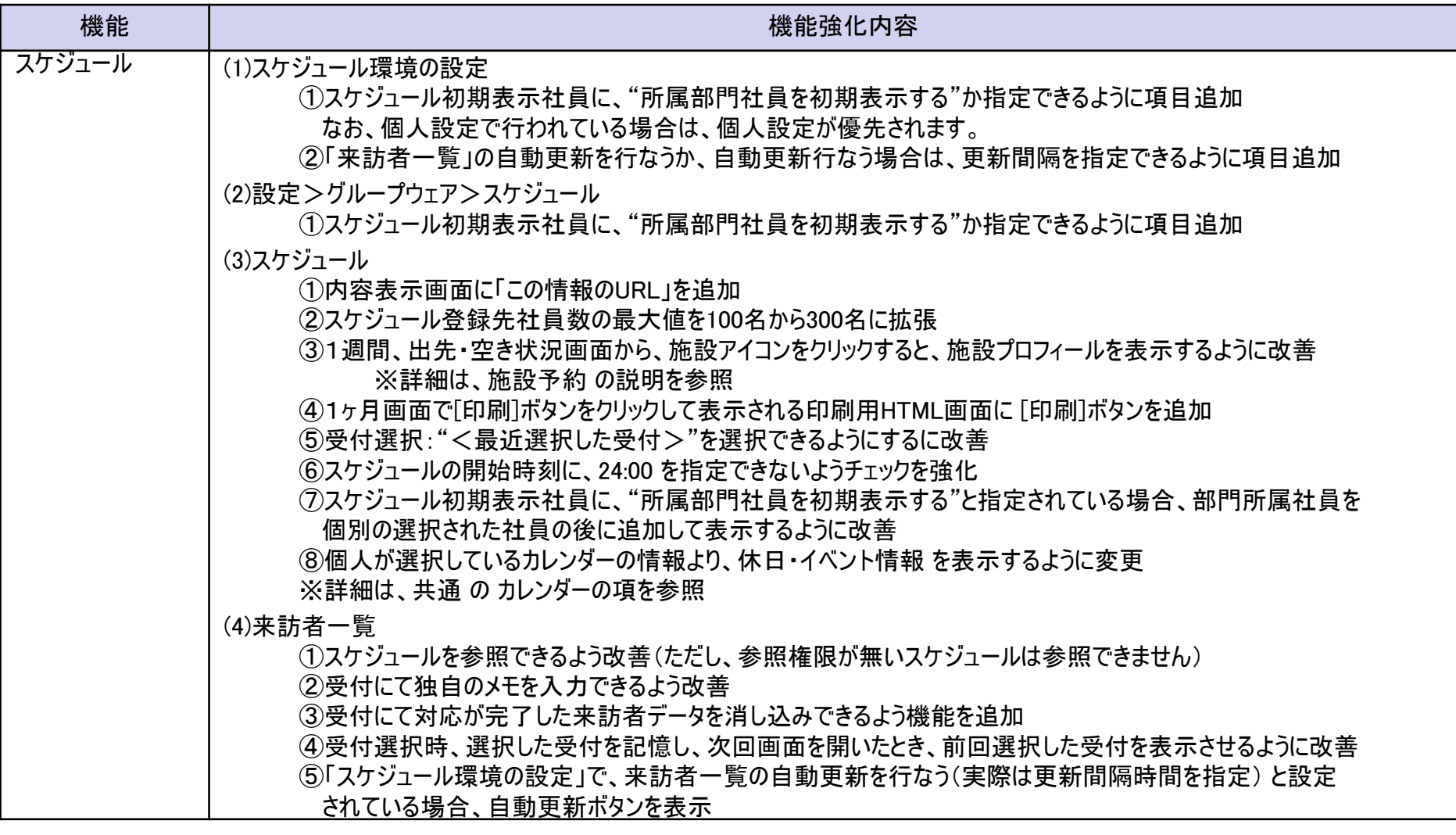

### 10.機能毎強化内容

#### 【来訪者一覧】

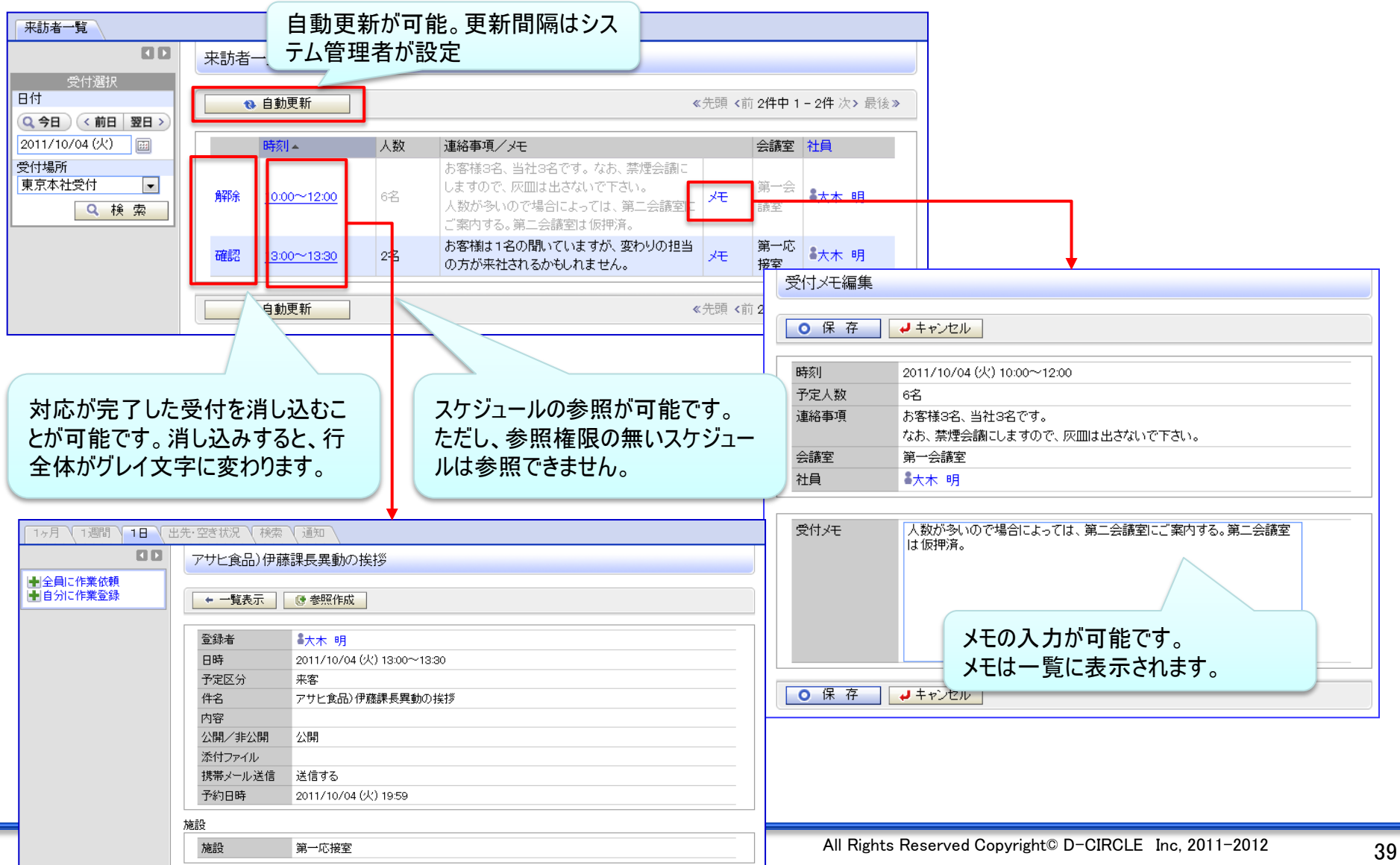

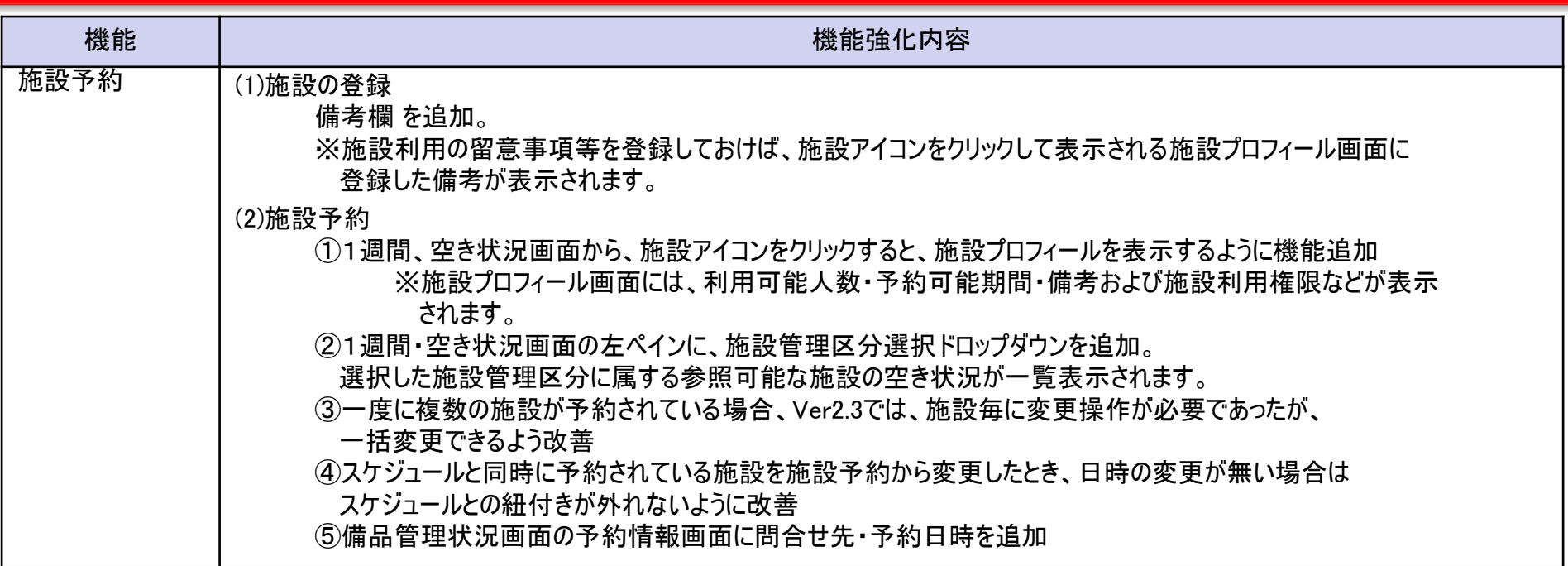

【施設プロフィール画面】

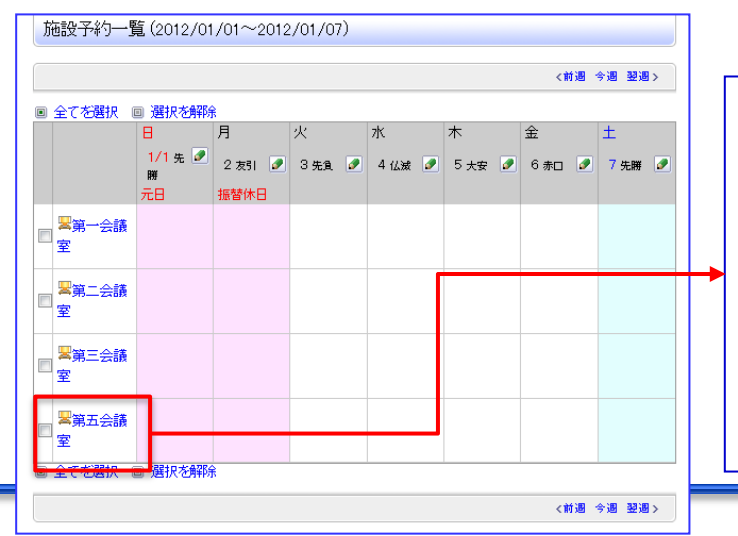

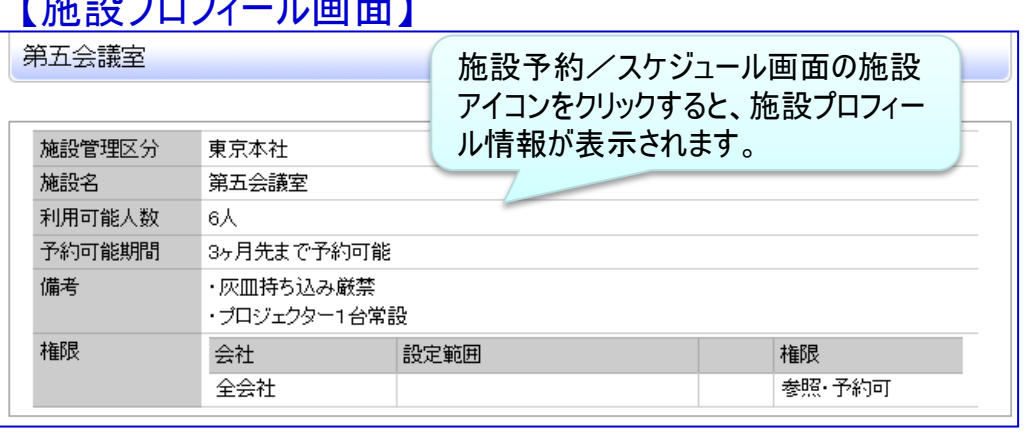

All Rights Reserved Copyright© D-CIRCLE Inc, 2011-2012

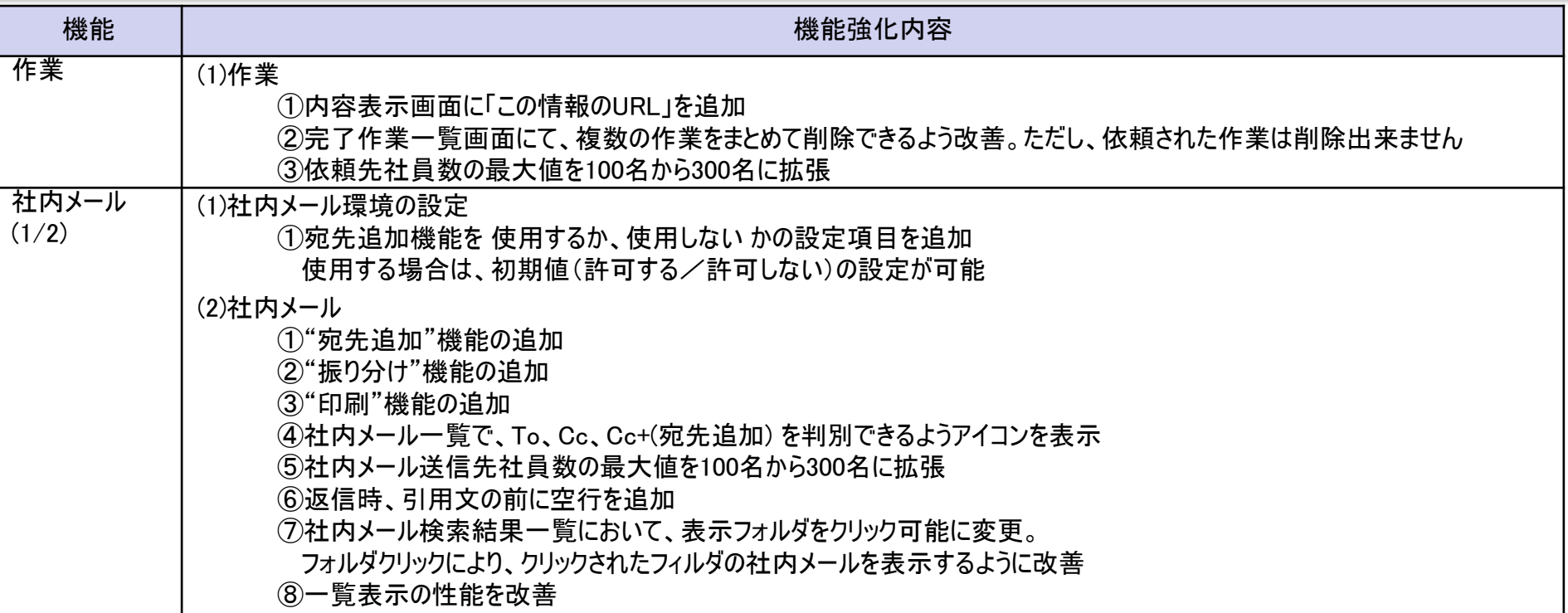

#### 【社内メール>検索結果一覧】

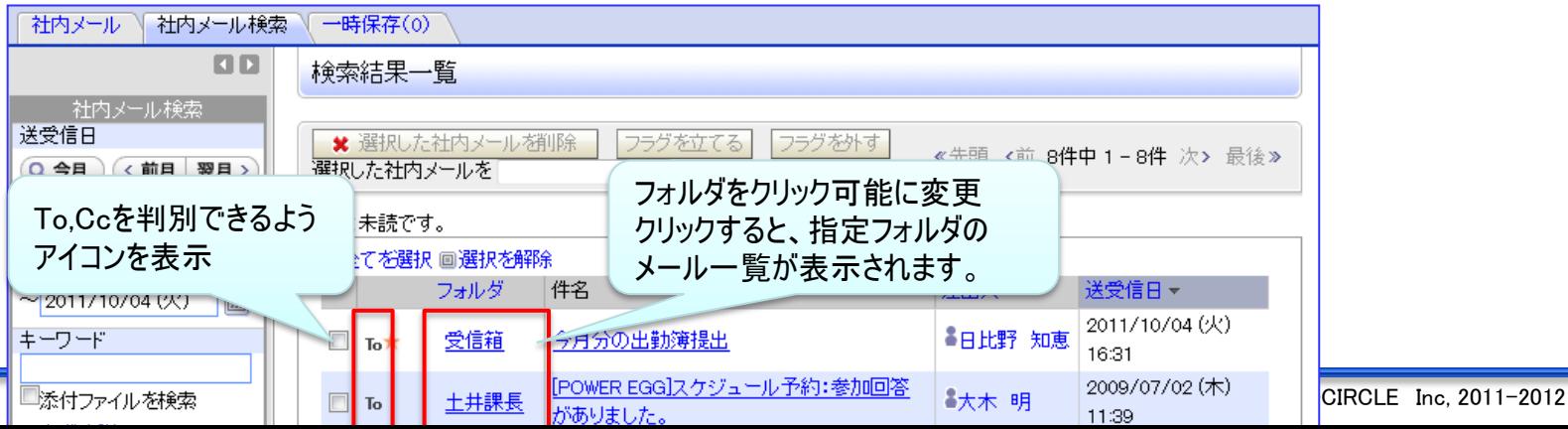

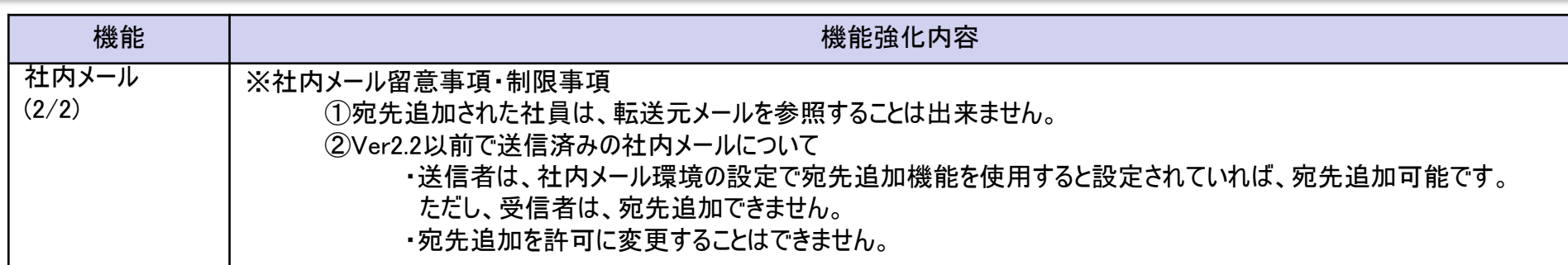

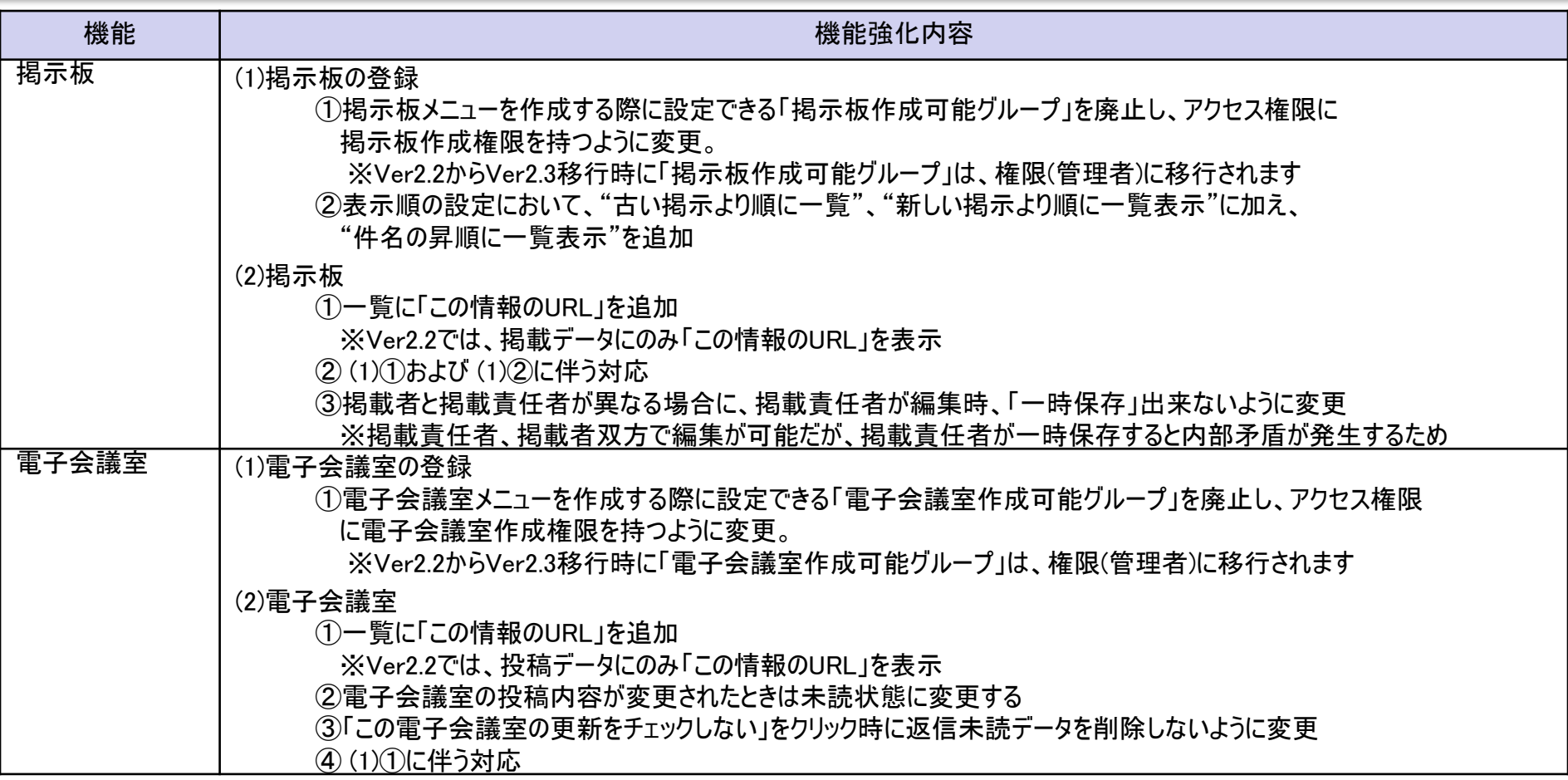

### 10.機能毎強化内容

#### 【掲示板>掲載一覧】 掲示板 一時保存(0) **DD** 全社揭示板一覧 ■新規掲載 《先頭 <前 4件中 1-4件 次> 最後 » 未読にする 既読にする 全て既読にする 未読のみ表示 お知らせ(0) ★は未読です。 未読掲示(6) 掲示板>●全社掲示板 由 P 掲示板 √この掲示板のアクセス権限を確認 门 全社掲示板 ■全てを選択 ■選択を解除 ├ フレンド商事掲示板 No. 件名 揭載責任者 掲載日時▼ ┦ 総務部(辞令発令通 2008/09/12 (金) 【電子会議室>投稿一覧】 ─1] 業務会議掲示板<1  $\Box$  5 ▶ 当社の株価推移情報 ■大木 明 11:55 - 门 システム部からのお - 门 情報セキュリティ委』  $\Box$ 3 【重要】社内規定改定の件(人事規定) 総務部 電子会議室 一時保存(0) 画 ■ 地区揭示板 **DID** 画 6 部門掲示板 POWER EGG なんでもQ&A一覧  $\Box$  2 ■大木 明 掲示板に対して、「この情  $\leftarrow$   $\mathbb{H}$ ■新規投稿 報のURL」を追加 説明: POWER EGGの入力方法に関する質問や問題点等ありましたらこちらに投稿してください  $\Box$  1 ■友野 ナ 揭示板検索 電子会議室 未読にする | 「既読にする | 全て既読にする | 未読のみ表示 | «先頭 <前 4件中 1 - 4件 次> 最後 » キーワード 未読投稿(3) 未読返信(0) ★は未読です。 □添付ファイルを検索 チェック中電子会議室 この情報のURL /KBB/KBB1101I.jsf?p=2 電子会議室 > クPOWER EGG なんでもQ&A ▶ 条件を詳しく.. □ □ 電子会議室 | 名にのURLをコピー | ※ ブックマークに追加 | √ にのURLの公開 |★にの会議室の更新をチェックしない ||◎||参加者一覧 Q検索 T POWER EGG なんて √この電子会議室のアクセス権限を確認 その他の操作 □ セキュリティ委員会 回全てを選択 回選択を解除 □□ 営業関連 評価点 ≪先頭 アクセ |未読にする||既読にする||全て既読にする||未読のみ表示| No. 件名(返信件数) 投稿者 最終更新日時▼ ス数 (人数) POWER EGG紹介資料を作成しまし 2008/09/16 (火) 4.0  $\Box$  5 4今岡 修三 26 た。(6)  $(12)$ 16:30 運用定着・運用活性ブロジェクト発足 2008/09/16 (火) ●宮本 幸弘  $\overline{7}$  $\Box$  4  $(1)$ 09:13  $\leftarrow$   $\mathbb{H}$  $\Box$  3 参考HPご紹介(0) 電子会議室検索 電子会議室に対して、「こ キーワード POWER EGG なんでもQ&A  $3.0$ の情報のURL」を追加 $\Box$  1 開設しました(0)  $(12)$ ■添付ファイルを検索 ■全てを選択 ■選択を解除 ▶条件補判人 Q検索 この情報のURL /KFR/KFR1101I.jsf?p=3 |图このURLをコピー||■|ブックマークに追加||√にのURLの公開先を確認 その他の操作 既読にする ||全て既読にする||未読のみ表示 ≪先頭 <前 4件中 1 - 4件 次> 最後≫ │ 未読にする

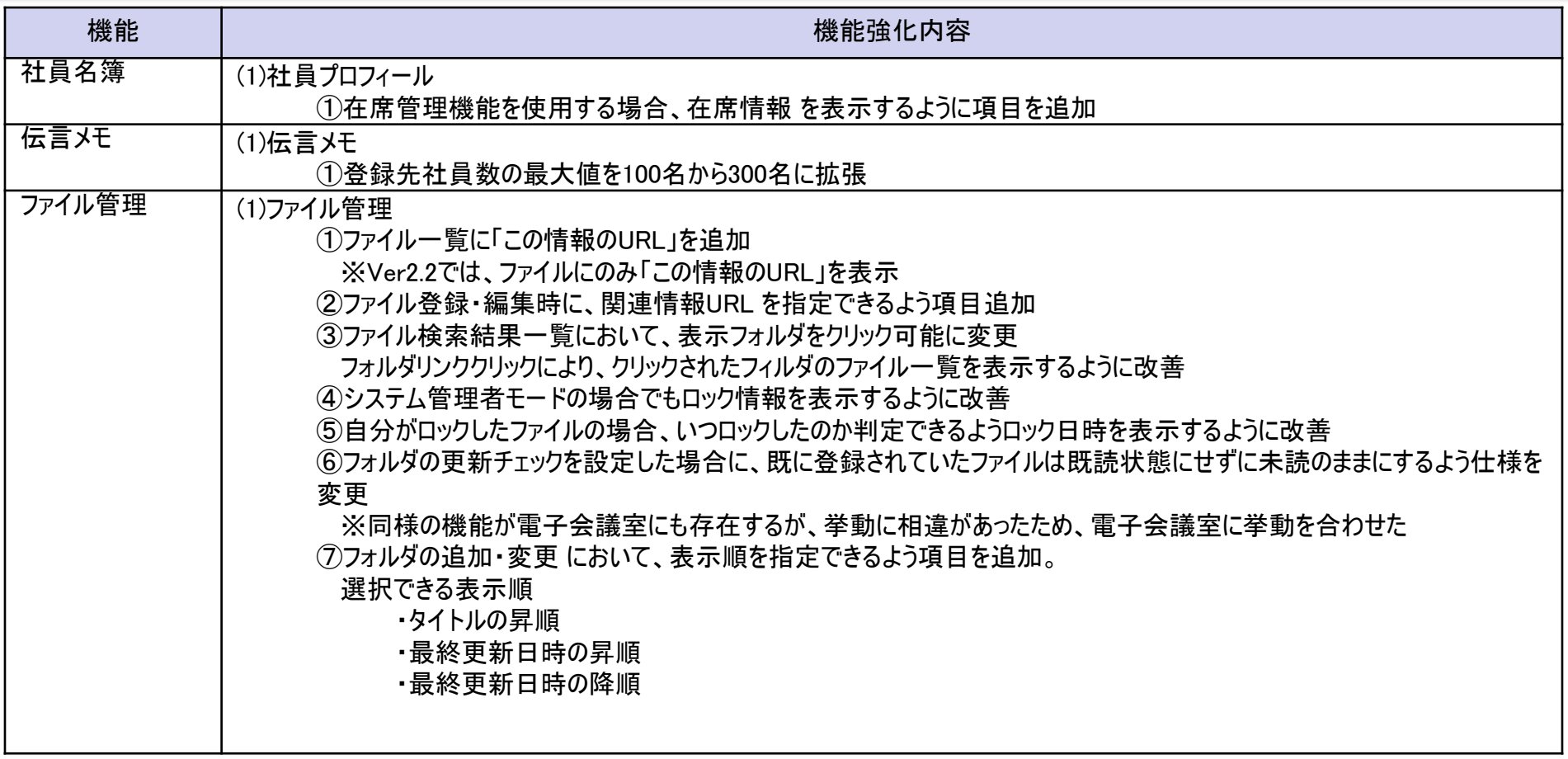

#### 【社員プロフィール】

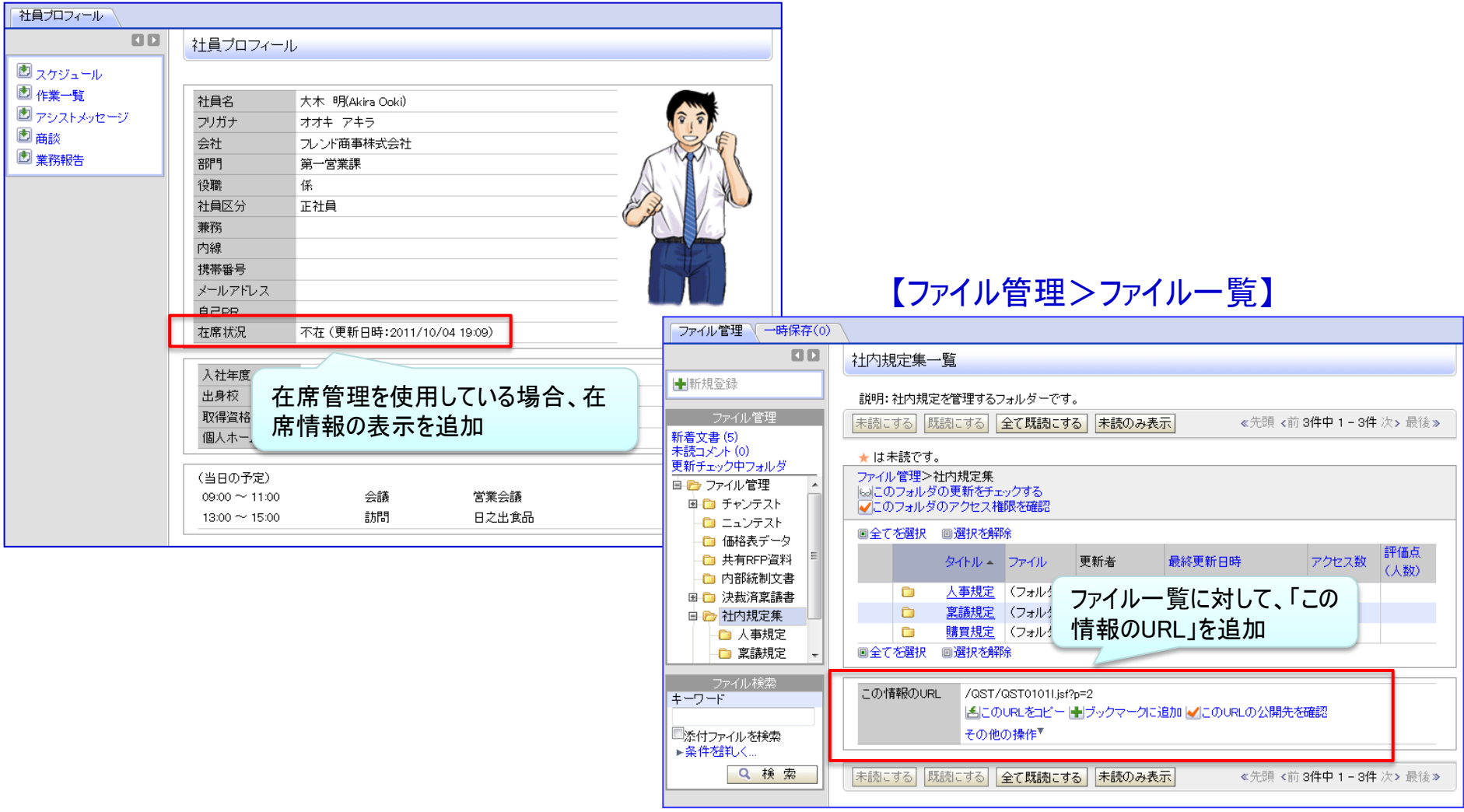

### 10.機能毎強化内容

#### 【ファイル管理>登録・編集】

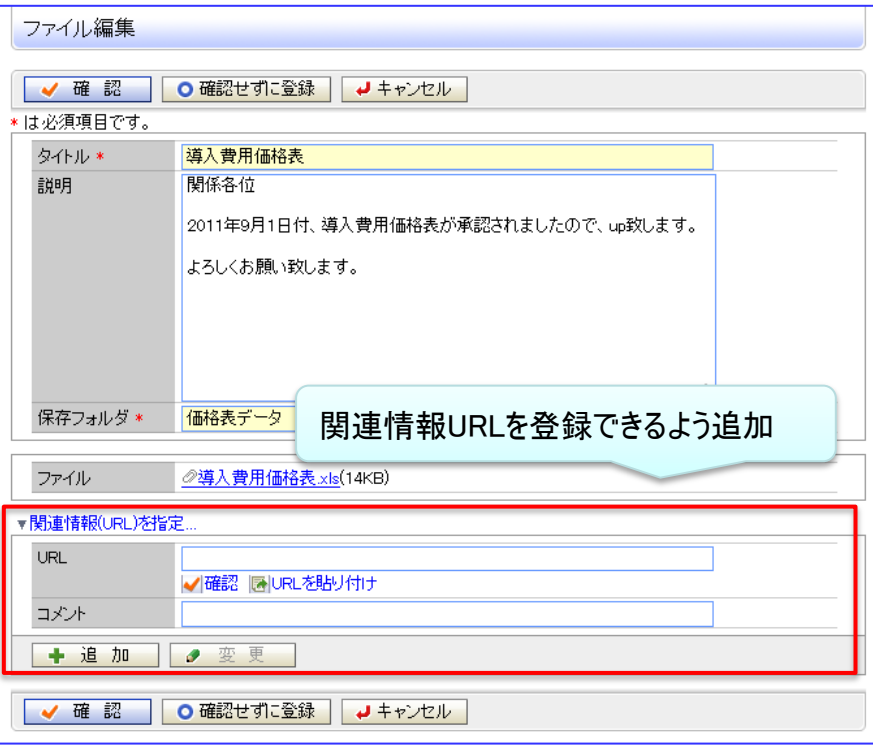

#### 【ファイル管理>フォルダの追加・変更】

**All an extraordinate and the property** 

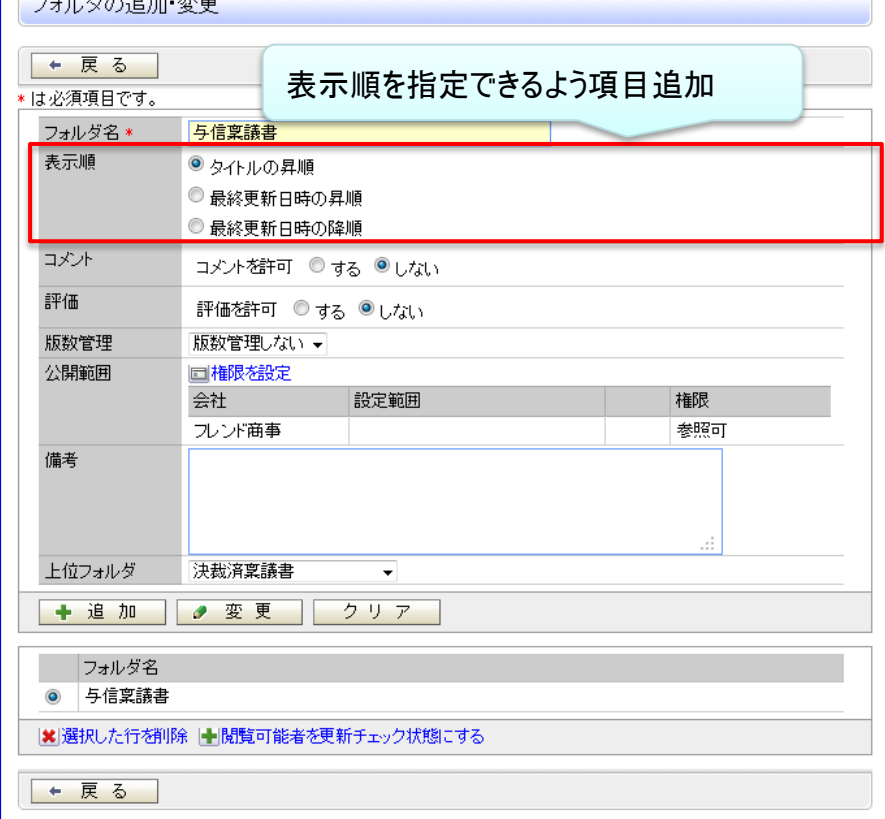

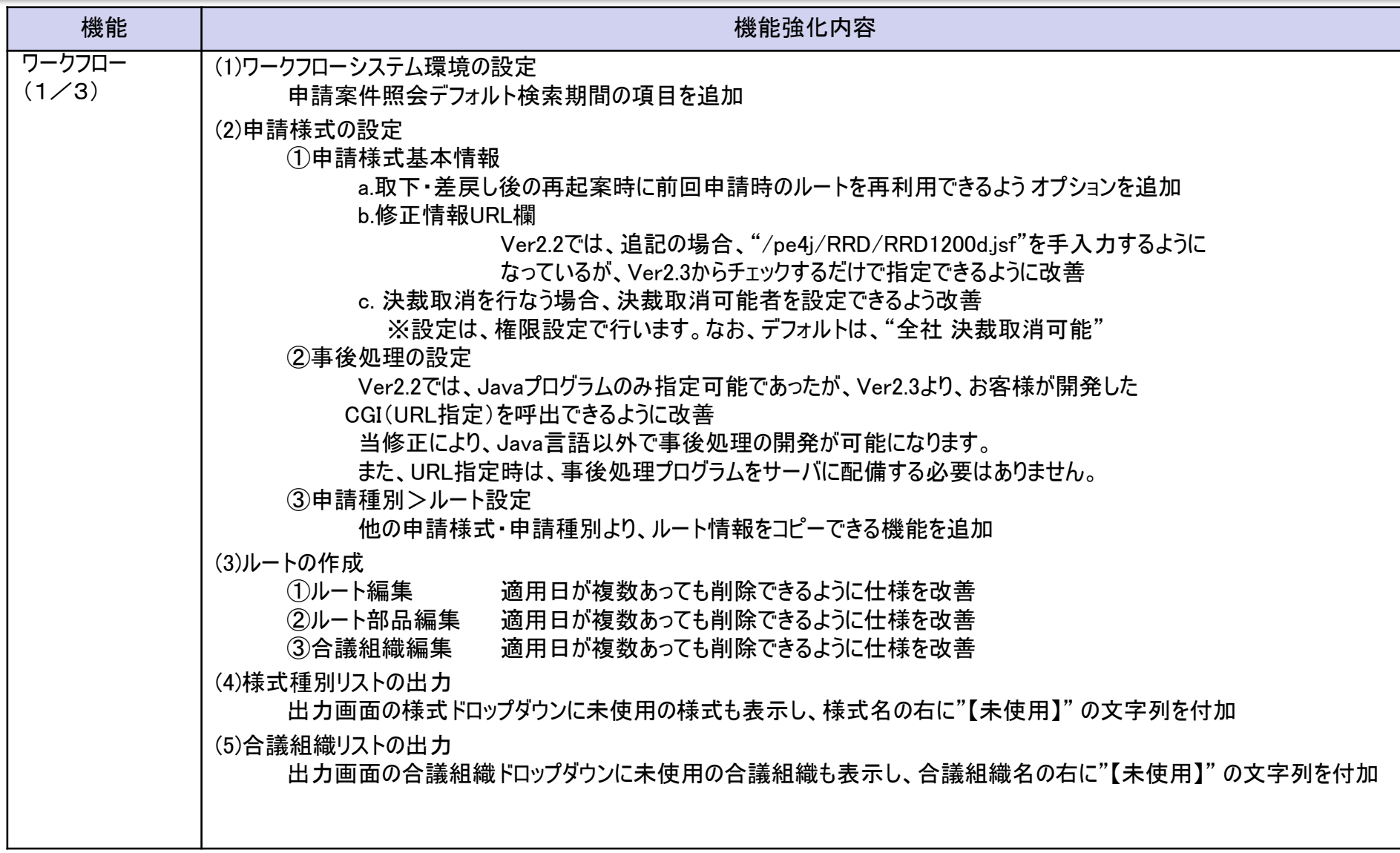

### 10.機能毎強化内容

 $\equiv$ 

#### 【申請様式の設定>申請様式基本情報】 【申請様式の設定>事後処理の登録】

申請様式一覧〉申請様式内容表示〉申請様式基本情報編集(与信稟議申請)

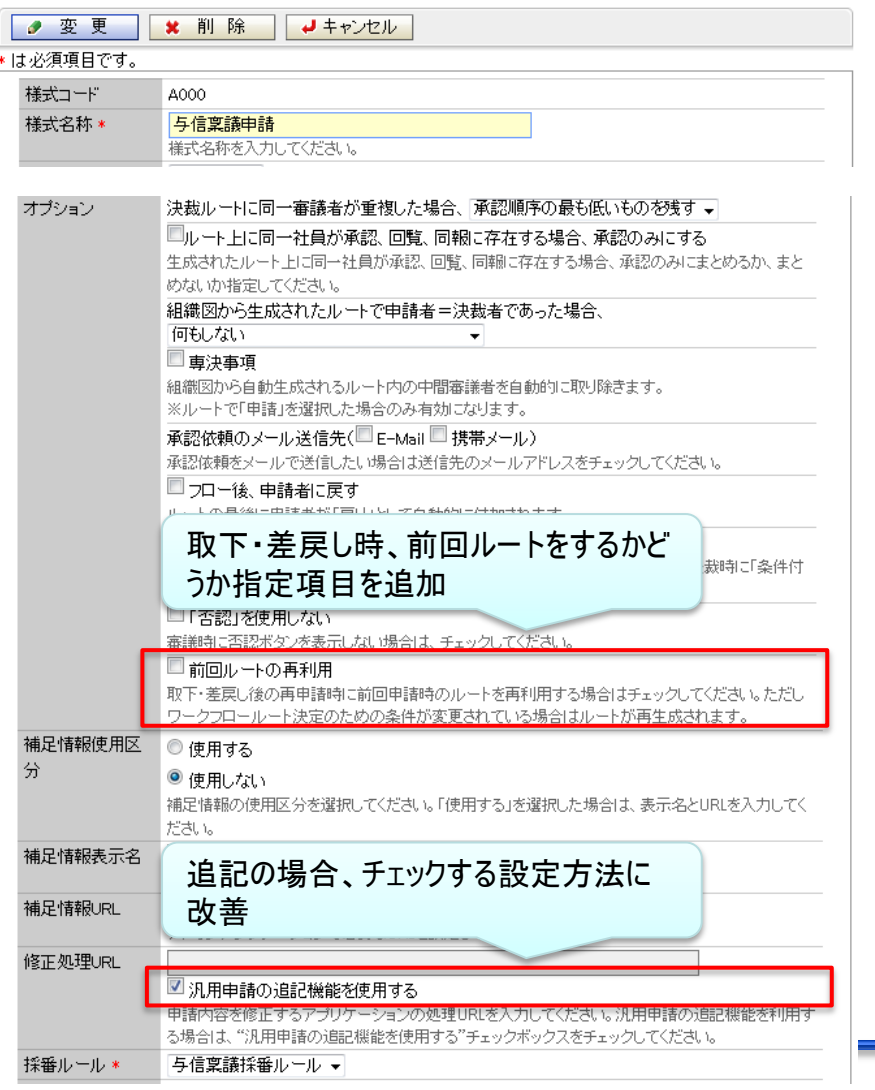

#### 申請様式一覧 > 申請様式内容表示 > 事後処理の登録(総務諸申請)

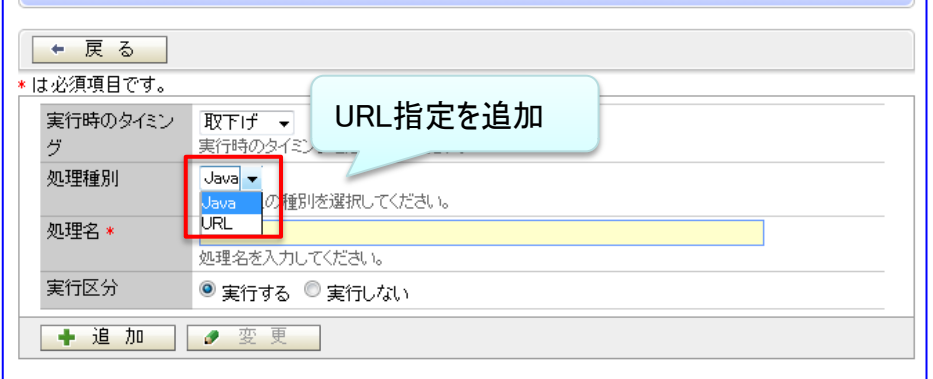

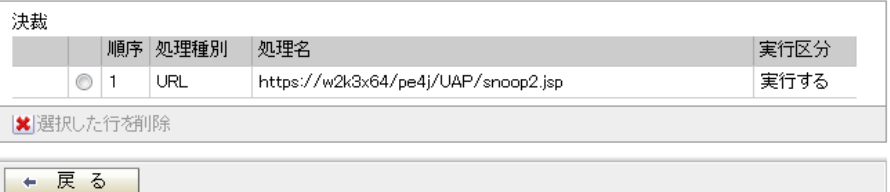

#### 【申請様式の設定>申請種別>ルート設定】

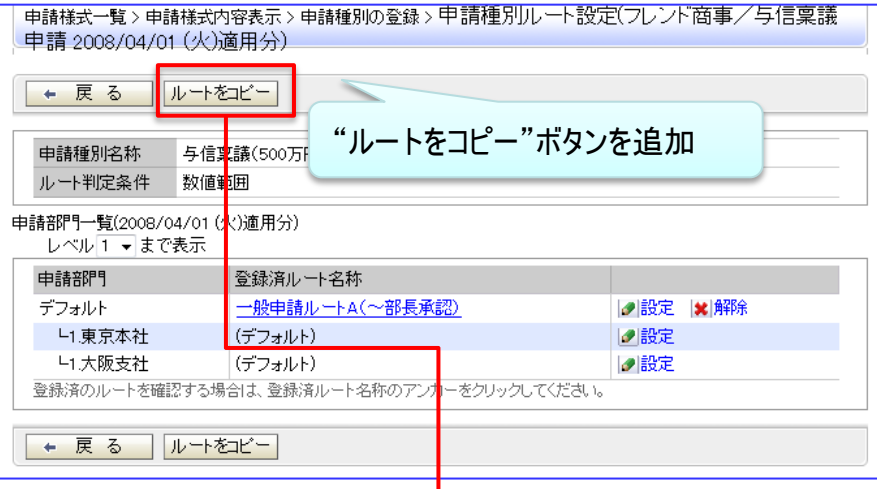

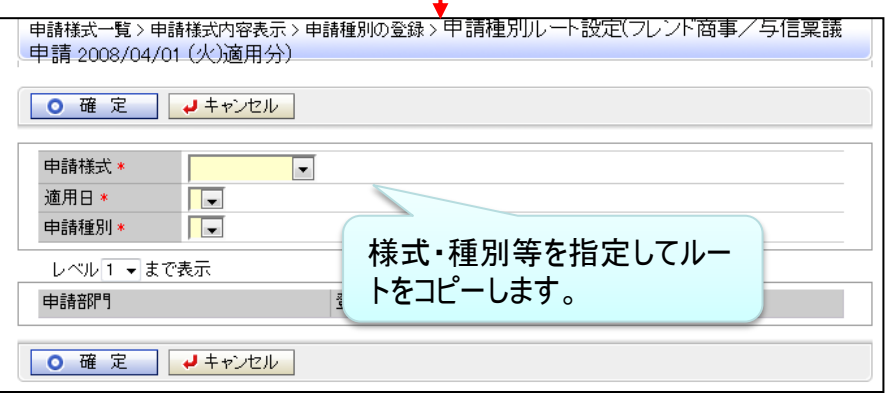

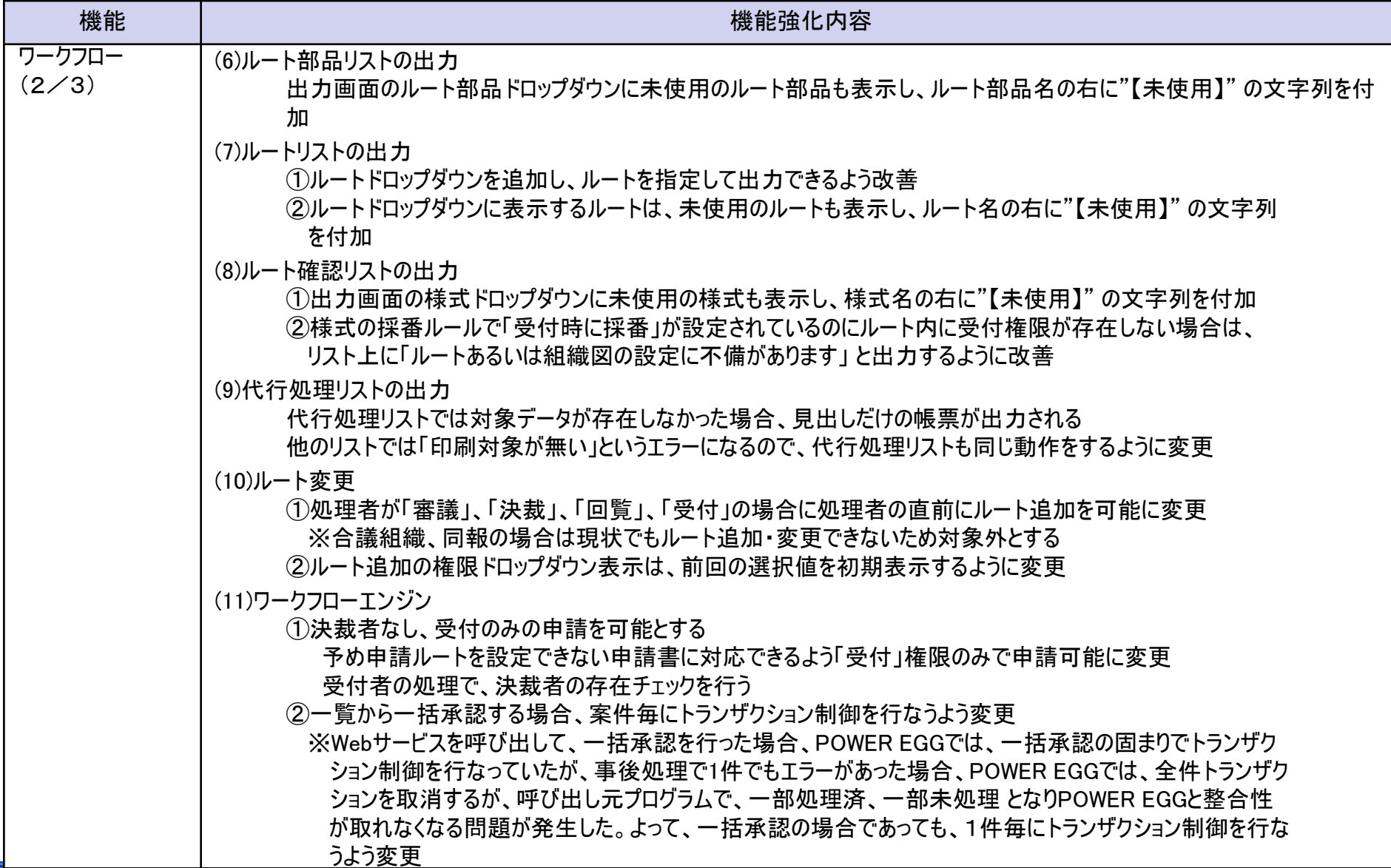

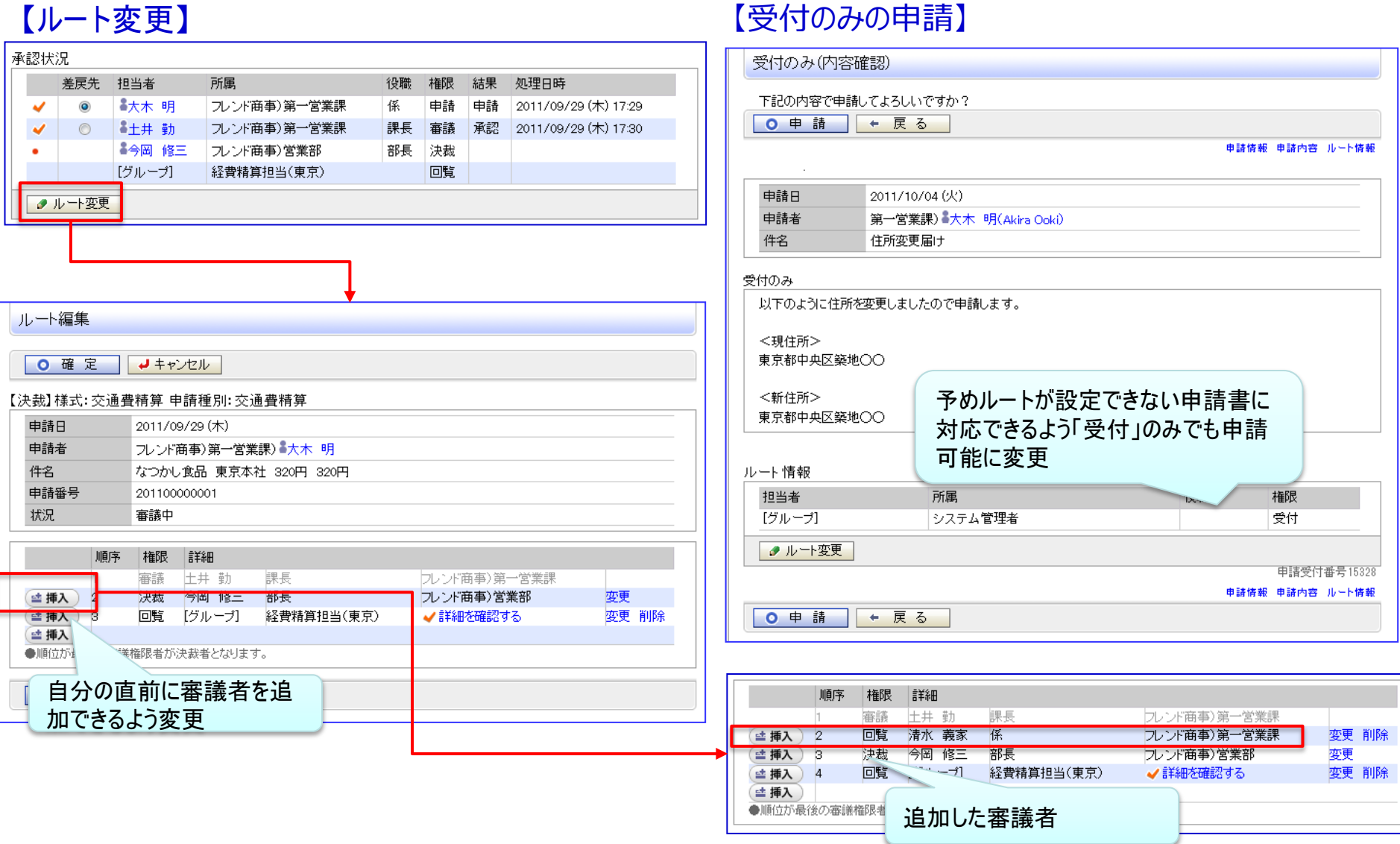

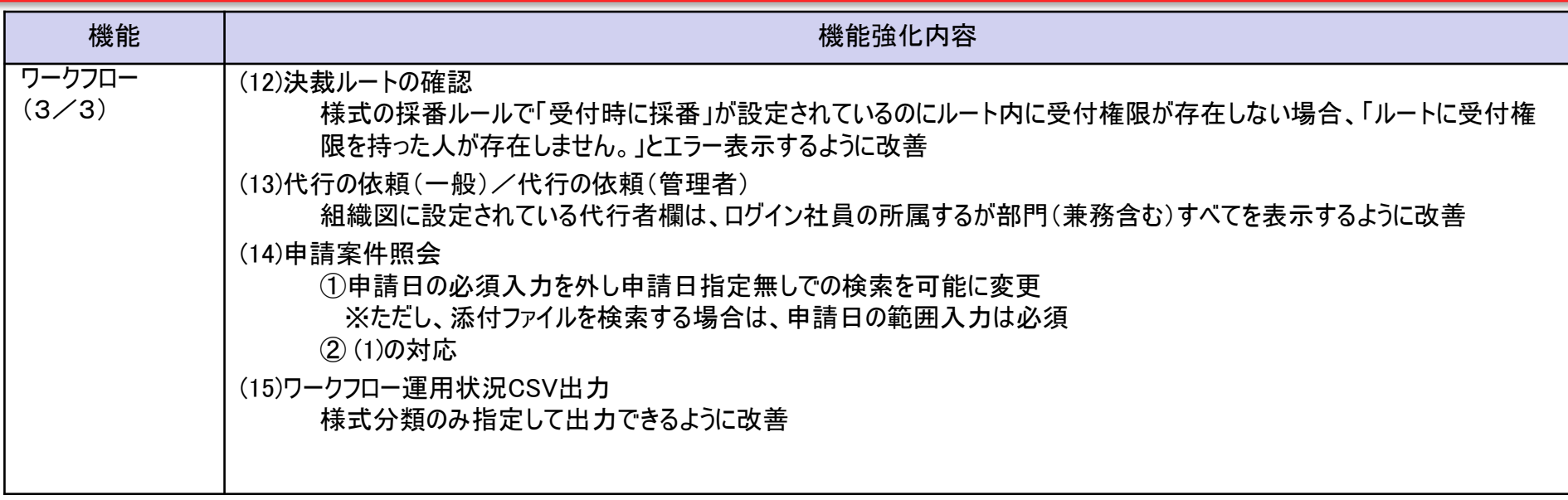

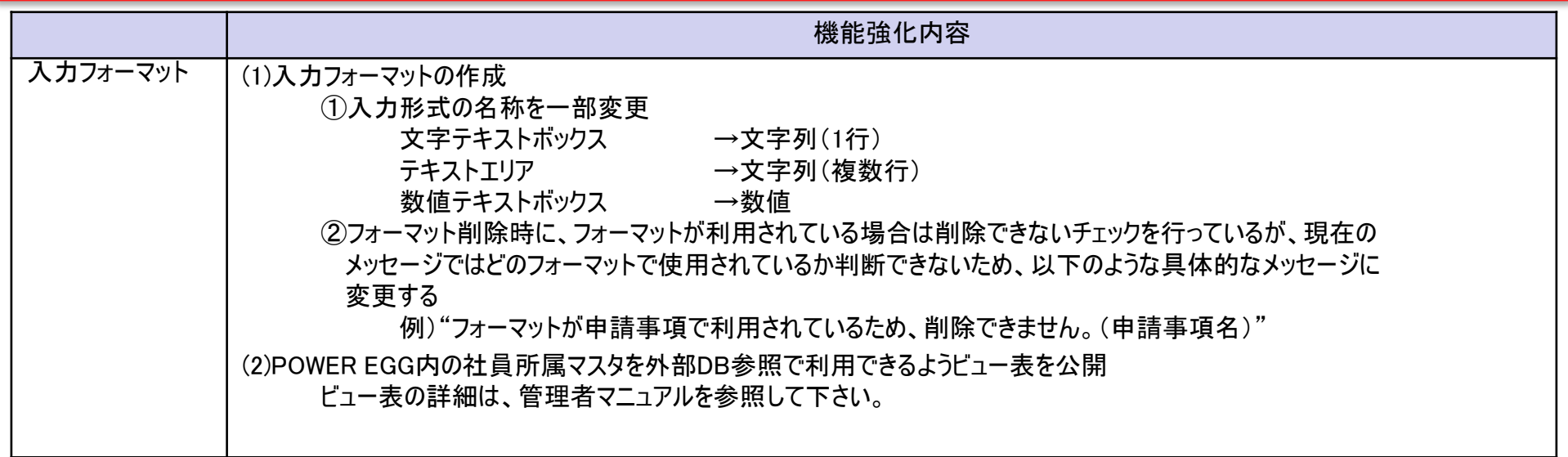

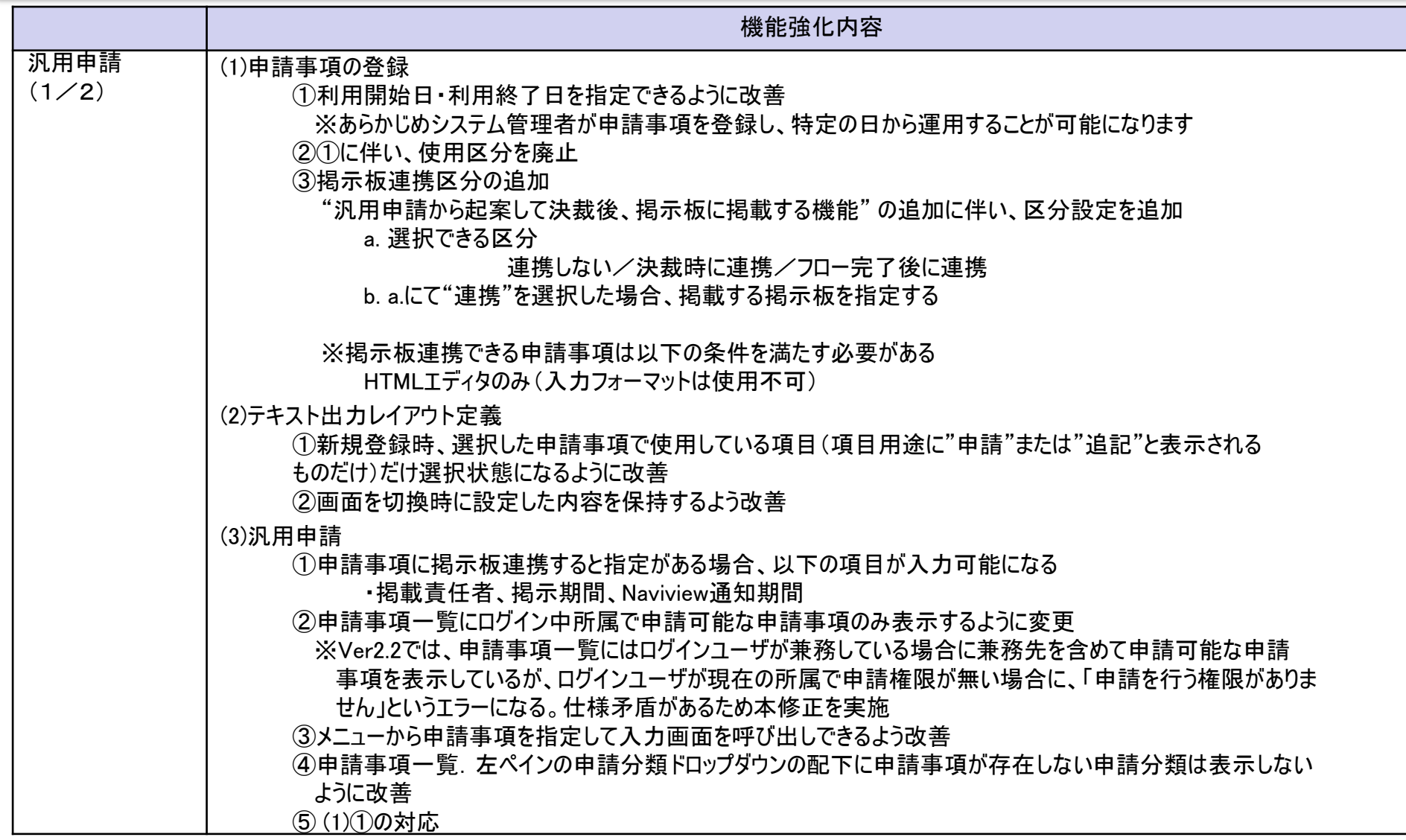

### 10.機能毎強化内容

#### 【申請事項の登録】

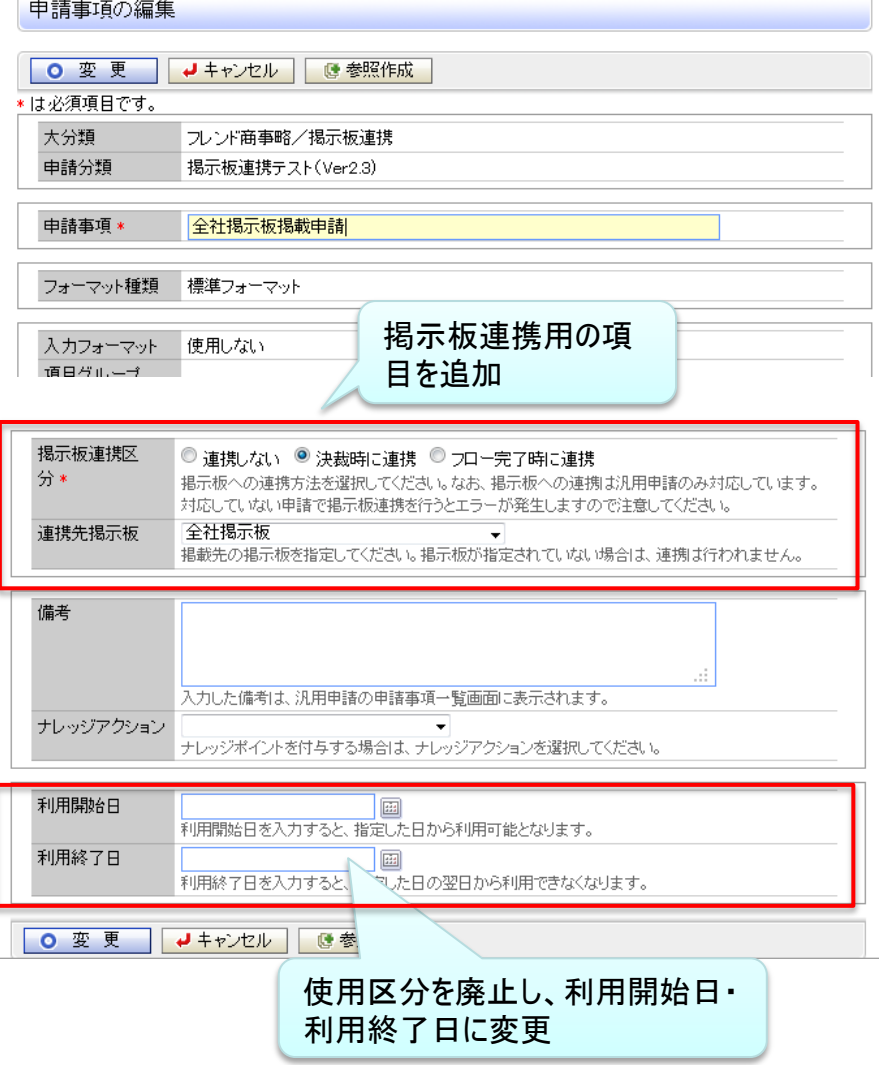

#### ※掲示板連携設定時の申請画面サンプル

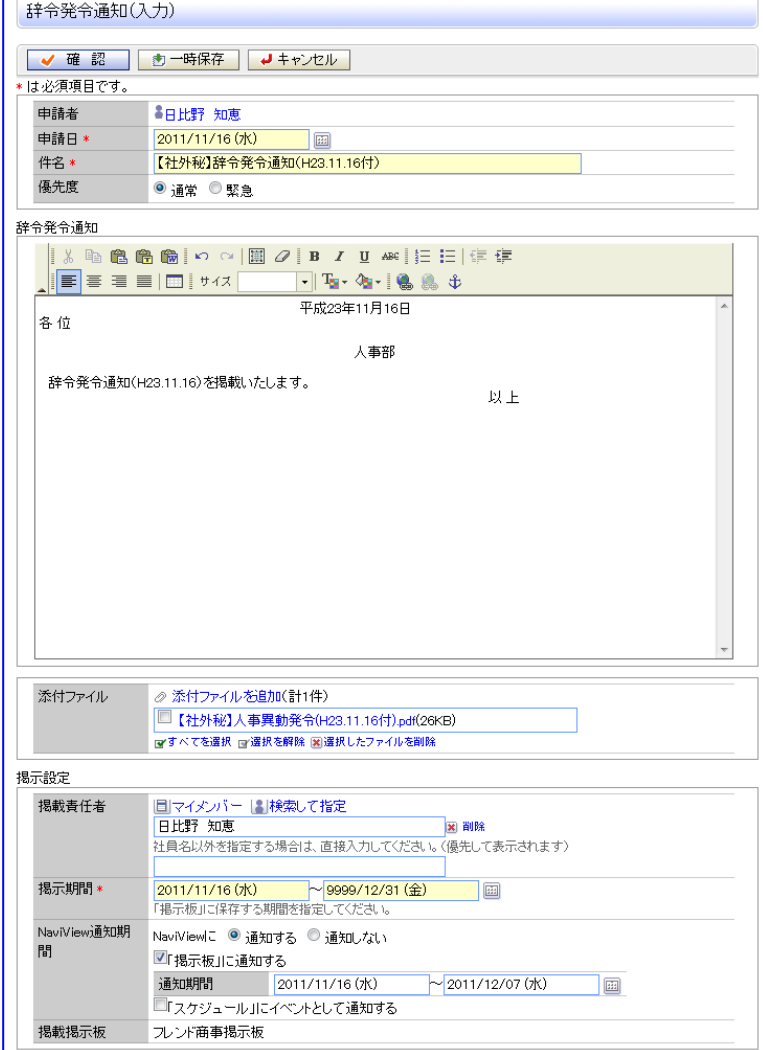

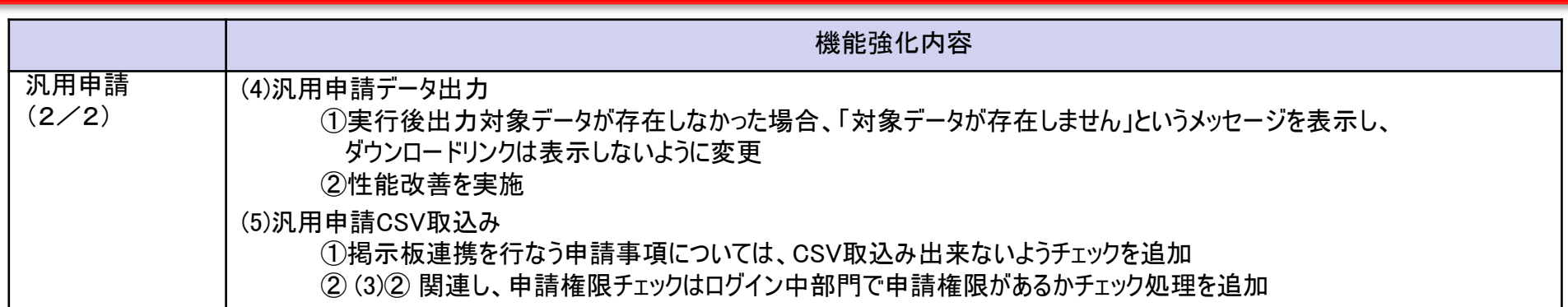

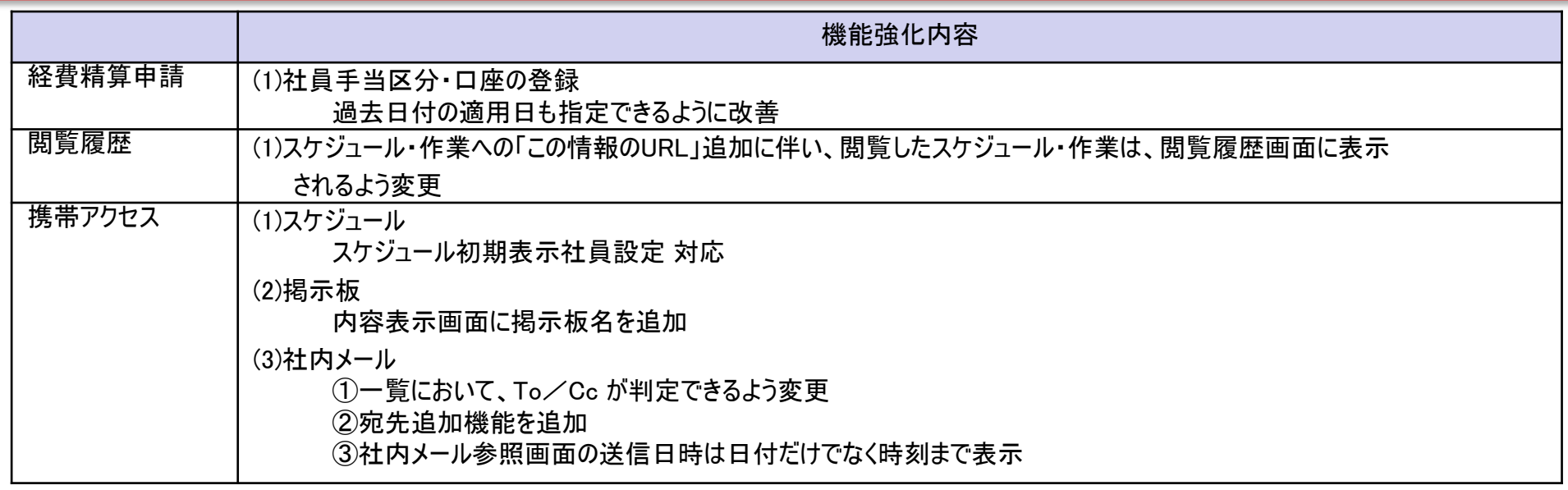

### 10.機能毎強化内容

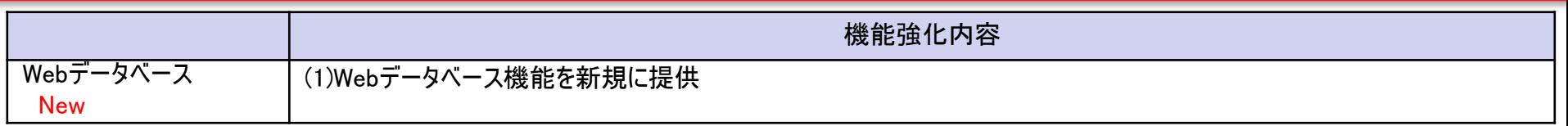

#### 【Webデータベース機能一覧】

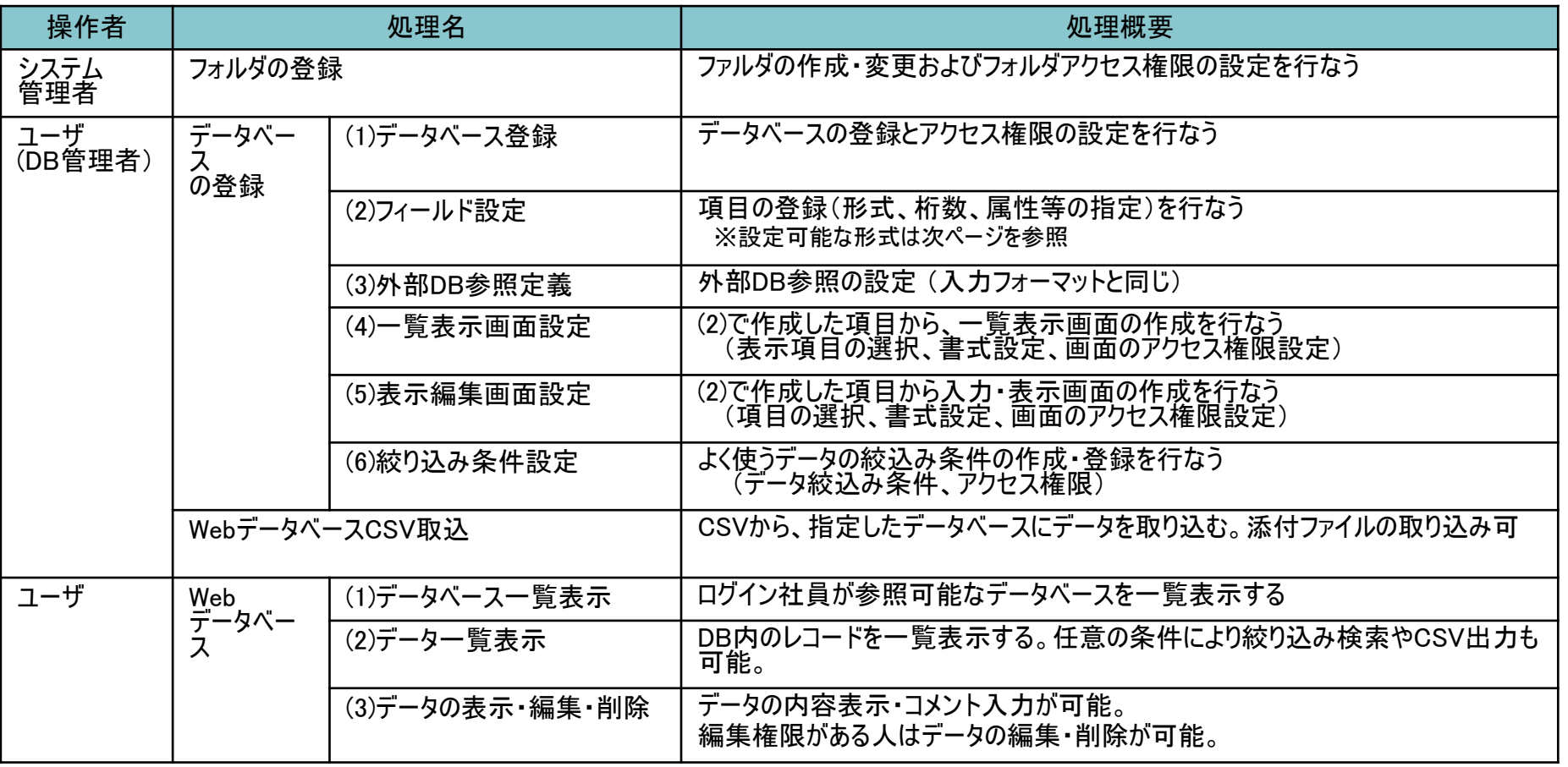

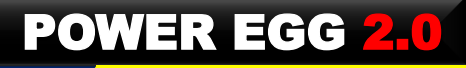

#### 【Webデータベースで設定可能な入力形式一覧】

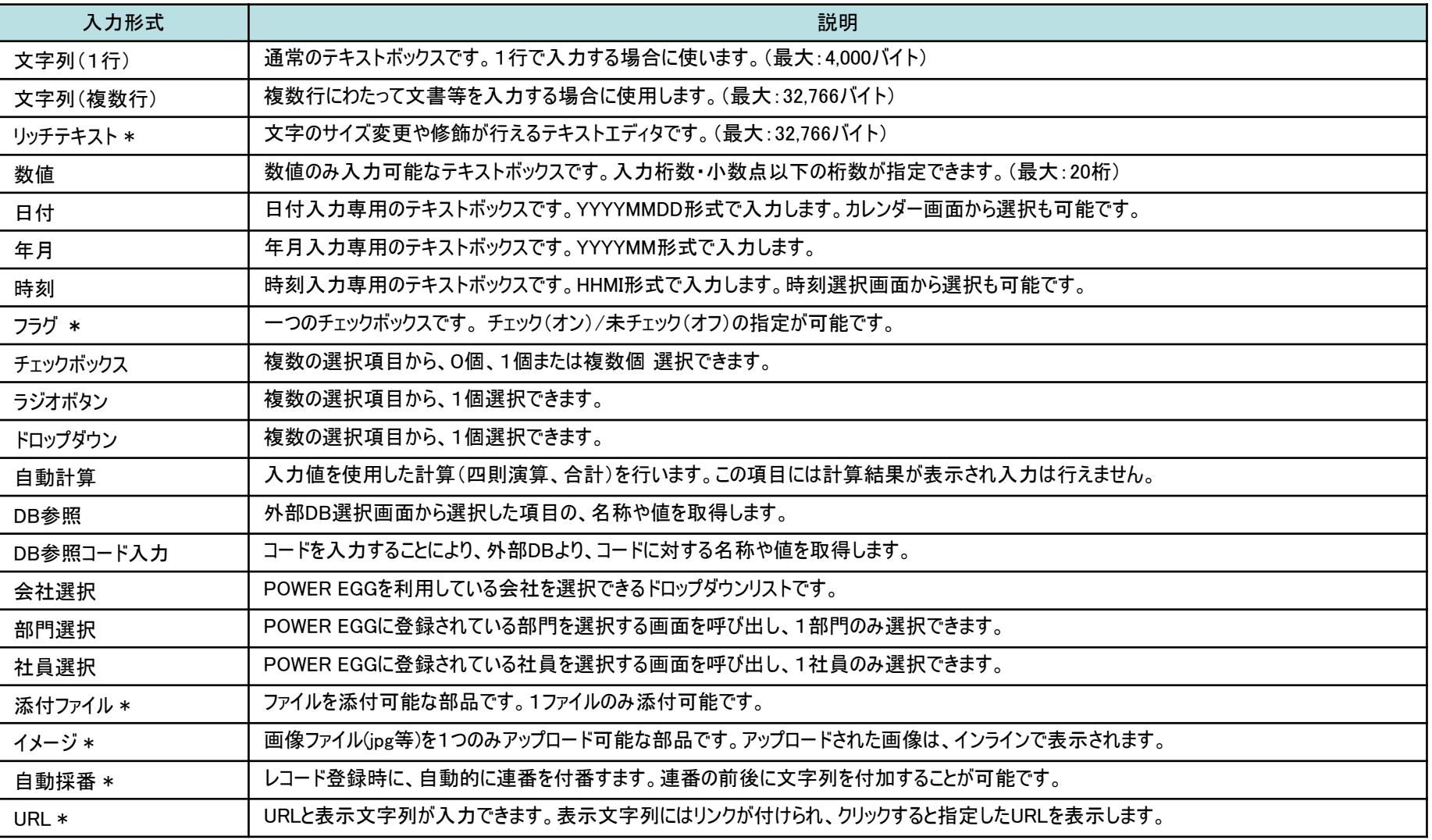

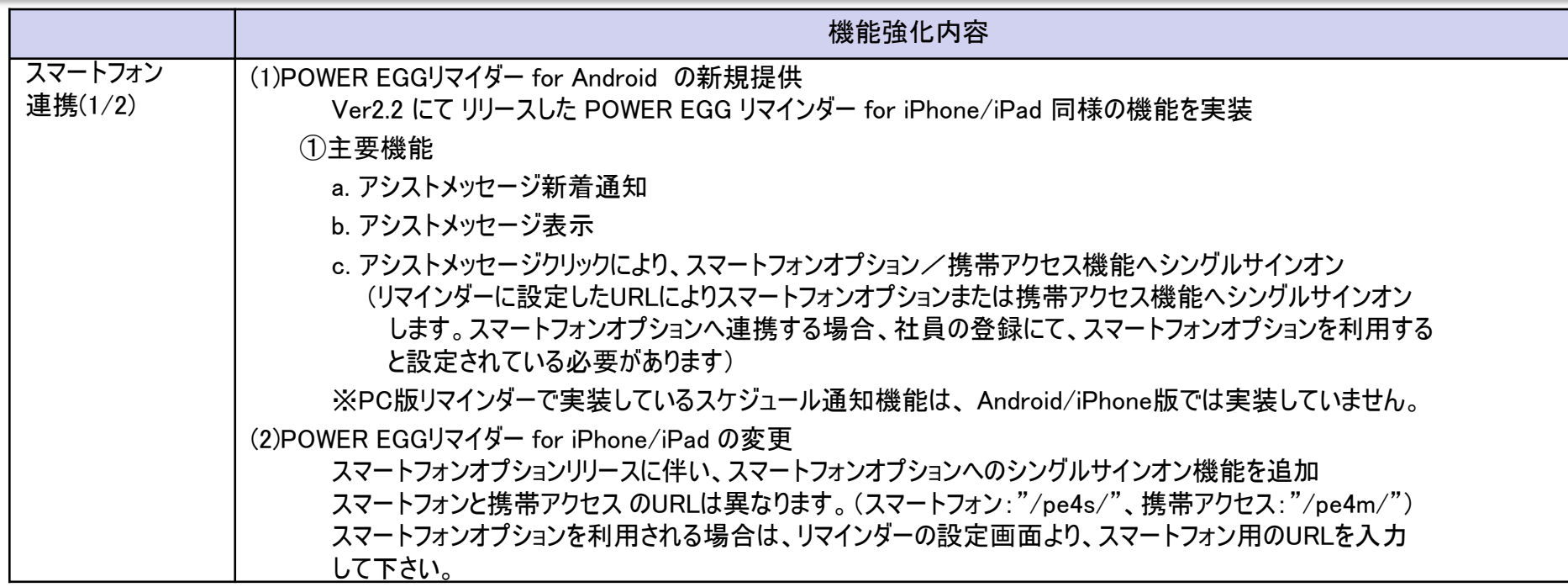

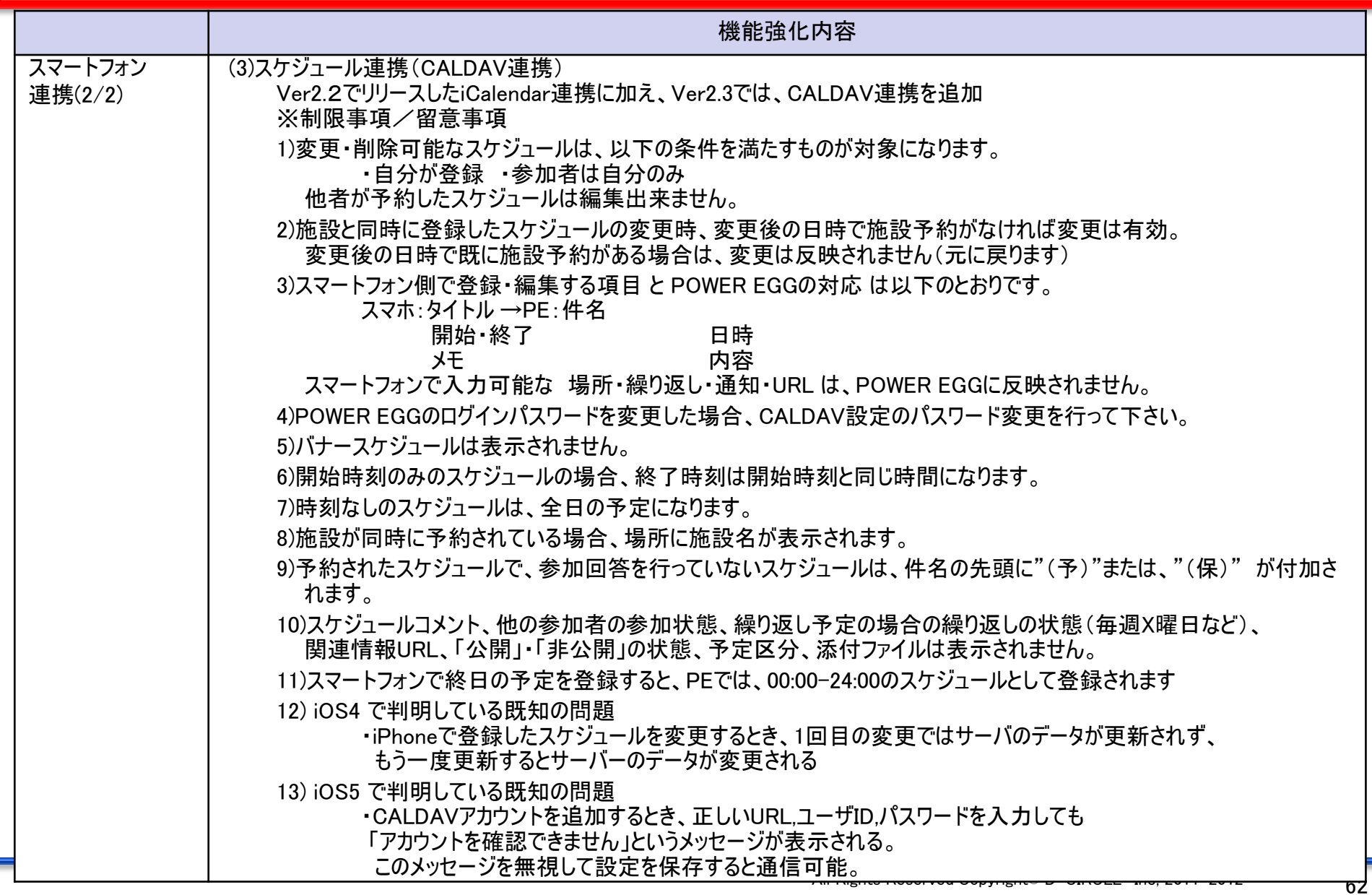

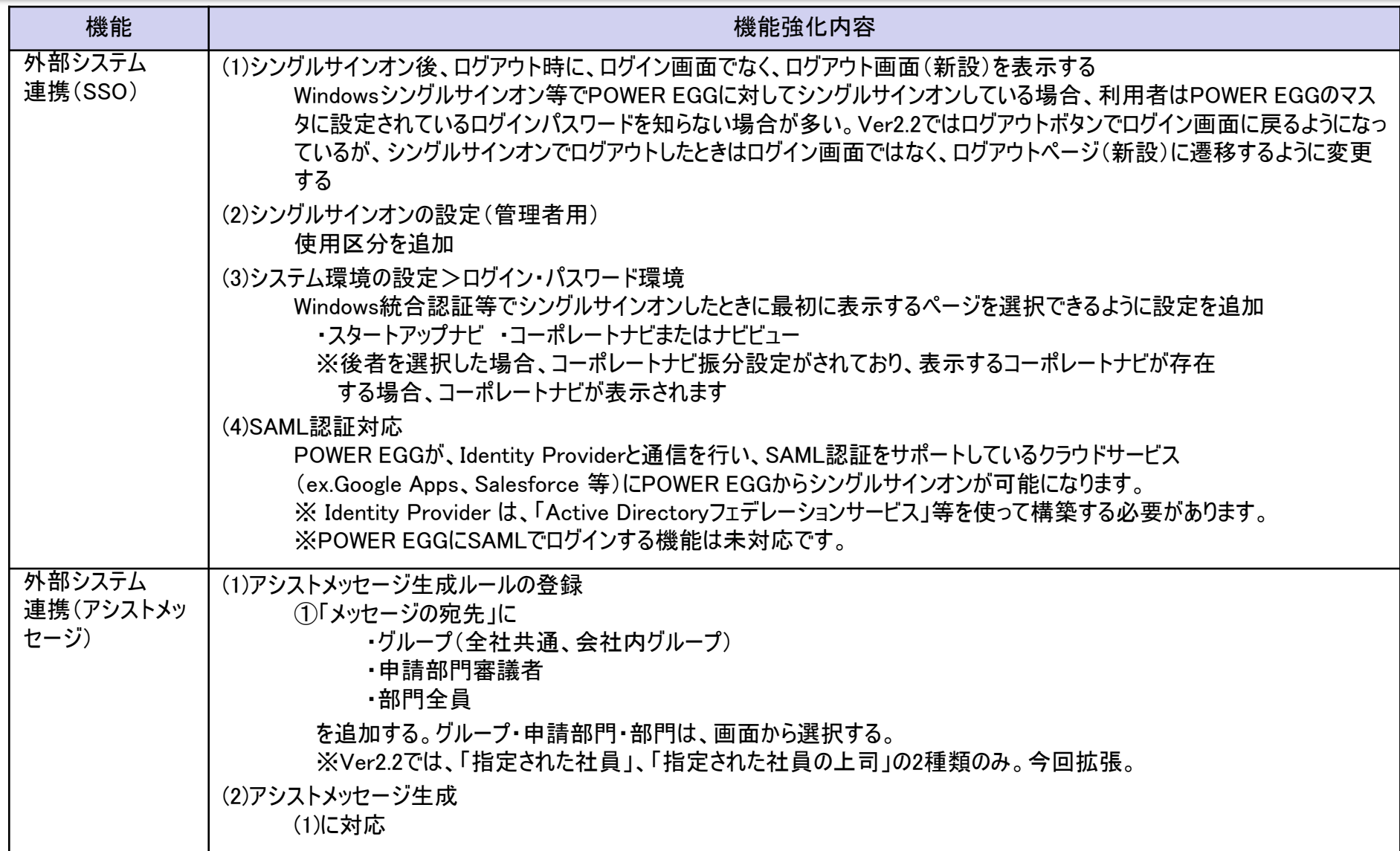

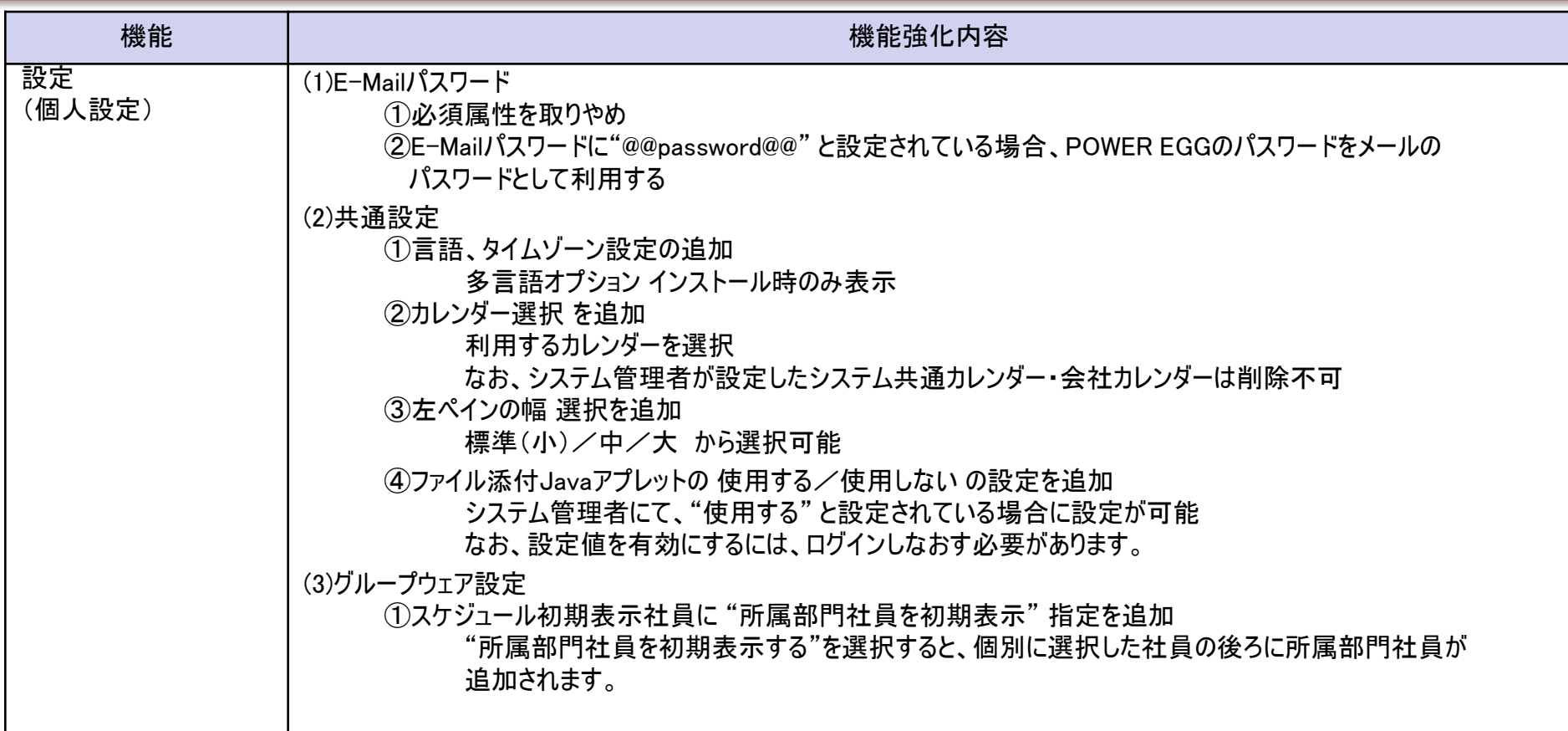

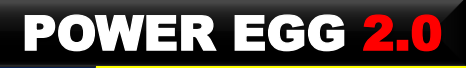

#### 【設定>共通設定】

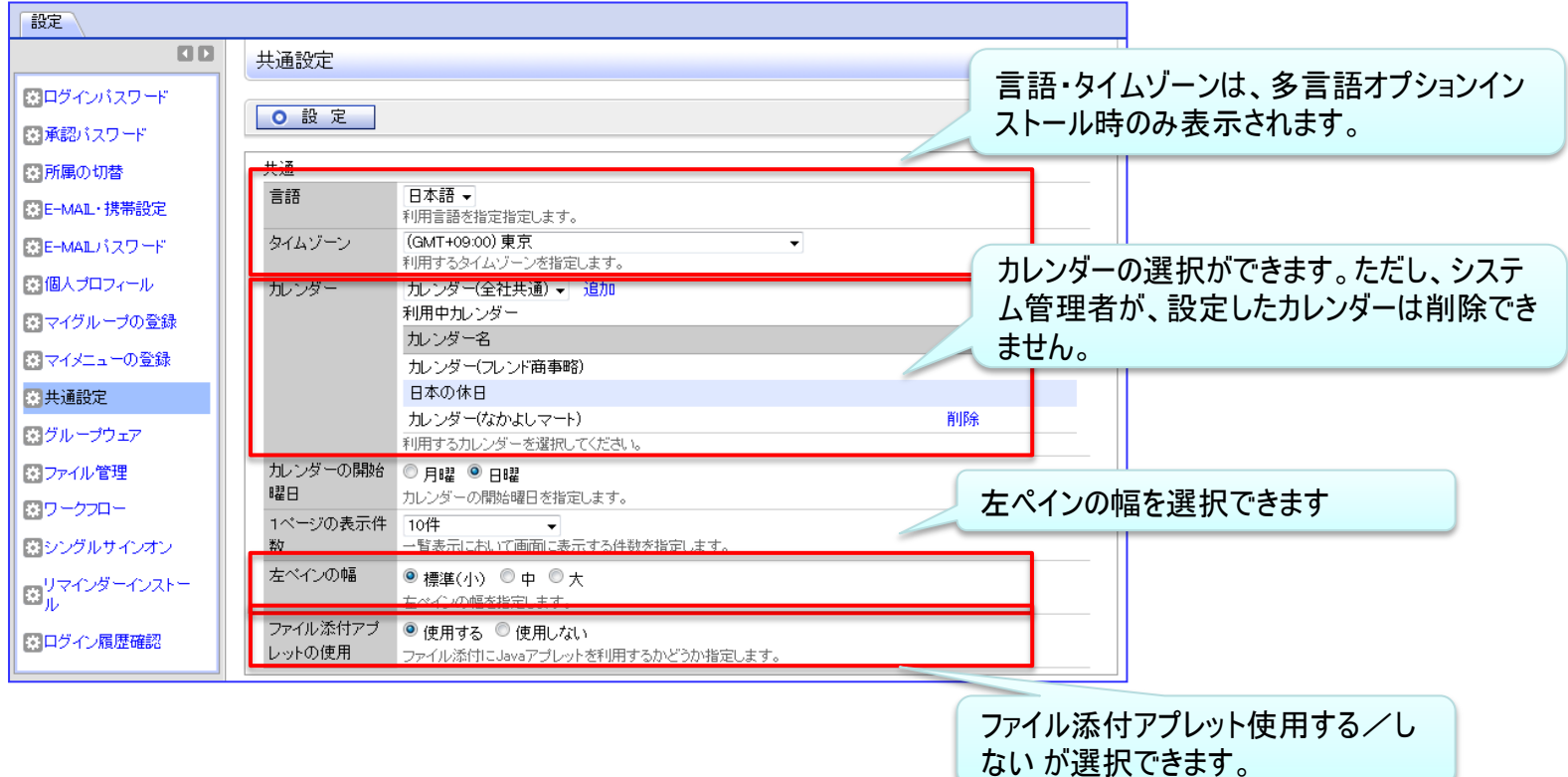

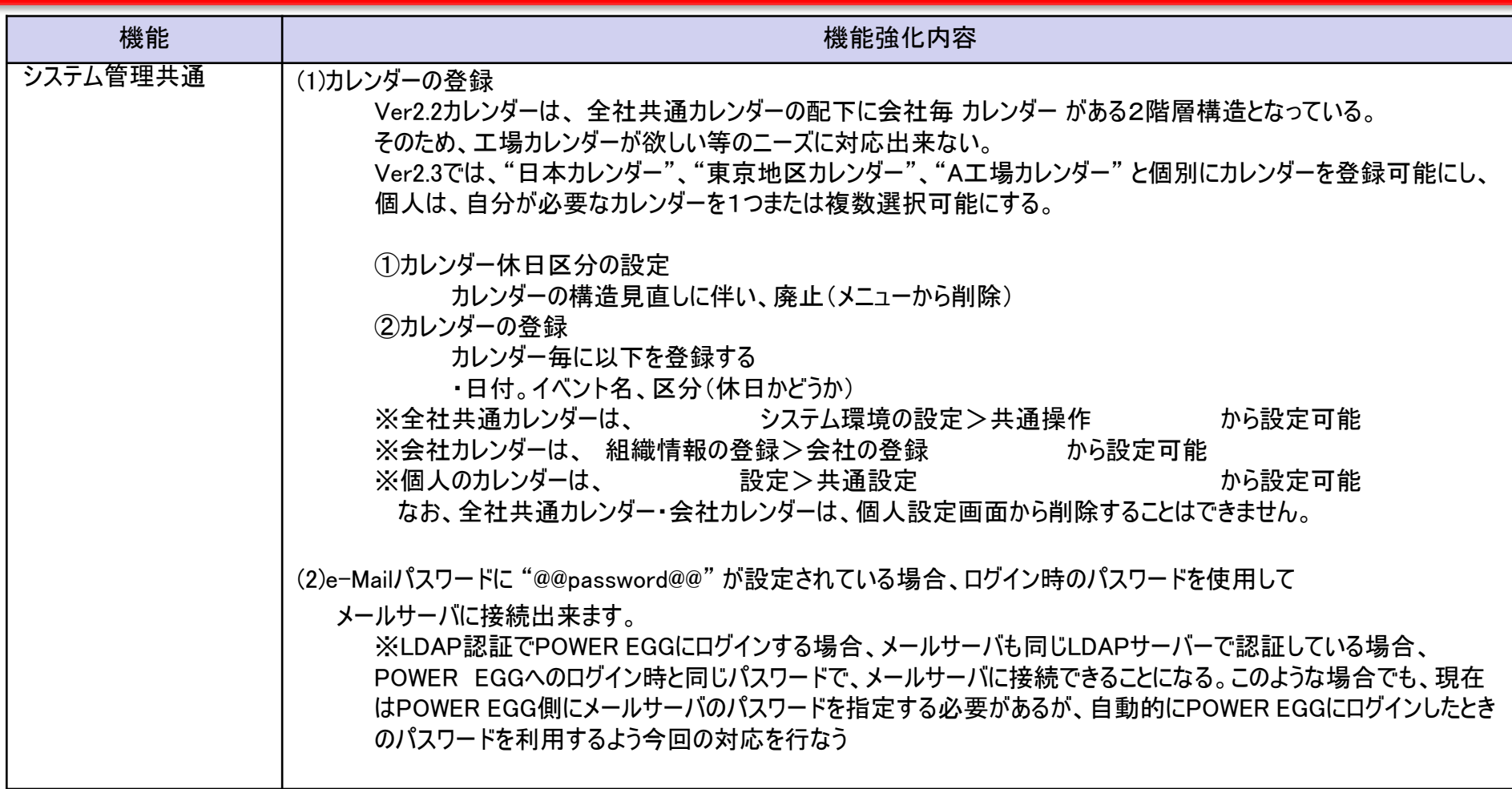

## 10.機能毎強化内容

 $\sim$   $\sim$   $\sim$   $\sim$   $\sim$ 

#### 【カレンダーの登録】

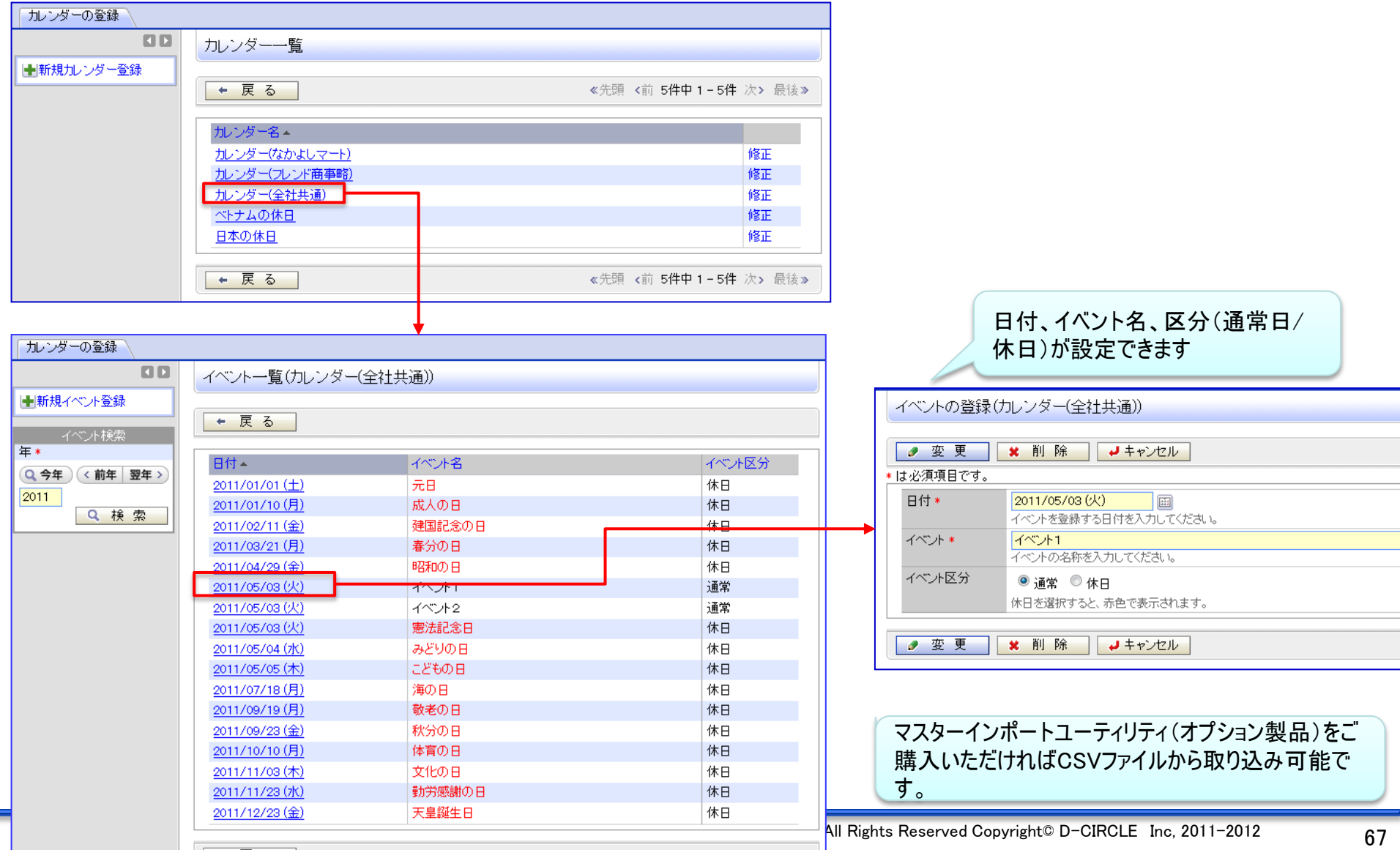

67

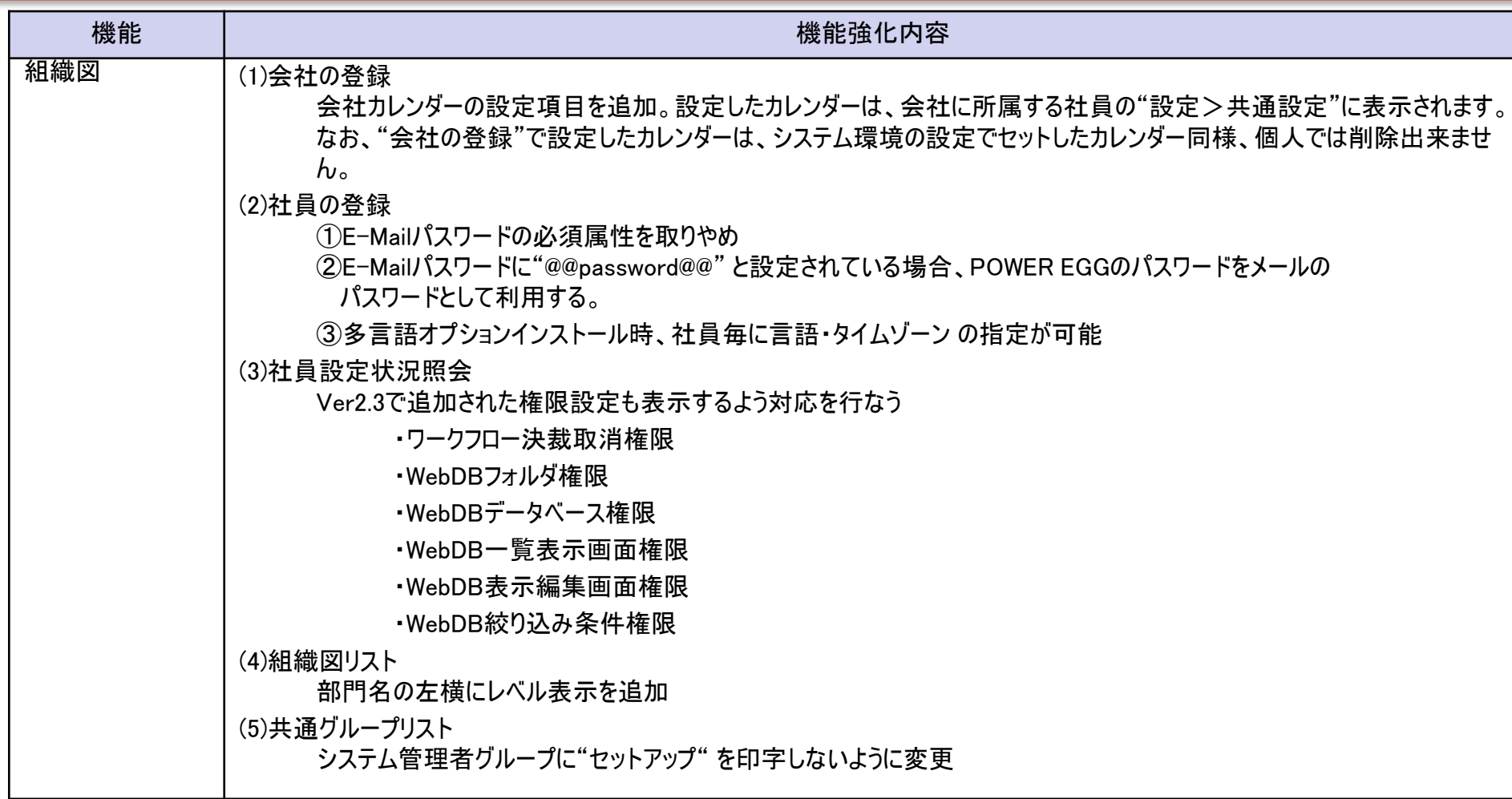

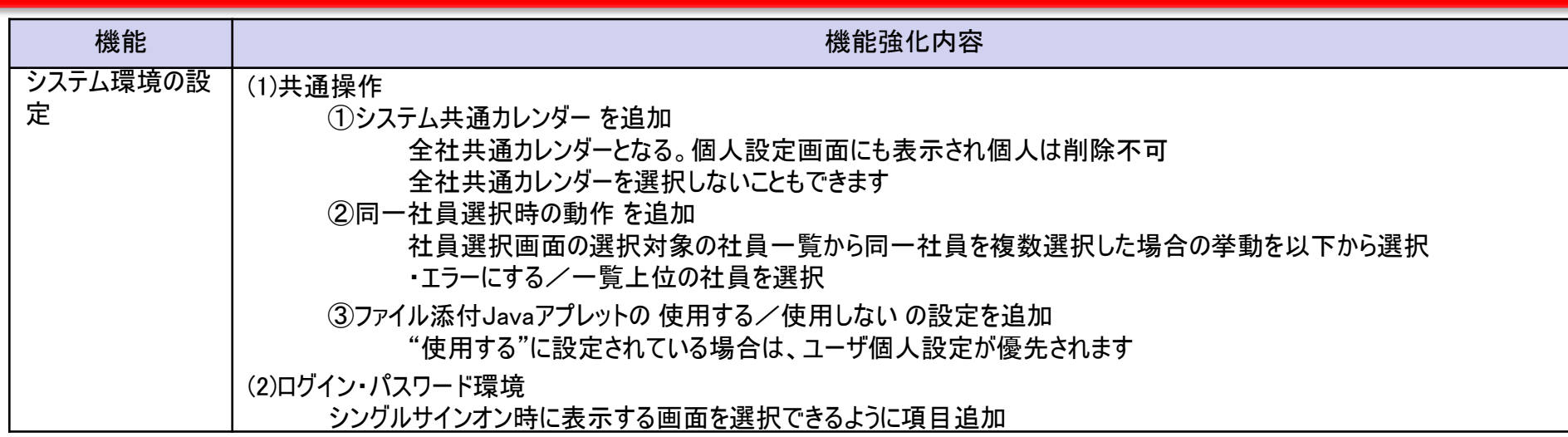

### 10.機能毎強化内容

#### 【システム環境の設定>共通操作】

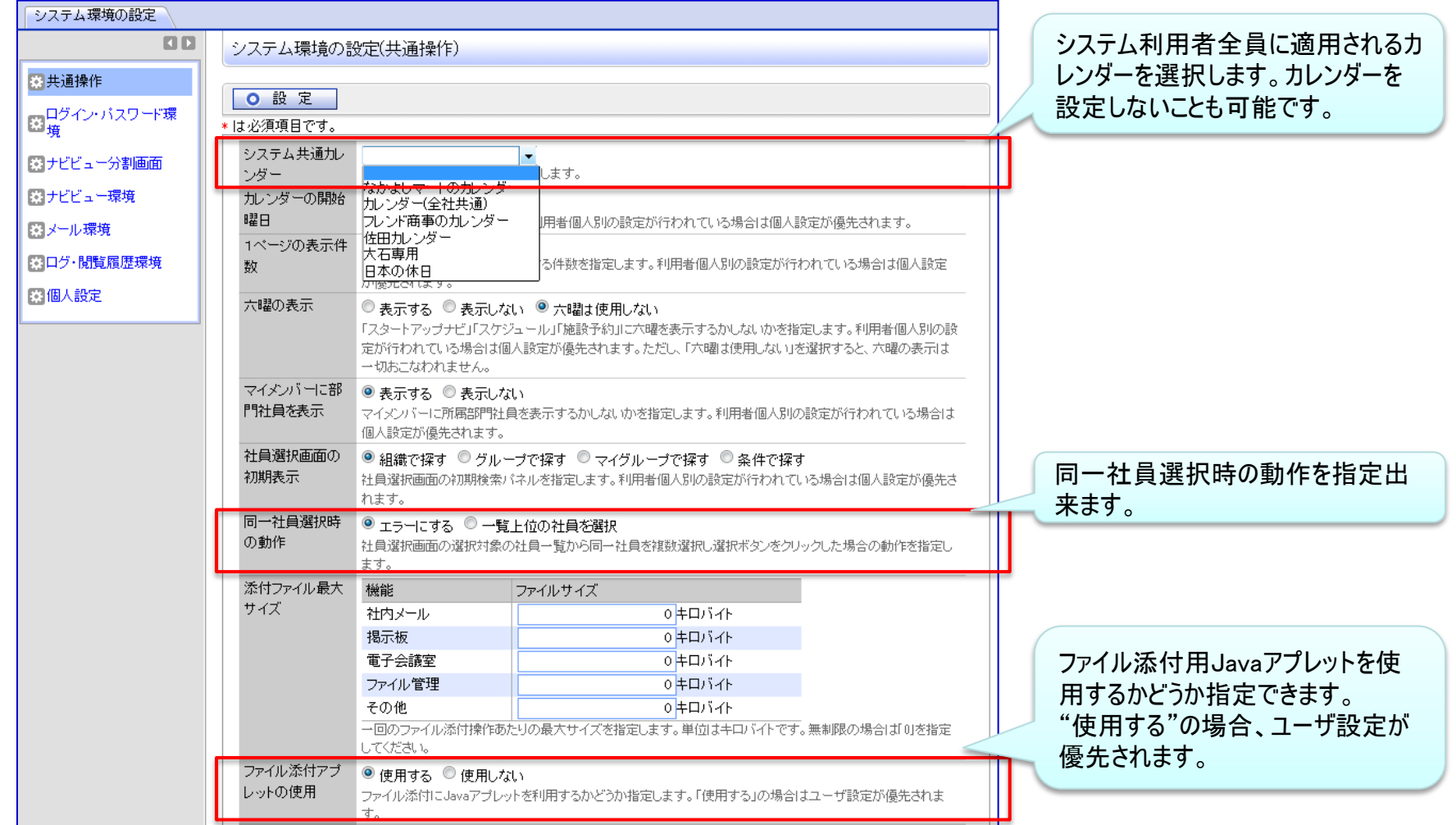

### 10.機能毎強化内容

#### 【システム環境の設定>ログイン・パスワード環境】

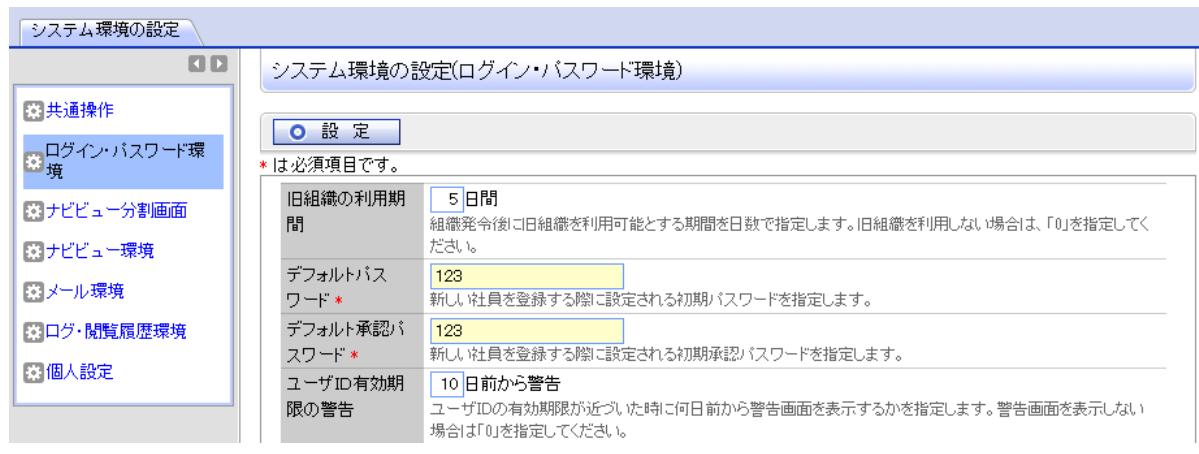

シングルサインオン時に表示する画面 を設定できます。"コーポレートナビまた はナビビュー"を選択した場合、ログイン 社員が表示できるコーポレートナビが 設定されている場合、コーポレートナビ が表示されます。

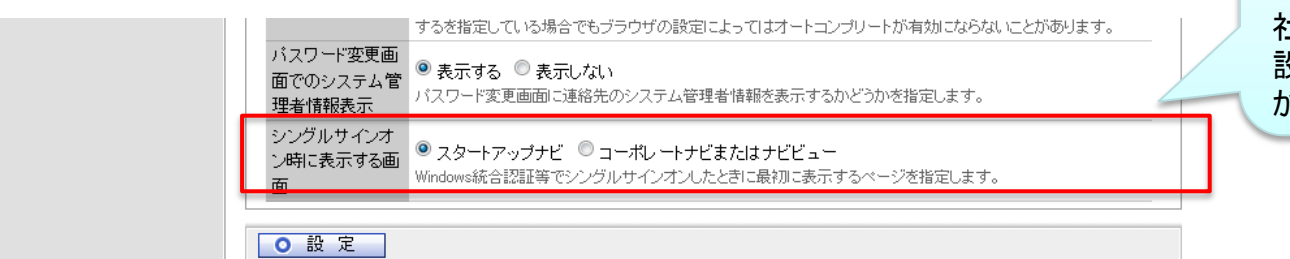
# 10.機能毎強化内容

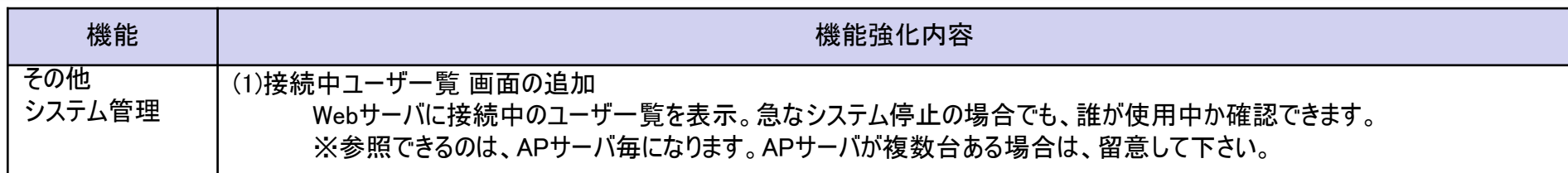

#### 【接続中ユーザ一覧】

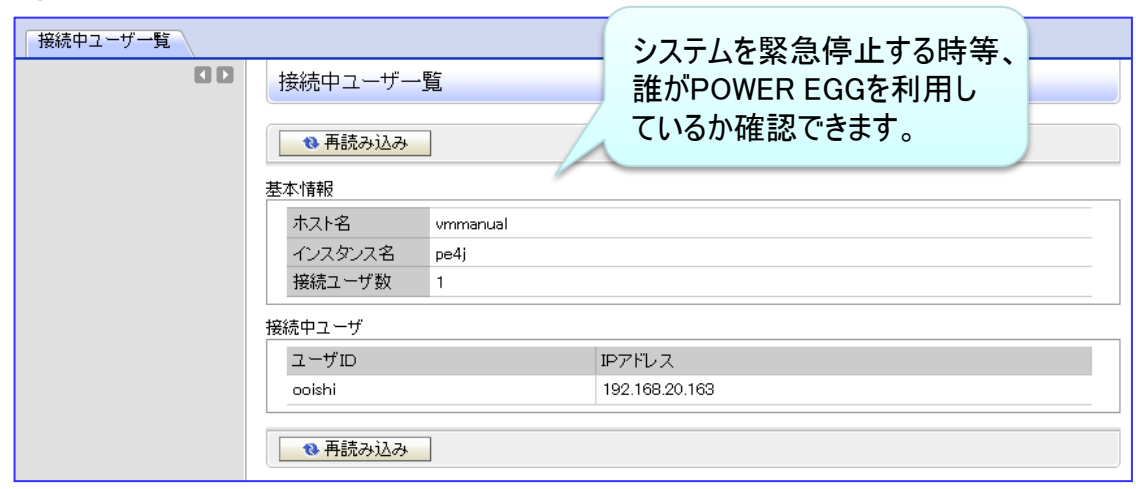

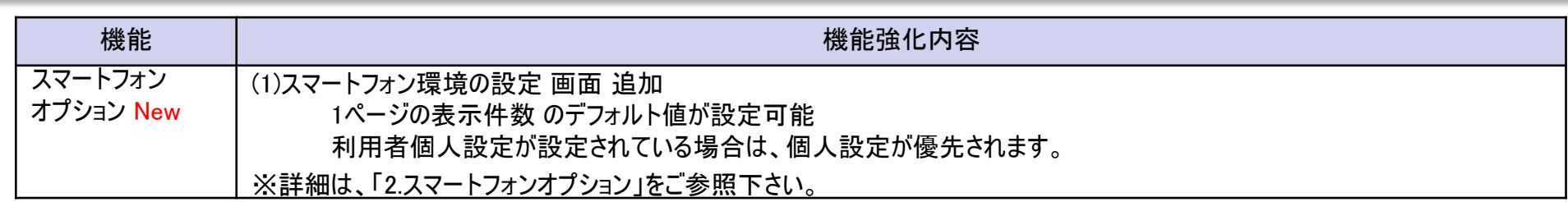

## 10.機能毎強化内容

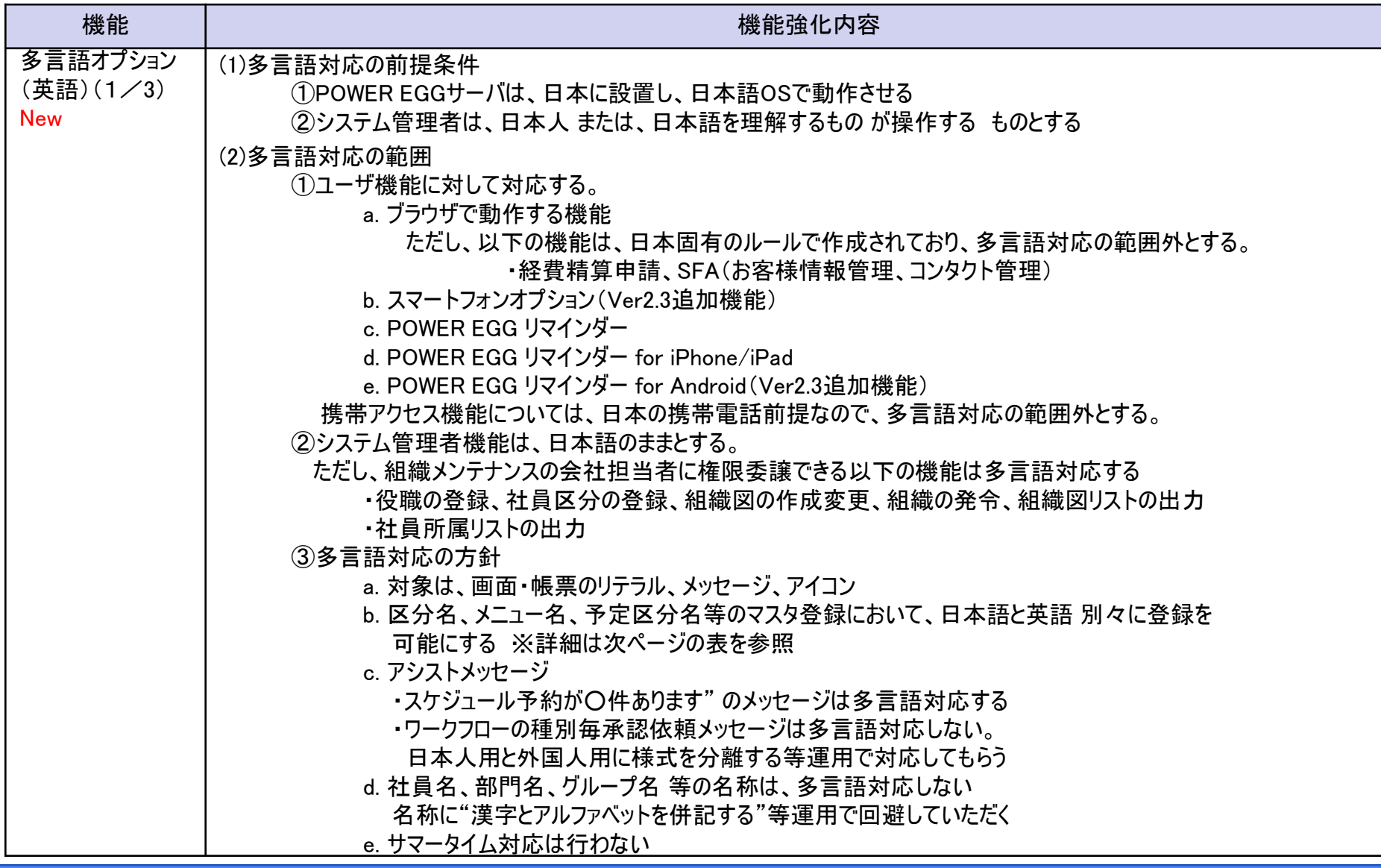

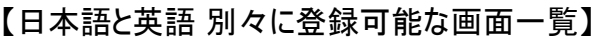

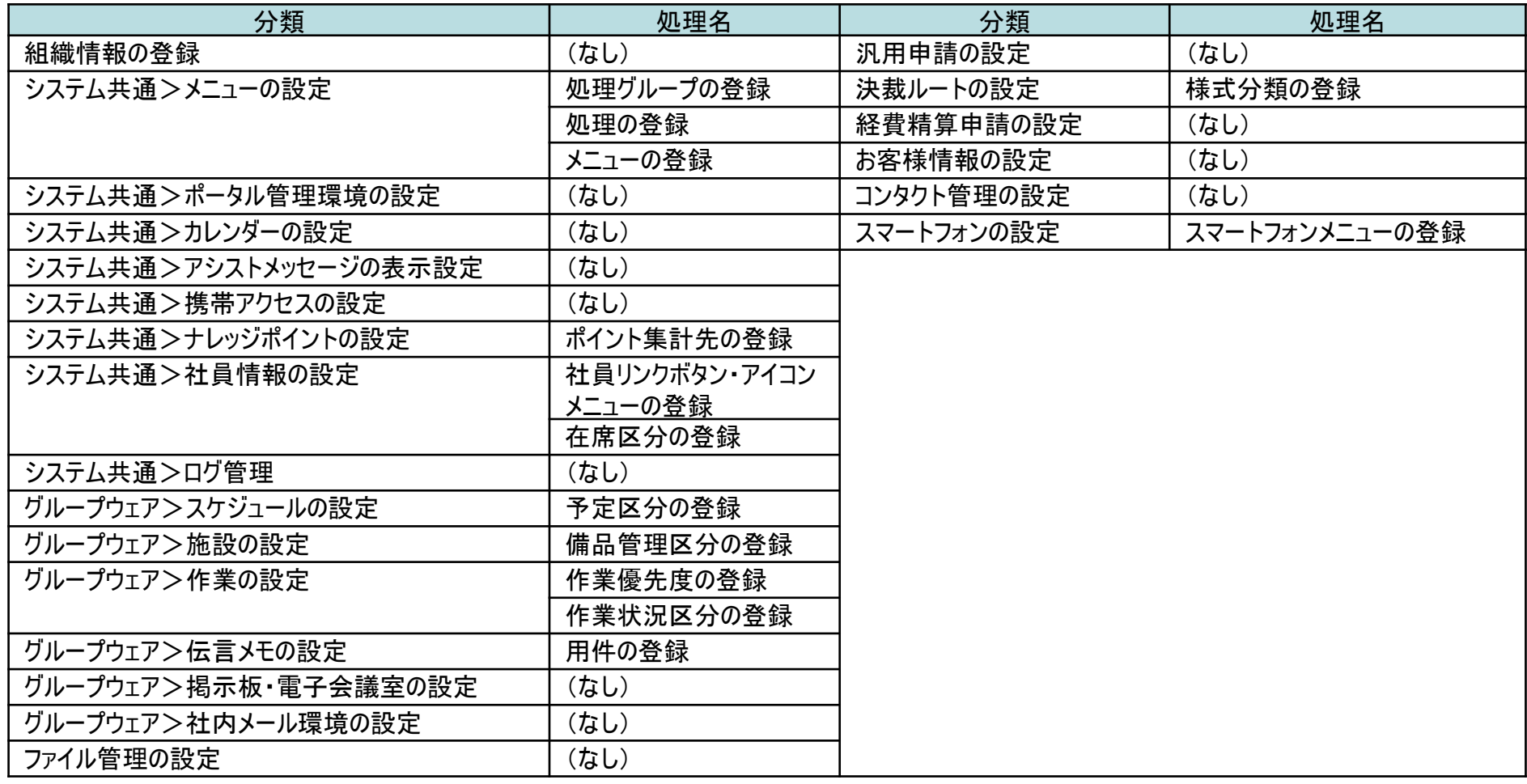

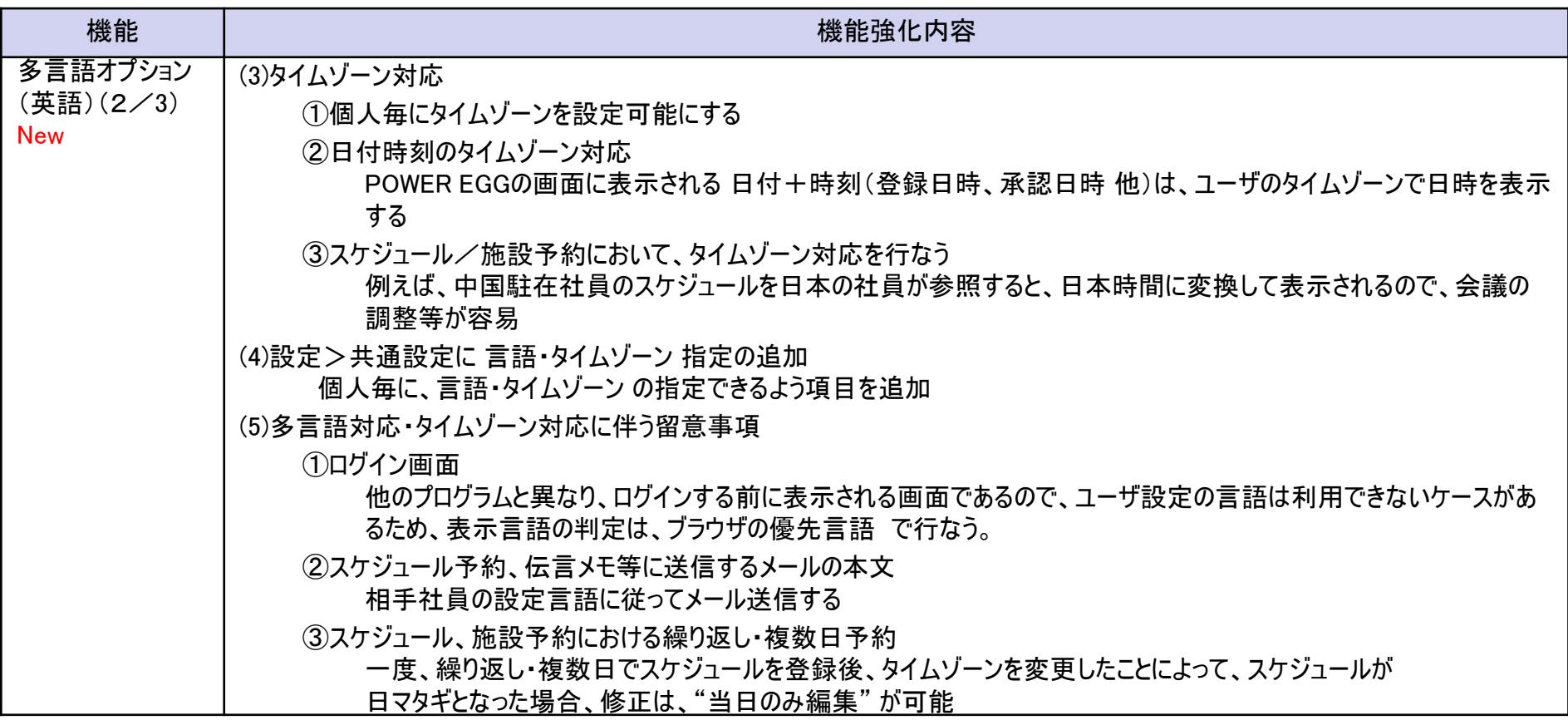

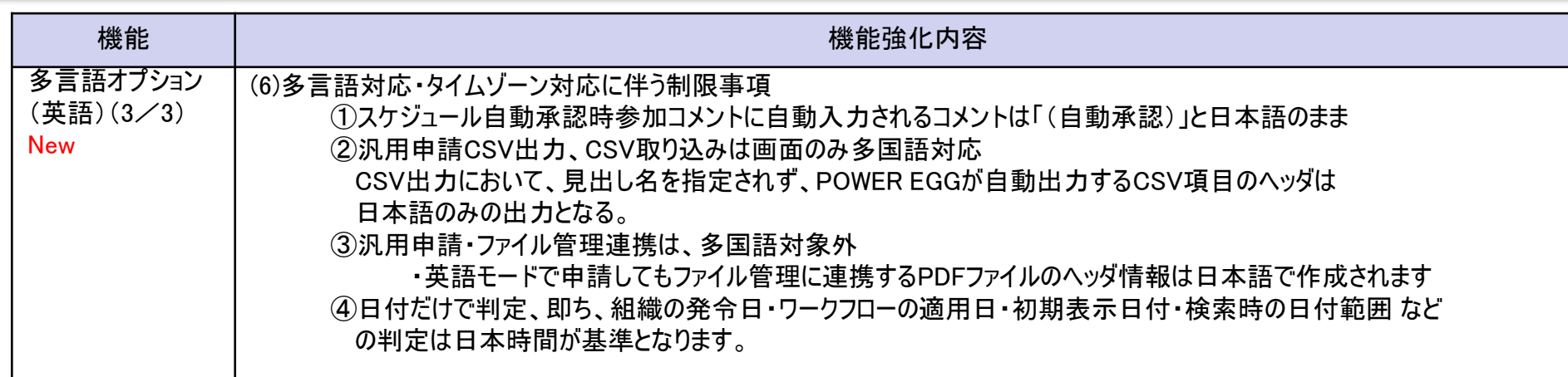

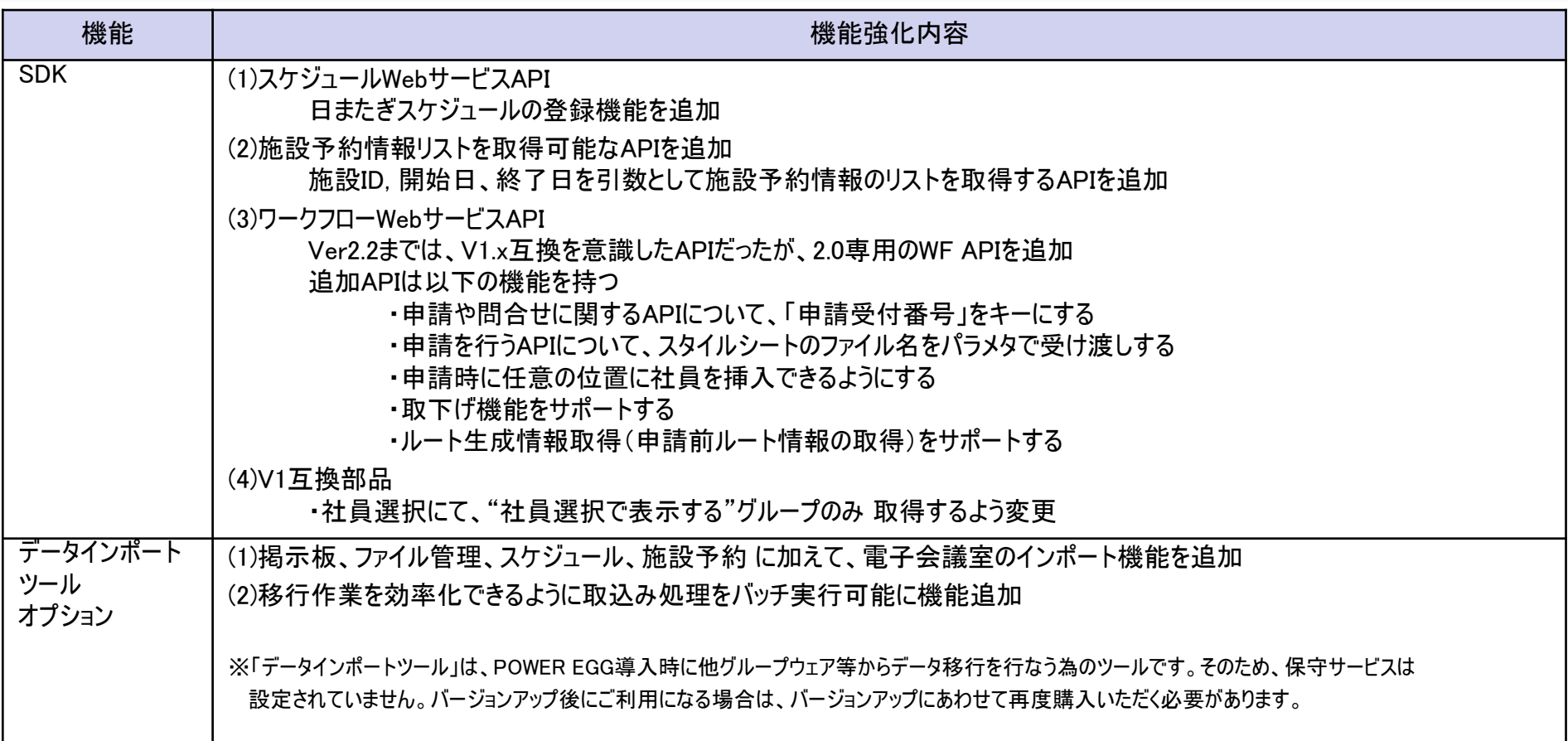

# 10.機能毎強化内容

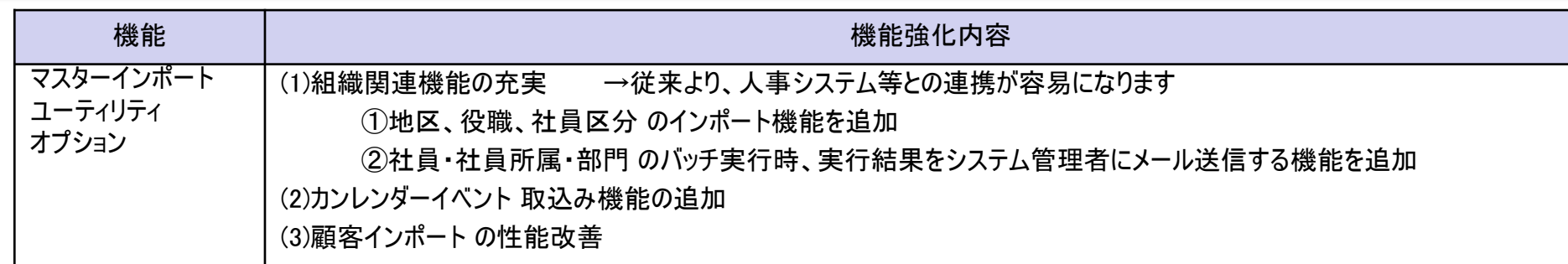

#### 【マスターインポートユーティリティ機能一覧】

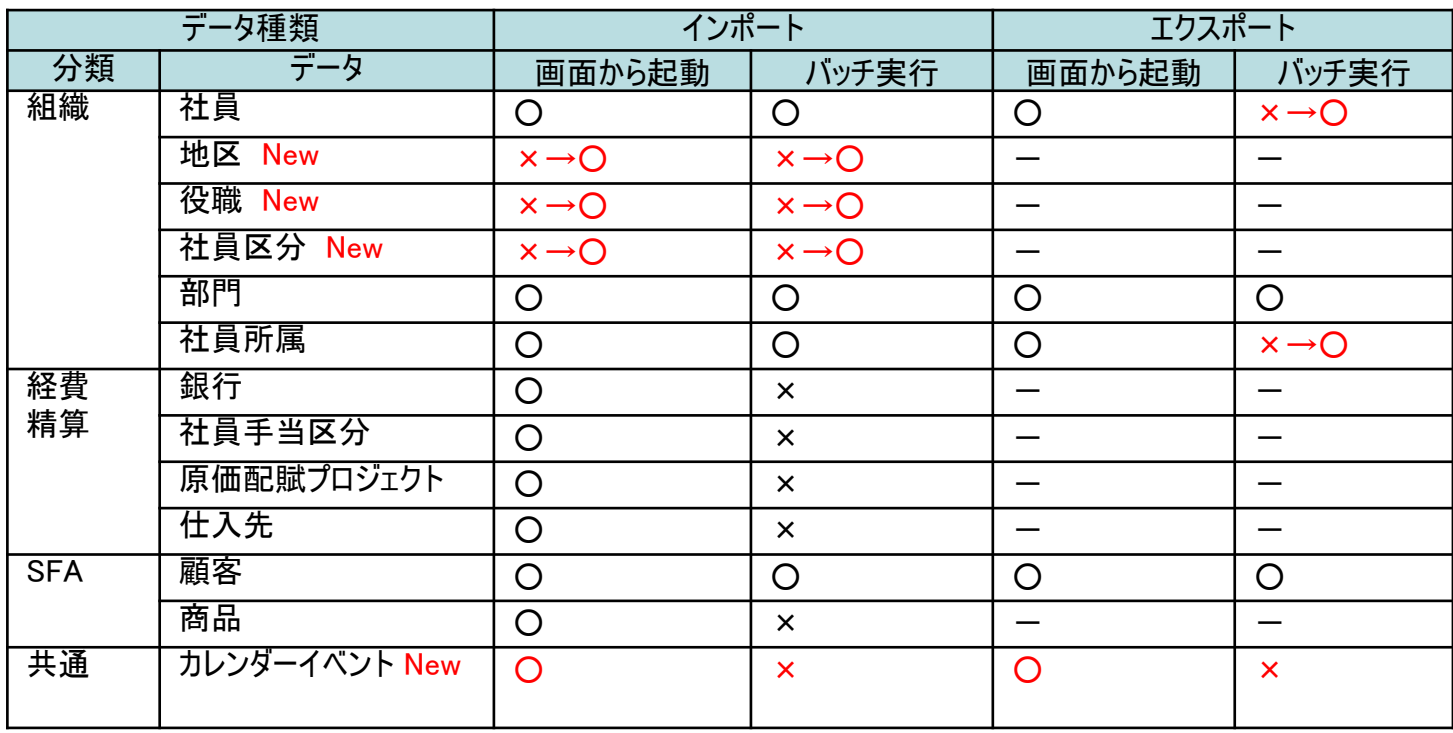

### 11. バージョンアップ時の留意事項

#### ■ ワークフロー組織図ルート生成方法の変更(重要)

バージョンアップにより、ワークフロールートに組織図を利用している場合、ルートの生成方法が一部変更になります。 影響を受けるワークフロールートは、以下の2つの条件を満たす場合になります。 (1)ワークフローのルート設定で、ひとつのルート内に組織図を2回以上利用している場合 例:組織図(~レベル3)審議 → ルート部品 → 組織図(レベル2~レベル1)審議 (2)申請者の所属部門のレベルがルート設定の組織図のレベルより小さい(上位部門)の場合 例:上述の例のルート設定の場合、申請者の所属部門がレベル2~レベル1の場合

※ルート設定で組織図が1回しか利用していない場合や申請者の所属部門のレベルがルート設定の組織図のレベル以上(下位部門)の場合は変更 ありません。

Ver2.2までの動作:

申請者の所属部門のレベルがルート設定の組織図のレベルより小さい(上位部門)の場合、ルート上の前の組織図に申請者 の部門の審議者が追加される。

Ver2.3での動作:

申請者の所属部門のレベルがルート設定の組織図のレベルより小さい(上位部門)の場合、ルート上の後の組織図に申請者 の部門の審議者が追加される。

例:ルート設定で「組織図(レベル3まで)」→「合議組織」→「組織図(レベル1まで)」となっている場合で、

組織図レベル2の部門の社員が申請した場合。

①Ver2.2までのルート生成

申請者の部門(レベル2)の審議者→合議組織→ レベル1部門の審議者

②Ver2.3でのルート生成

合議組織→申請者の部門(レベル2)の審議者→レベル1部門の審議者

マイナーバージョンアップ適用後にルート確認機能などを利用してルートを確認し、設定の調整を行って下さい。

## 11. バージョンアップ時の留意事項

#### ■ POWER EGG リマインダー for iPhone/iPadについて

「POWER EGG リマインダー for iPhone/iPad」を利用するには、定期的にWebサーバのiPhone通知サービスの証明書を更新する必要があります。なお、 証明書はアップル社が発行するものであり、有効期限は証明書取得から1年となります。有効期限が無期限や1年以上の証明書はありません。

#### ー証明書有効期限切れの影響

iPhone/iPadとの通信は、アップル社のサーバを介して行われます。有効な証明書がないとiPhone/iPadへの情報送信は行われません。 -対応

弊社にて、証明書を更新(1回/年)し、PE-NEWS/DSP-NEWS にてメール配信します。 メール受領後、メールに記載された方法で、Webサーバの証明書を置換えして下さい。 なお、証明書置換えの更新パッチは、POWER EGG を停止せずに適用できます。 ※PE-NEWS を受信するには、ユーザ登録が必要です。 http://www.poweregg.net より、ユーザ登録を行なって下さい。

## 11. バージョンアップ時の留意事項

### **■ APIの非互換について(1/2)**

(1) カレンダーAPI

Ver2.3よりカレンダーのマスタ構造が大きく変わります。 そのため、APIの互換性がありません。 以下の対応のいずれかを行なって下さい。 対応1)新しいAPIを利用するようプログラムを修正する。 対応2)従来のAPIをそのまま利用する。 ただし、データを、新しいカレンダーに加え、従来のカレンダーにも登録する必要があります。"処理"に"カレンダーの設定 (Ver2.2互換用)"が登録されていますので、メニューに組込み、カレンダーデータを登録して下さい。

(2) 組織API:findBelongToDeptList, findBelongToGroupList プログラムミスがあり、以下のように動作を変更しました。 Ver2.2まで:引数.部門/グループが存在している基準日に最も近い発令日の組織図から所属を取得 Ver2.3:引数.部門/グループの有無に関係なく基準日に最も使い発令日の組織図から所属を取得

(3) DownLoadServlet について(非公開サーブレット)

セキュリティ問題を解決するために、以下の修正を実施 -temporaryパラメタには、パスは指定できないように変更 ※アドオンで、temporaryパラメタを渡しているプログラムは修正が必要です。

## 11. バージョンアップ時の留意事項

### **■ APIの非互換について(2/2)**

(4)コントローラー領域パネル(panelController)

利用者ごとに左ペインの幅を選択可能にする変更により、サブウィンドウの大きさが固定されて いるアドオンの選択部品で左ペインを利用している場合、ユーザ設定の幅で左ペインが描画され てしまうため、選択部品のレイアウトが崩れてしまう可能性がある。 常に以前の幅で左ペインを表示するには、<p:panelController>のwidthMode属性に "small"を明示する必要がある

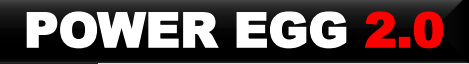

### お申し込み方法について

#### 【入手方法】

下記のPOWER EGG バージョンアップ・サービスリリース情報ページから、お申込みページに必 要事項を記入の上、お申し込みください。

POWER EGGバージョンアップ・サービスリリース情報ページURL http://www.poweregg.net/version\_main.htm

マイナーバージョンアップディスクは、販売パートナー様の営業担当者様もしくは技術担当者 様宛に送付させていただきます。

お申し込みは2011年12月9日(金)から開始となります。お申込み受付後、順次発送いたし ます。

【マイナーバージョンアップディスクお申込前の注意点】

マイナーバージョンアップディスクの入手には保守サービス(有償)をお申し込みいただく必要がありま す。なお、保守サービスはPOWER EGG本体だけでなく、オプション製品をご購入いただいている場合 は、オプション製品に関する保守サービスのお申し込みも必要です。

その他注意点については、お申し込みページに記載されておりますのでご確認ください。

【その他の注意点】 「Webメール連携オプション」などディサークル以外から販売されているオプション製品をご導入されている場 合は、各オプション製品も合わせてバージョンアップが必要な場合があります。詳細については、各販売元 にお問い合わせください。

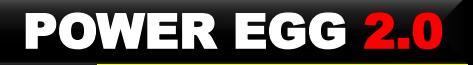

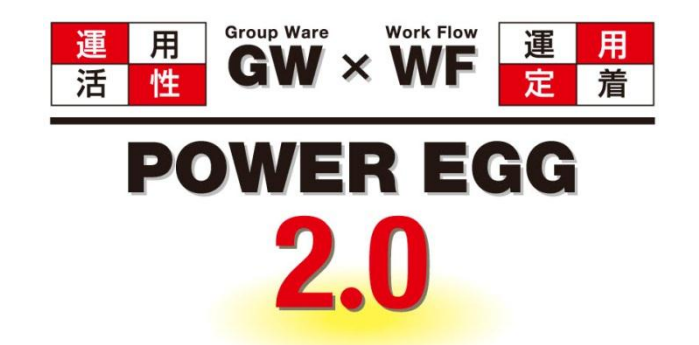

## 組織に最適、情報に気づき。 そして、すべての人に快適を・・・

http://www.d-circle.com/

## 資料. スマートフォンオプション (1)ポータル、メニュー①

#### 【ポータル】

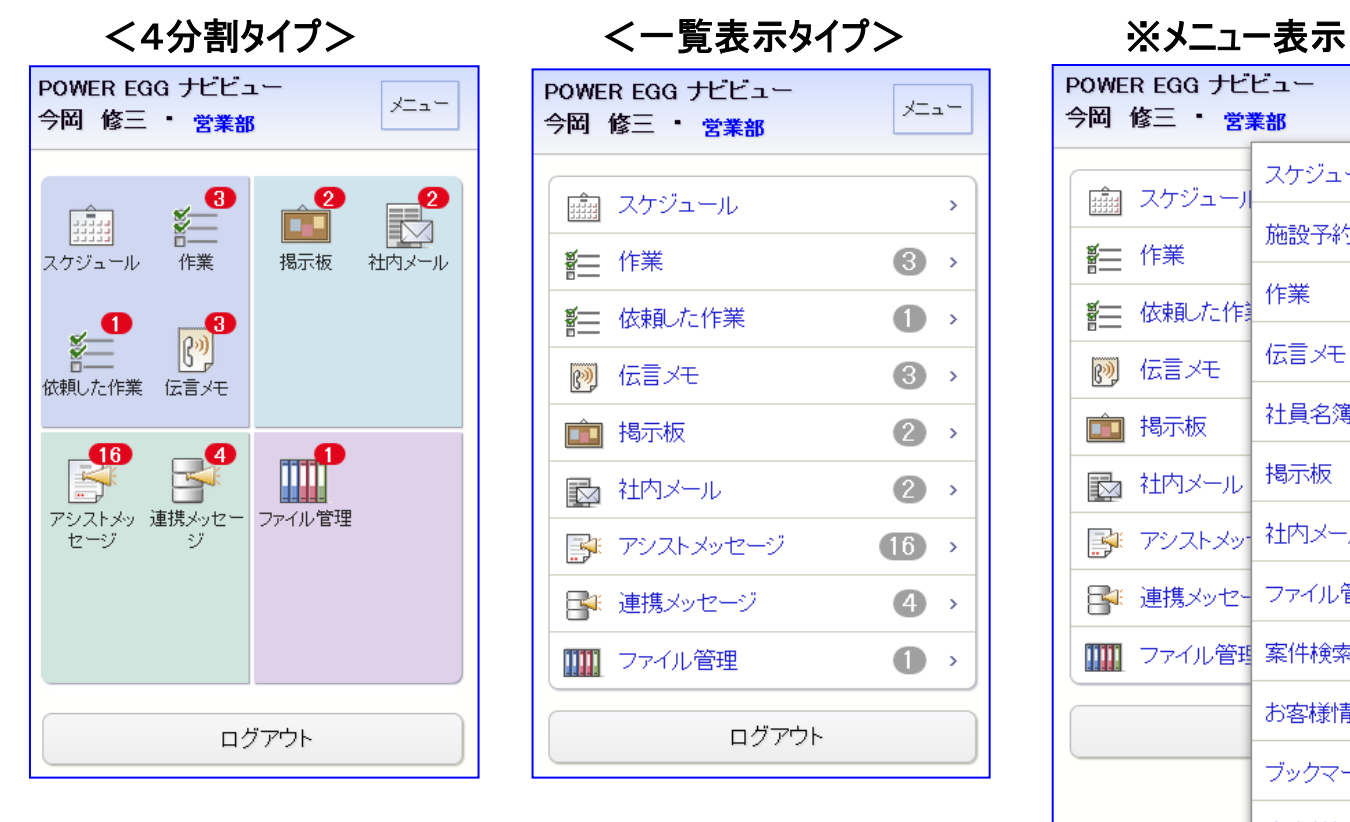

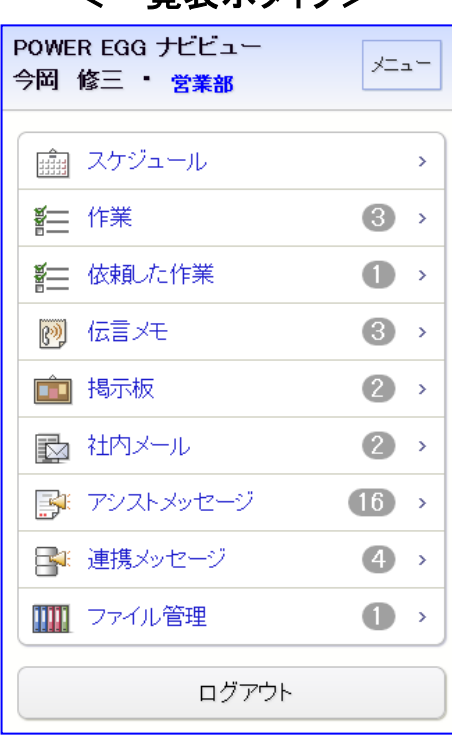

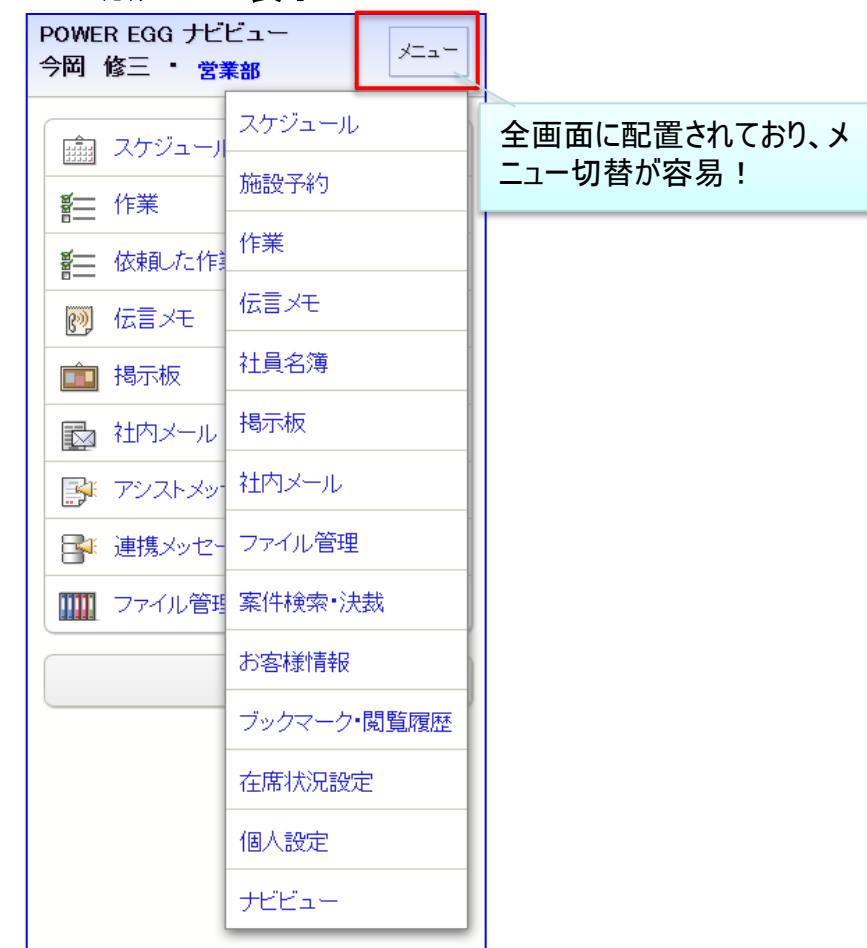

POWER EGG 2.0

個人設定で、4分割表示・一 欄表示の選択ができます。

## 資料. スマートフォンオプション (1)ポータル、メニュー②

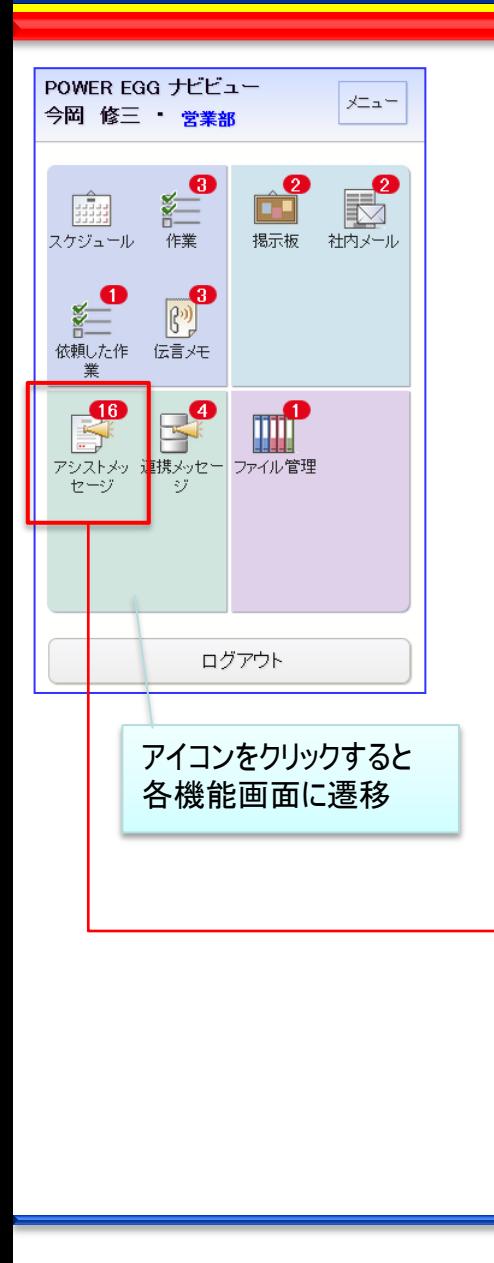

#### <アシストメッセージ> しゅうしゃ しゅうしゃ しゅうしゃ しゅうしゃ く連携メッセージ>

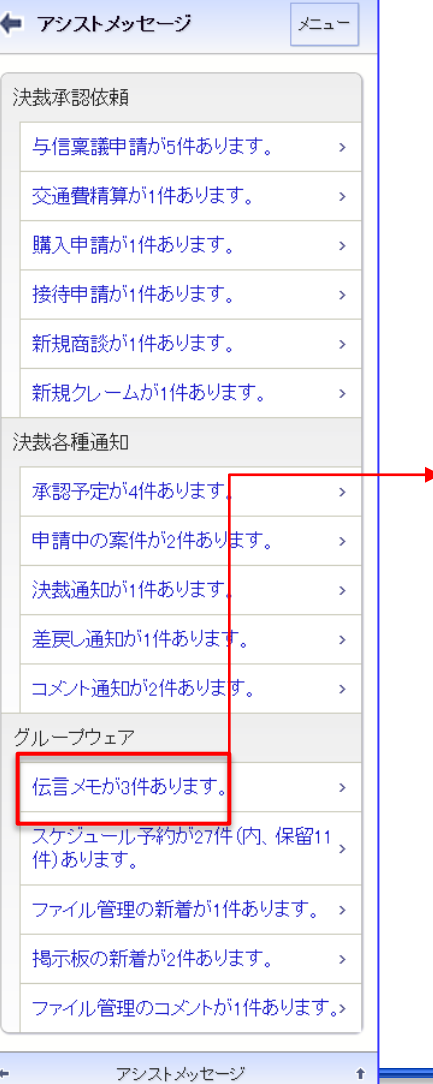

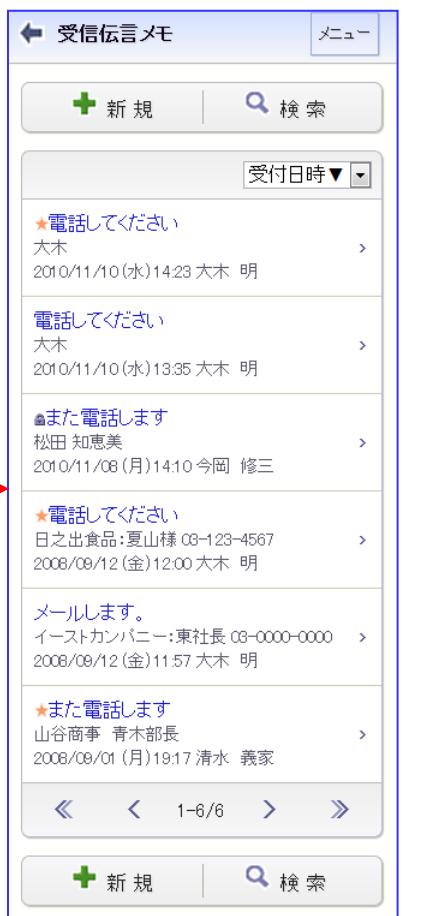

受信伝言メモ

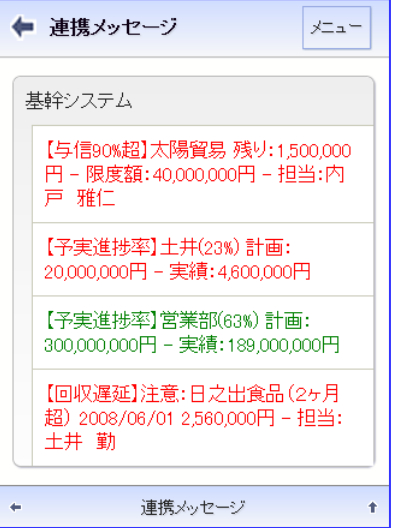

# 資料. スマートフォンオプション (2)スケジュール①

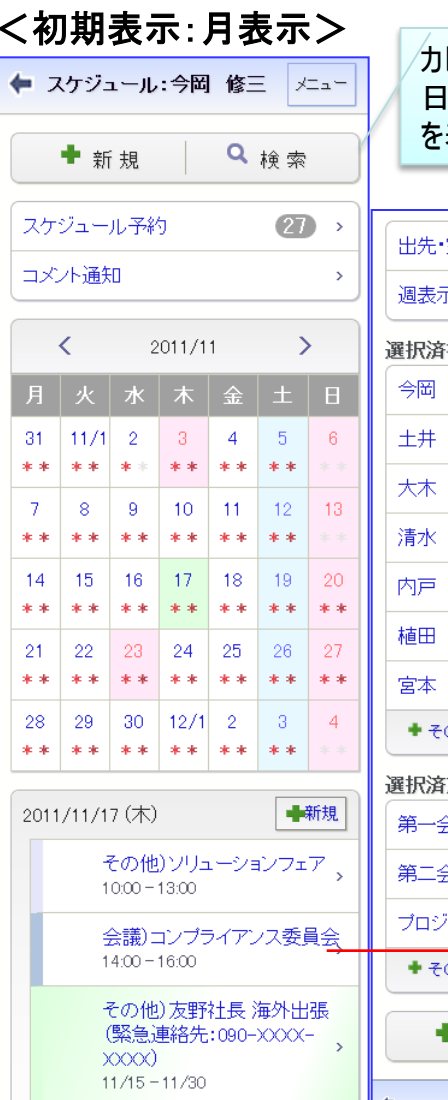

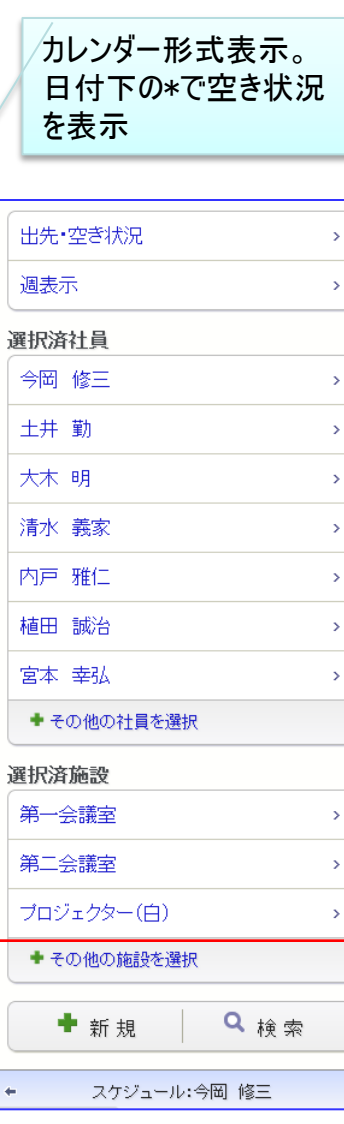

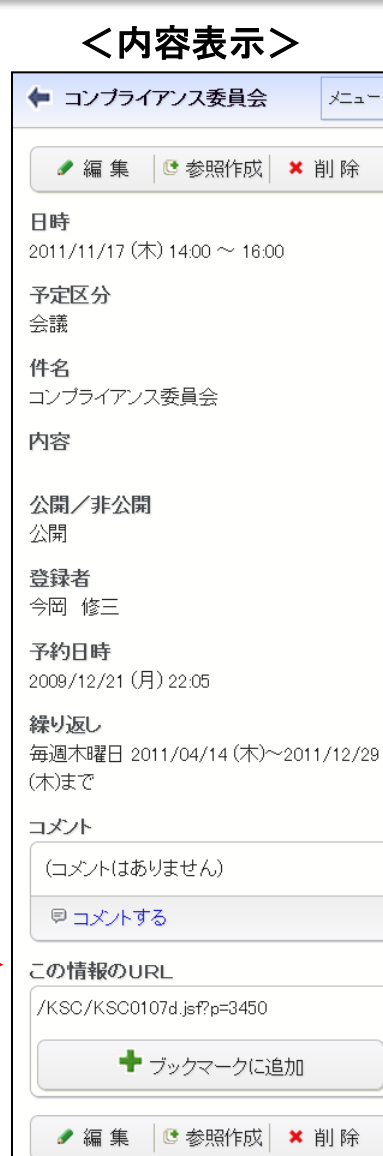

 $\leftarrow$ 

#### <検索画面>

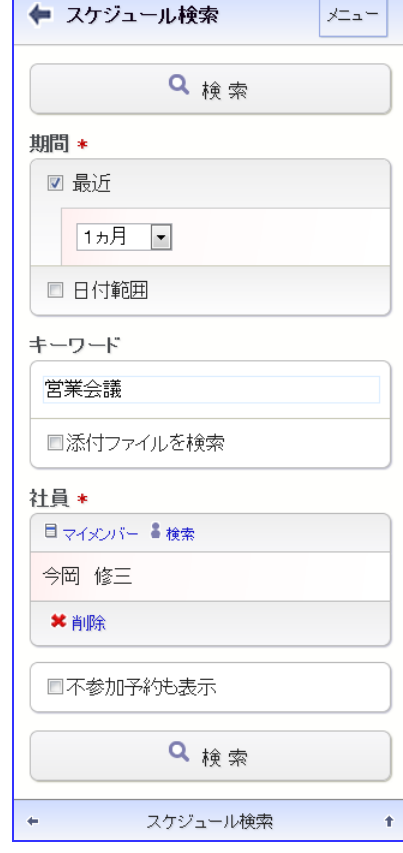

## 資料. スマートフォンオプション (2)スケジュール2

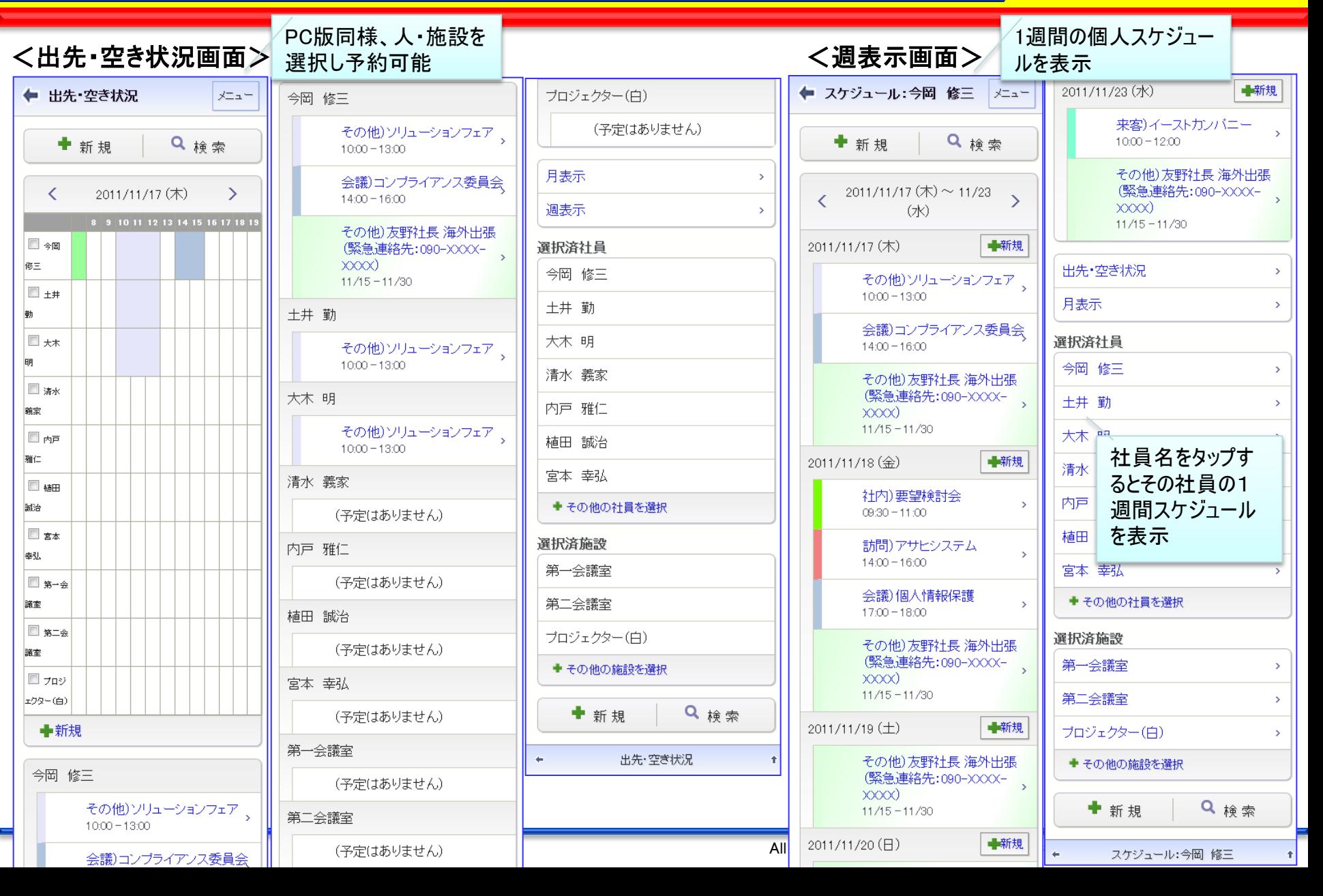

## 資料. スマートフォンオプション (2)スケジュール③

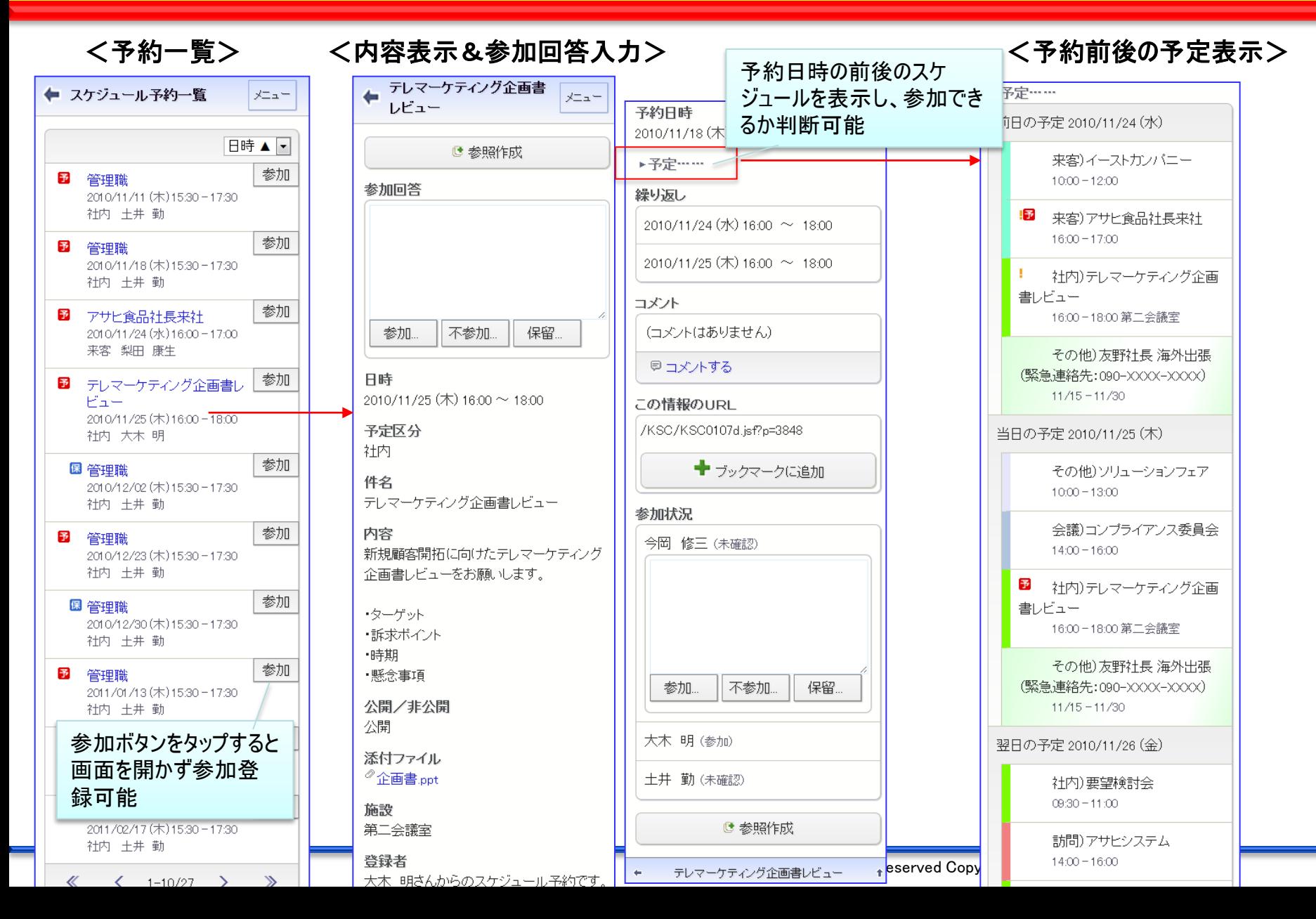

90

## 資料. スマートフォンオプション (2)スケジュール4)

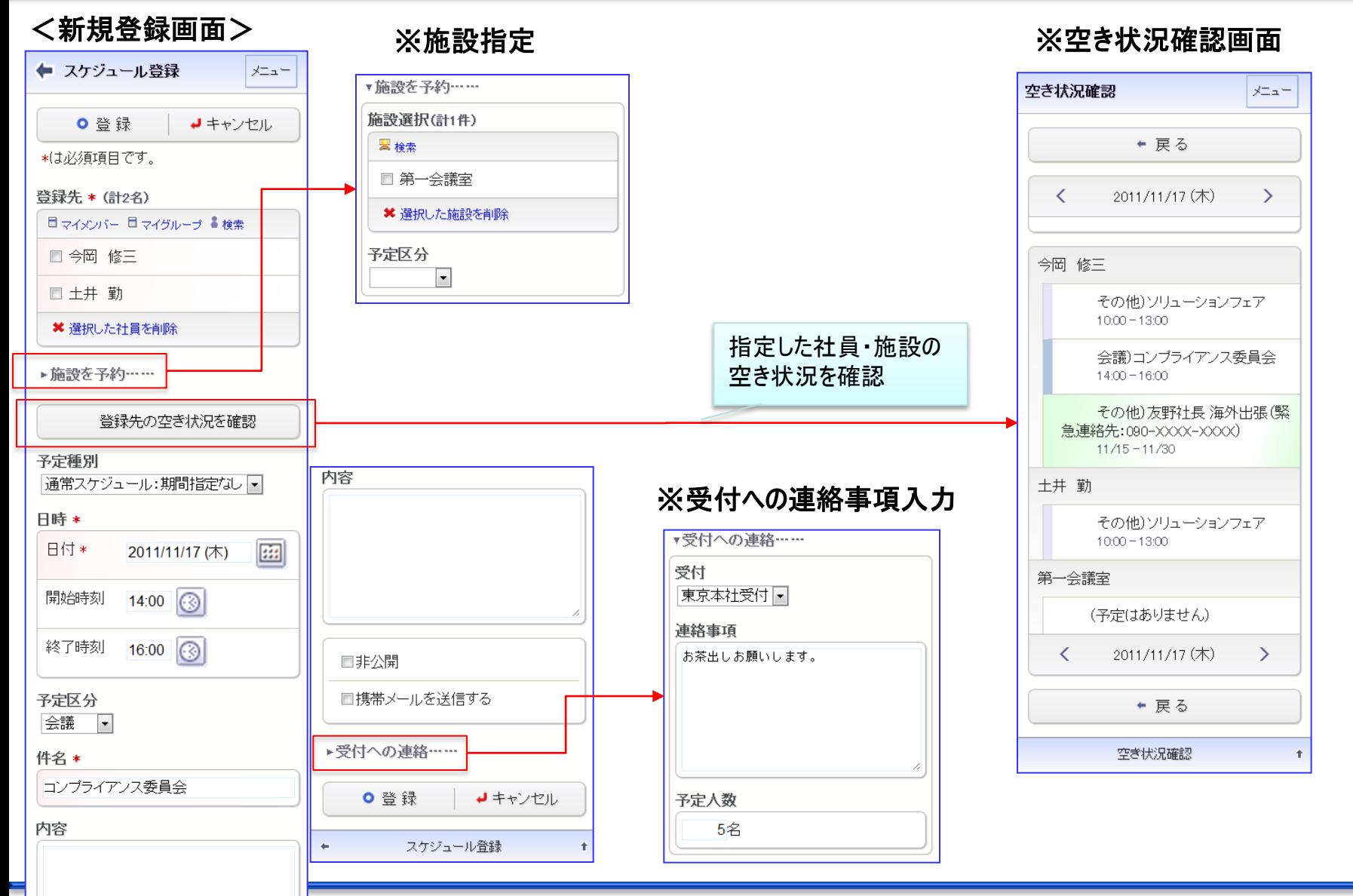

## 資料. スマートフォンオプション (3)施設予約

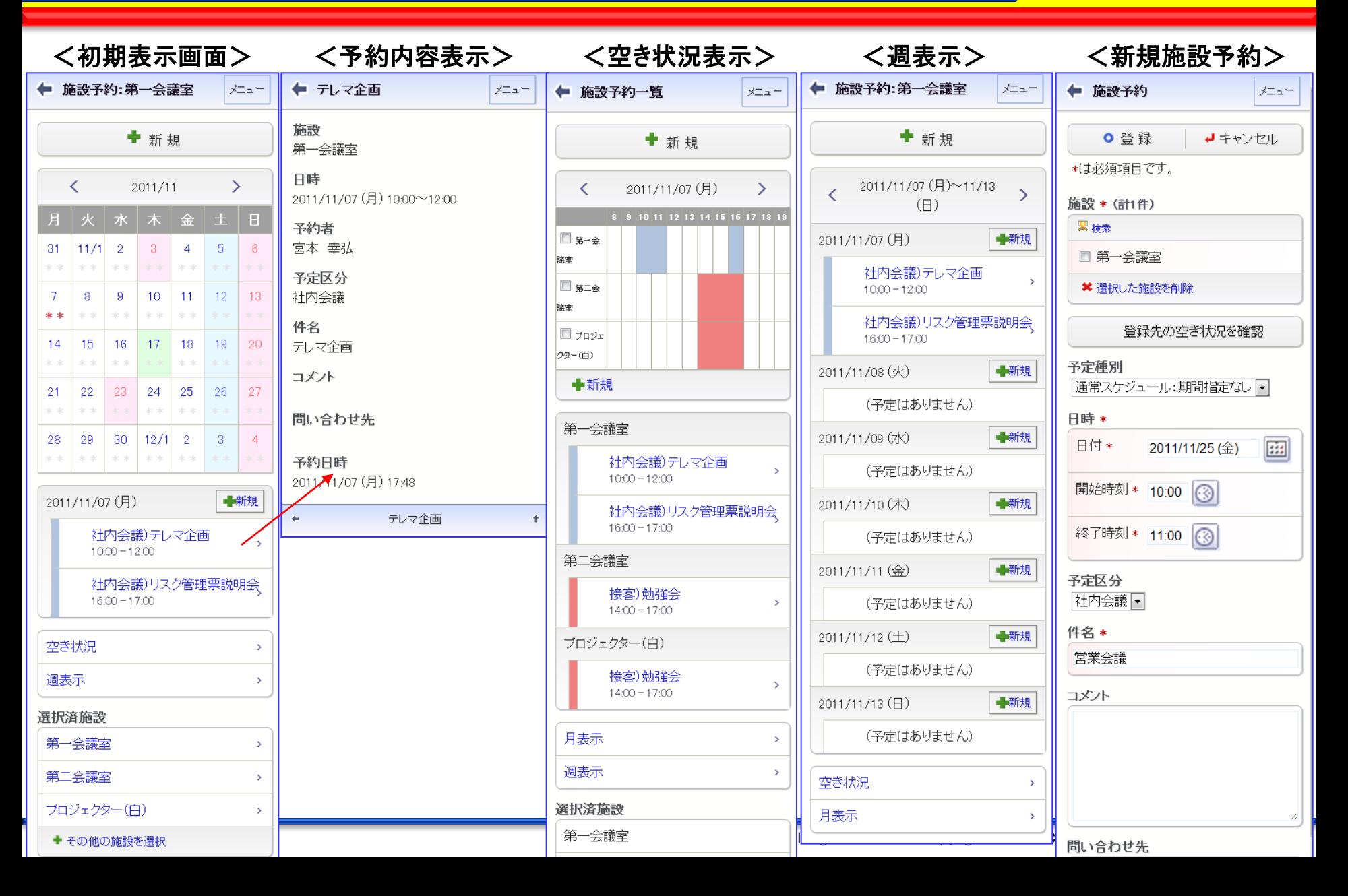

## 資料. スマートフォンオプション (4)作業

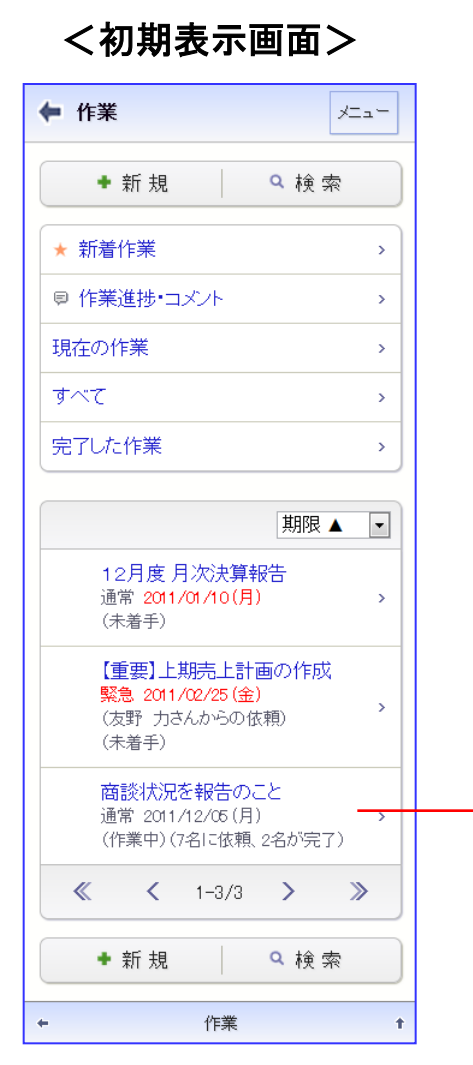

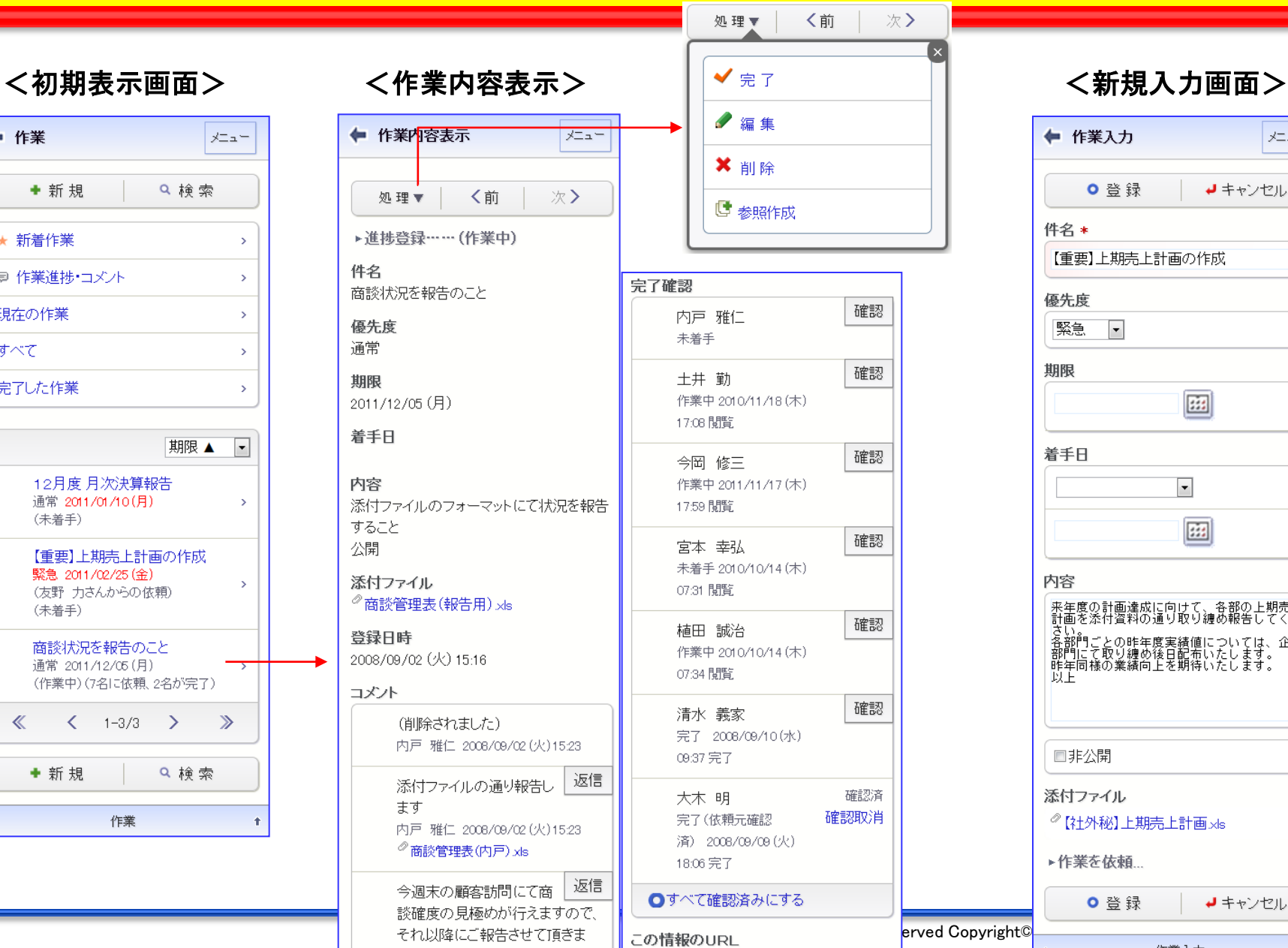

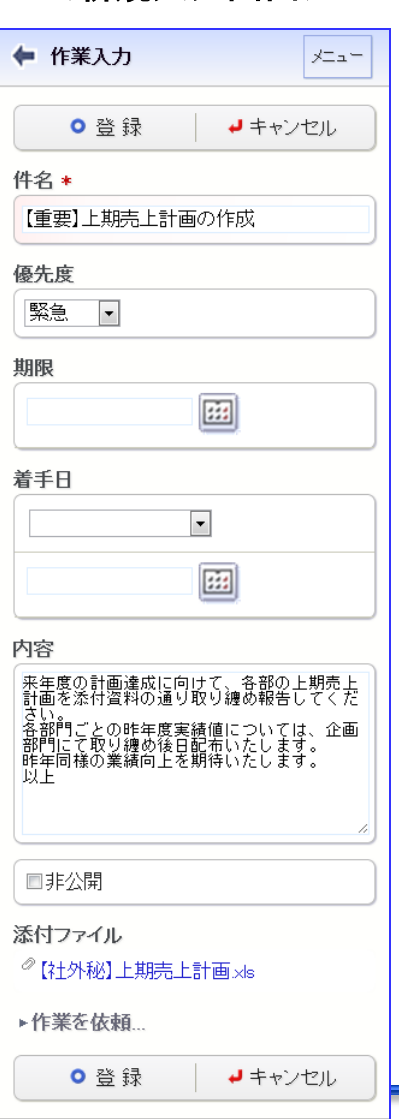

作業1五

 $\sim$ 

# 資料. スマートフォンオプション (5)伝言メモ

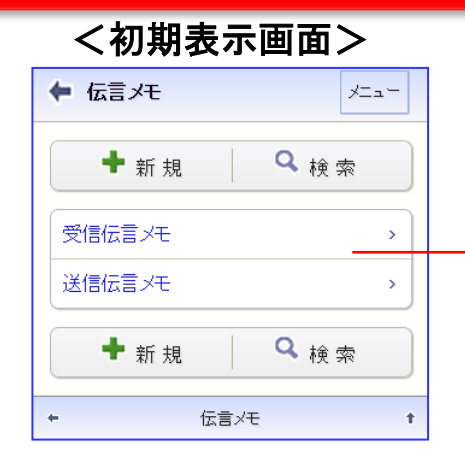

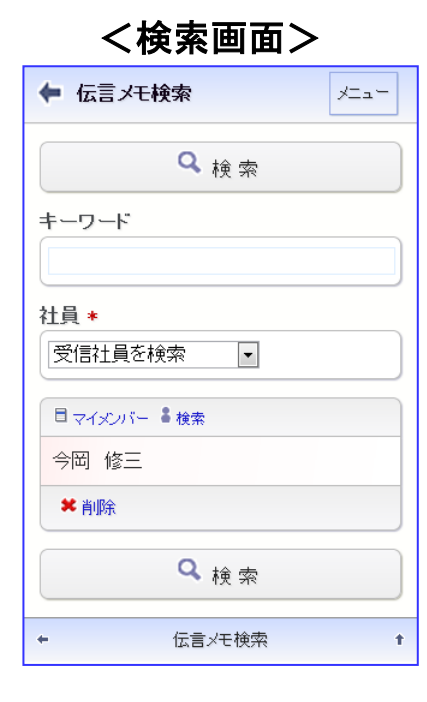

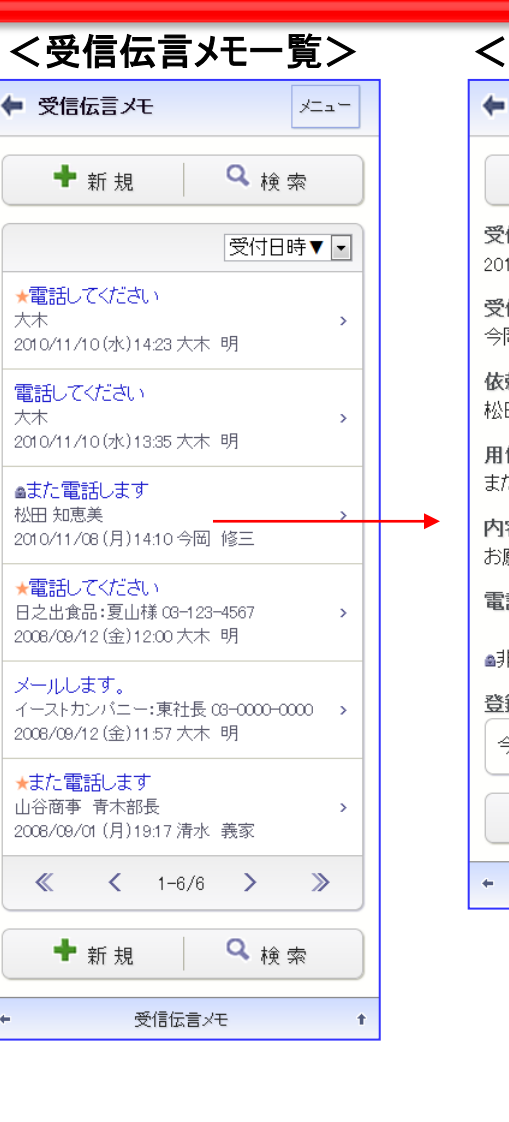

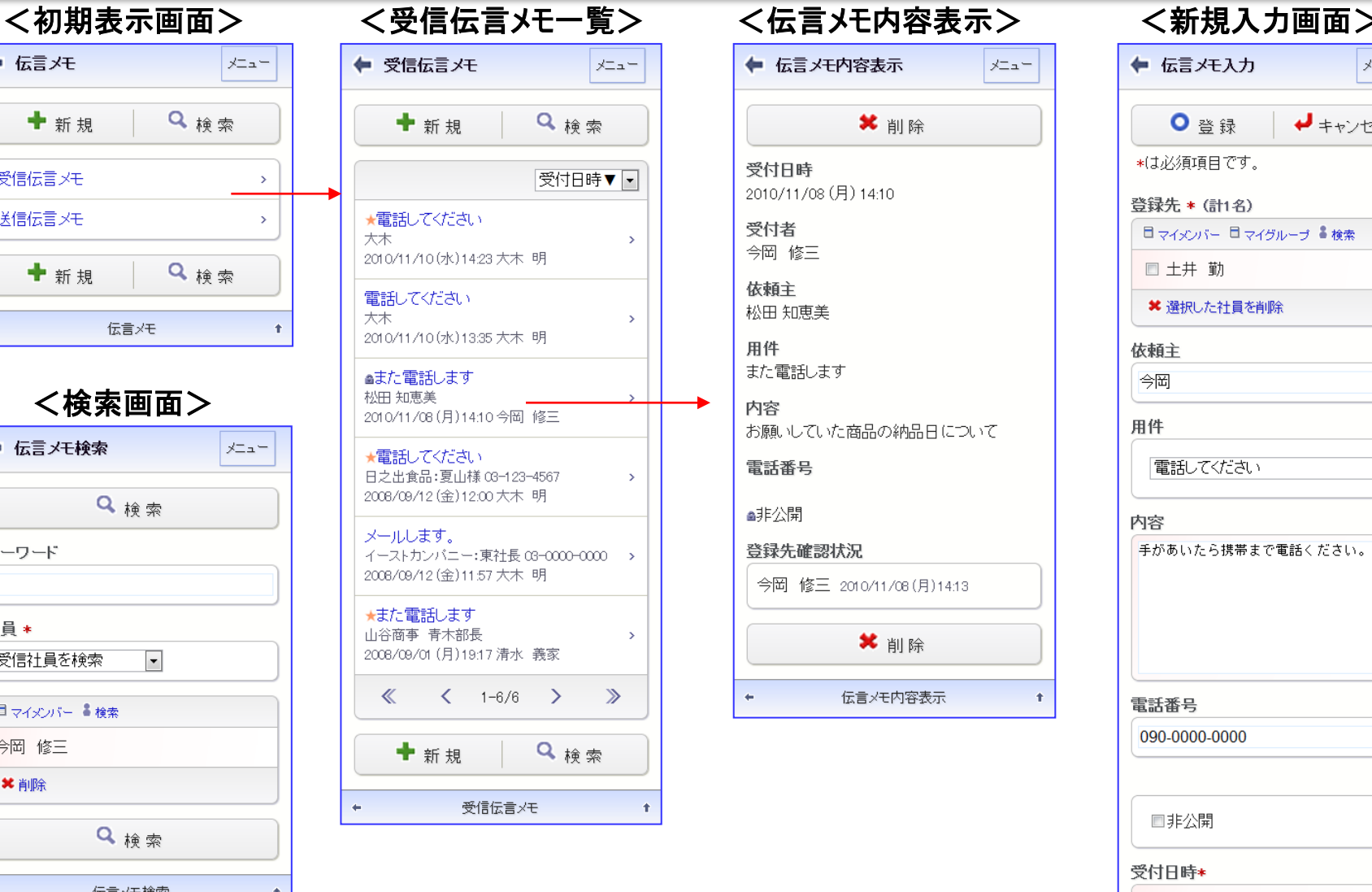

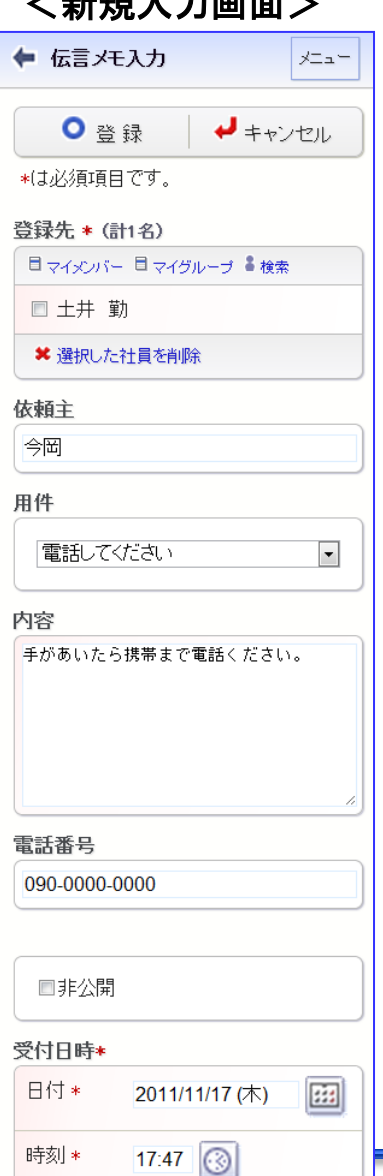

## 資料. スマートフォンオプション (6)社員名簿

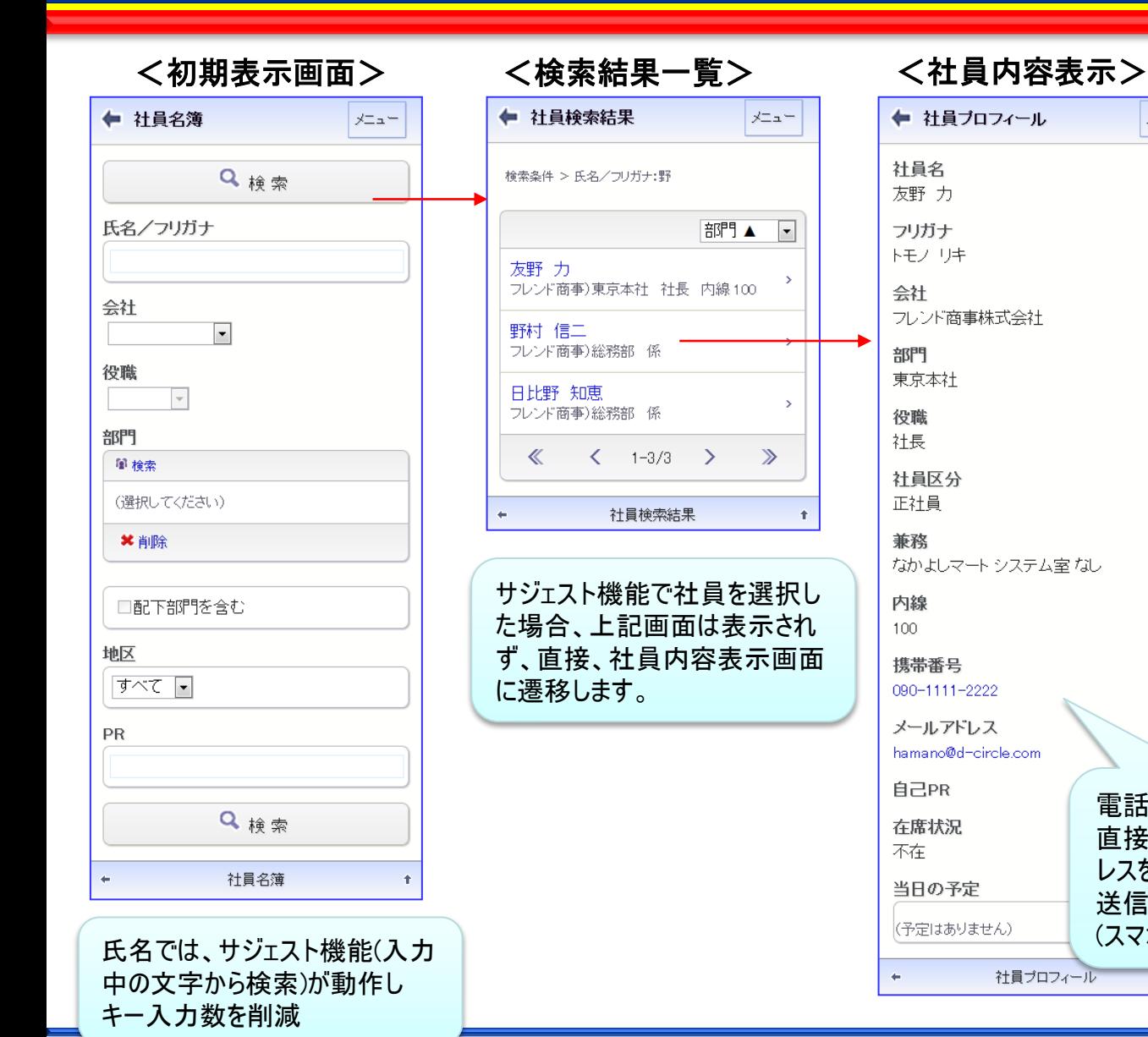

#### ← 社員プロフィール メニュー 社員名 友野 力 フリガナ トモノリキ 会社 フレンド商事株式会社 部門 東京本社 役職 社長 社員区分 正社員 兼務 なかよしマート システム室なし 内線 100 携帯番号 090-1111-2222 メールアドレス hamano@d-circle.com 自己PR 電話番号をタップして 在席状況 直接電話。メールアド 不在 レスをタップして、メール 当日の予定 送信 (予定はありません) (スマホ機能)社員ブロフィール

## 資料. スマートフォンオプション (7)掲示板

 $\leftarrow$ 

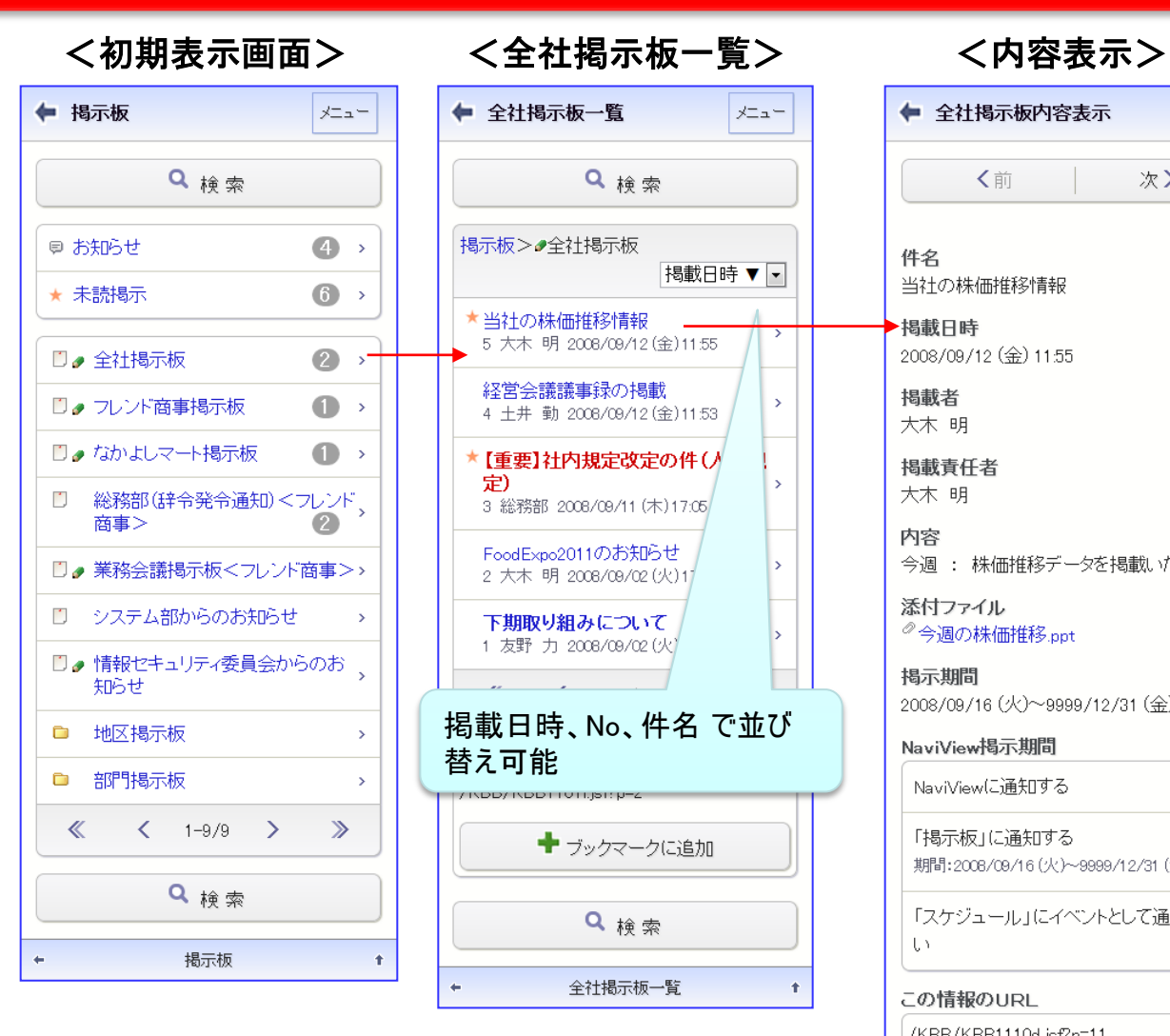

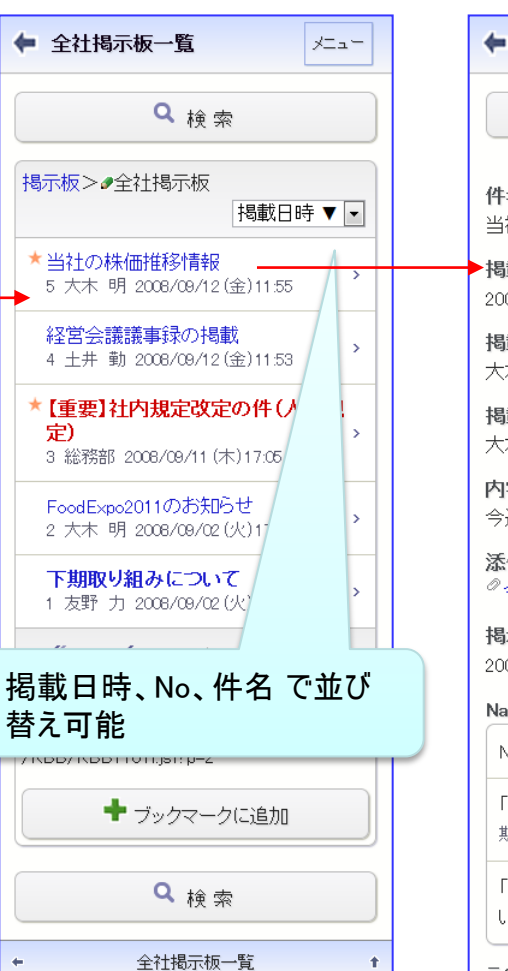

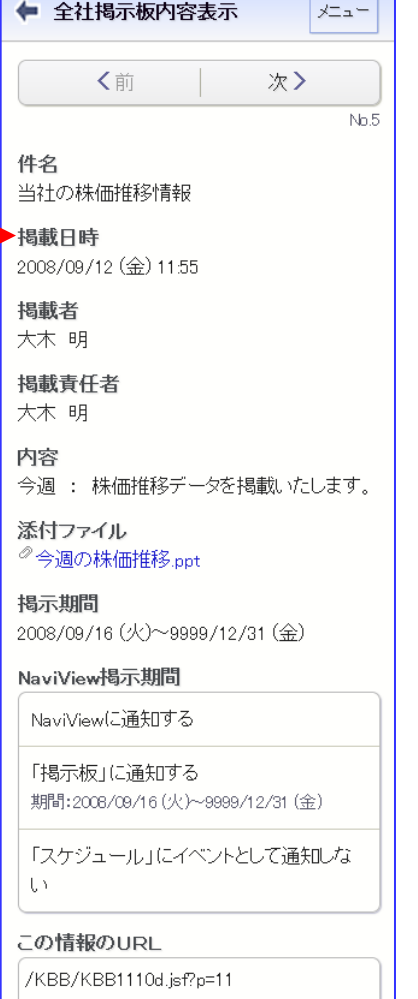

#### <検索指示画面>

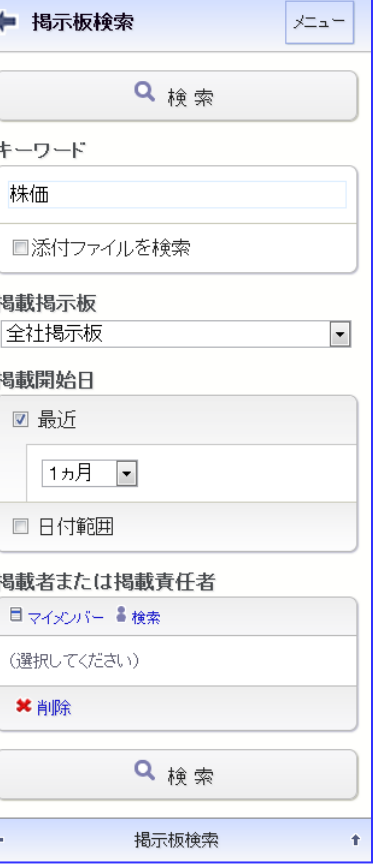

◆ ブックマークに追加

く前

## 資料. スマートフォンオプション (8)社内メール①

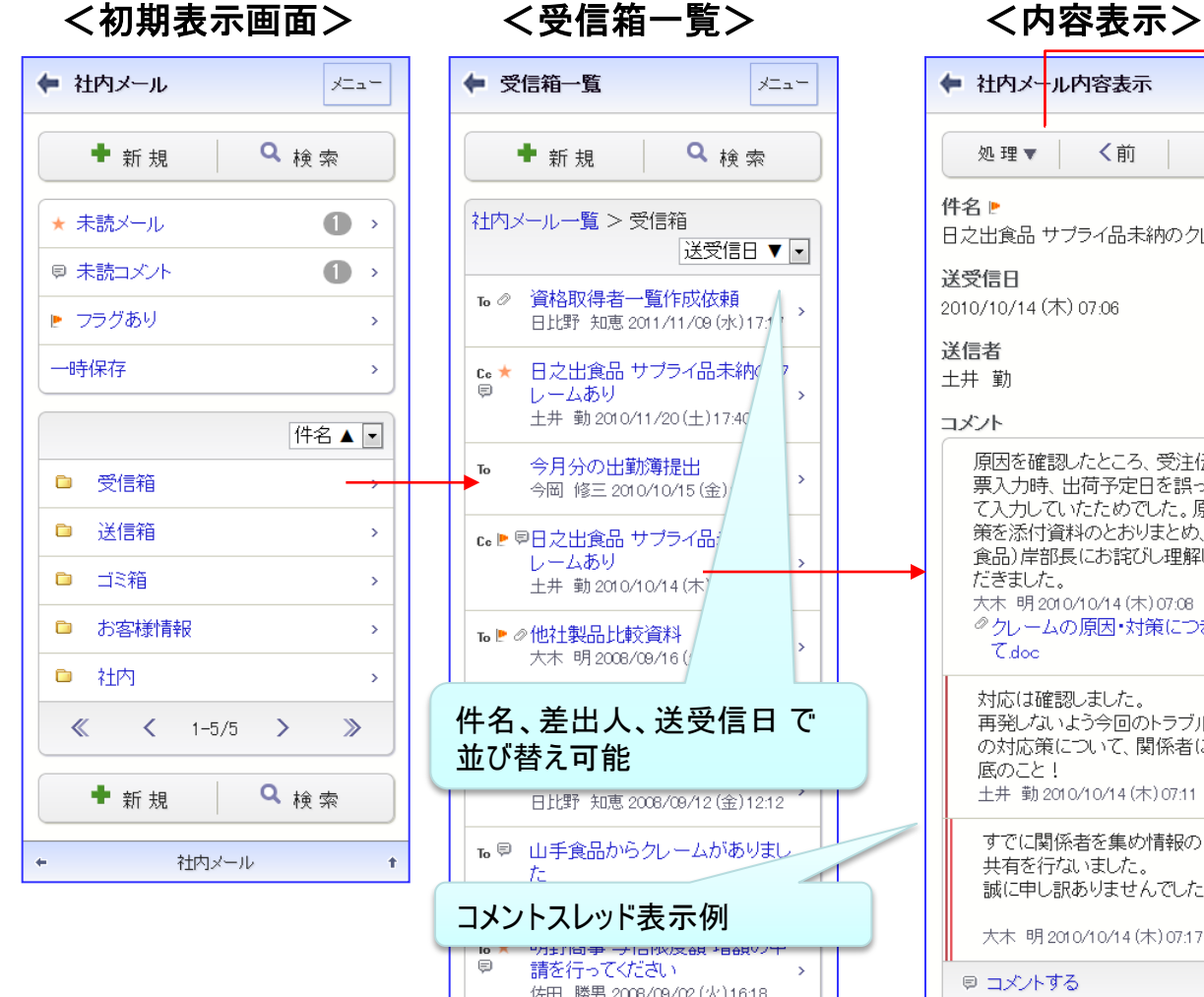

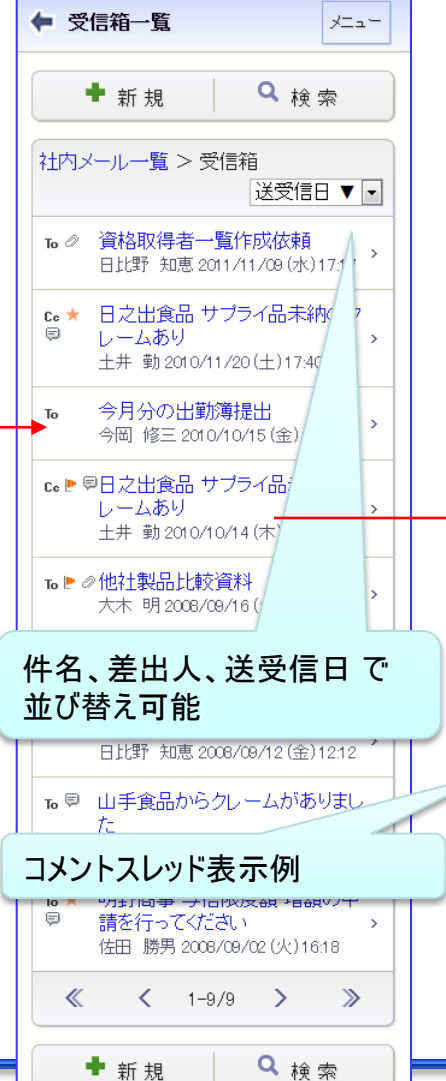

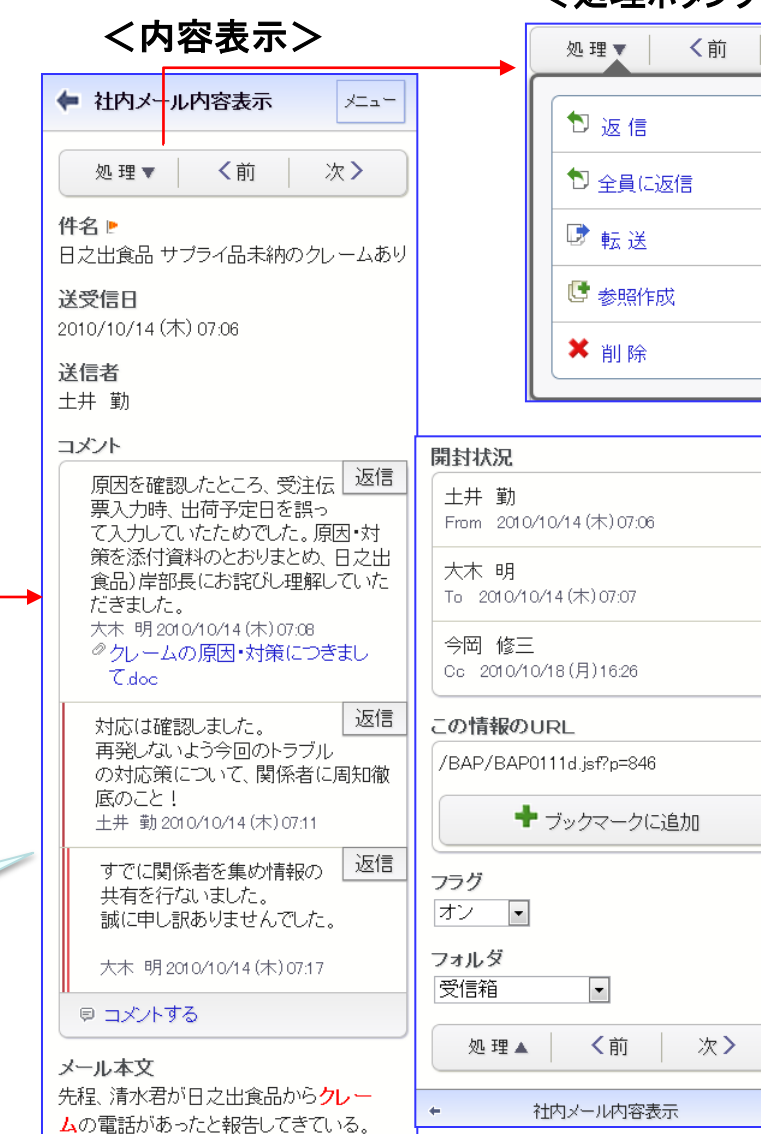

こと!

#### <処理ボタンクリック時画面>

次〉

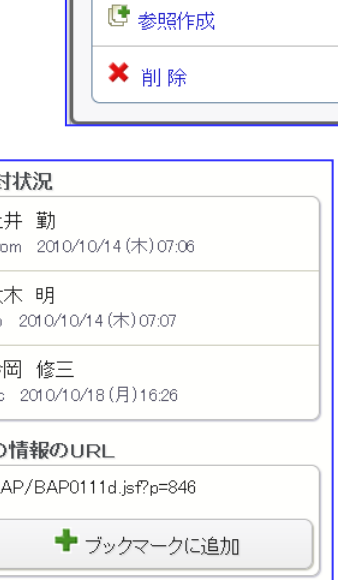

 $\ddot{\phantom{1}}$ 

## 資料. スマートフォンオプション (8)社内メール2

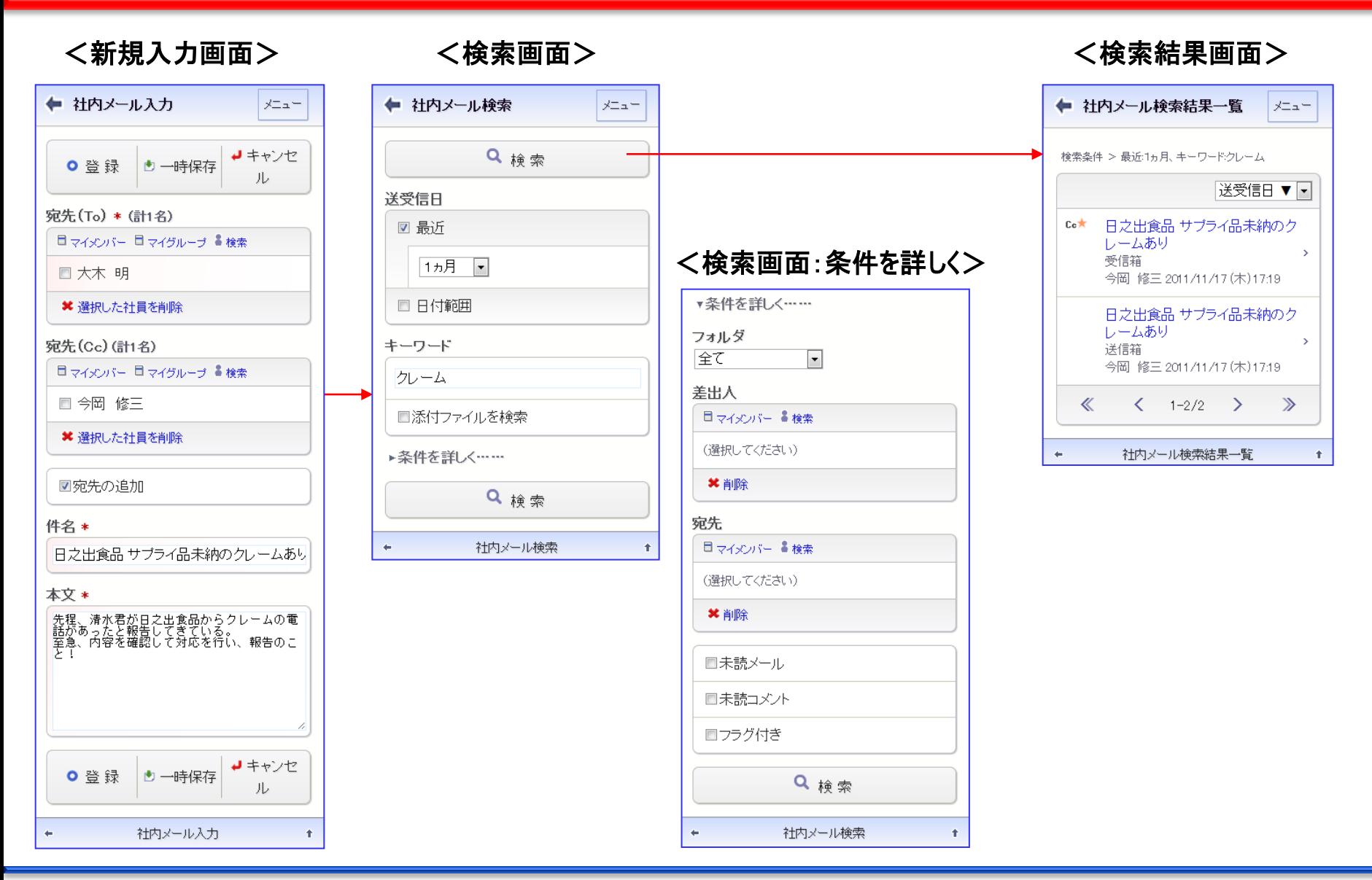

## 資料. スマートフォンオプション (9)ファイル管理

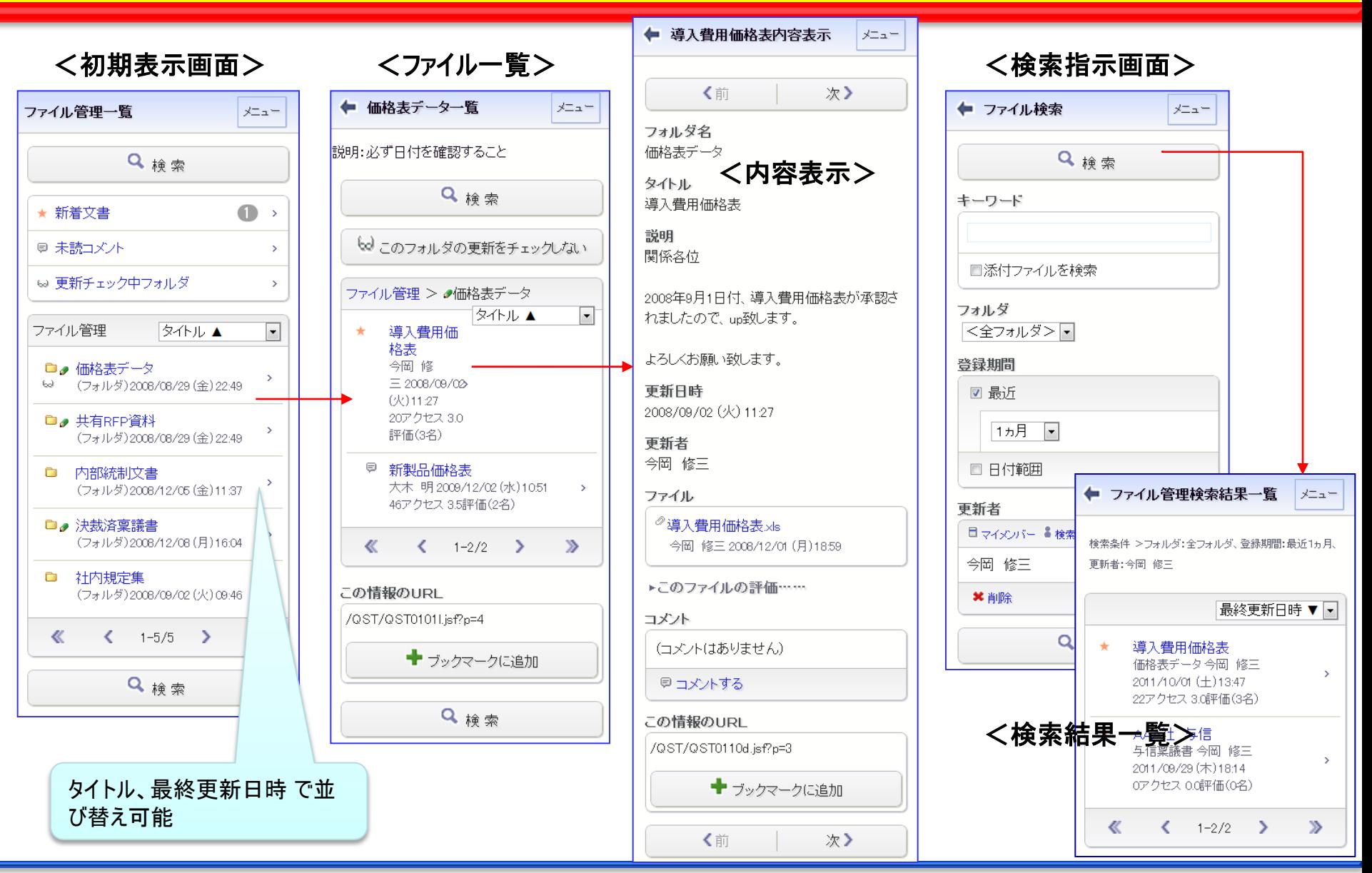

## 資料. スマートフォンオプション (10)案件検索①

【報告事項】導入テストは問題なく終了。 今後のスケジュールも納得いただけた。

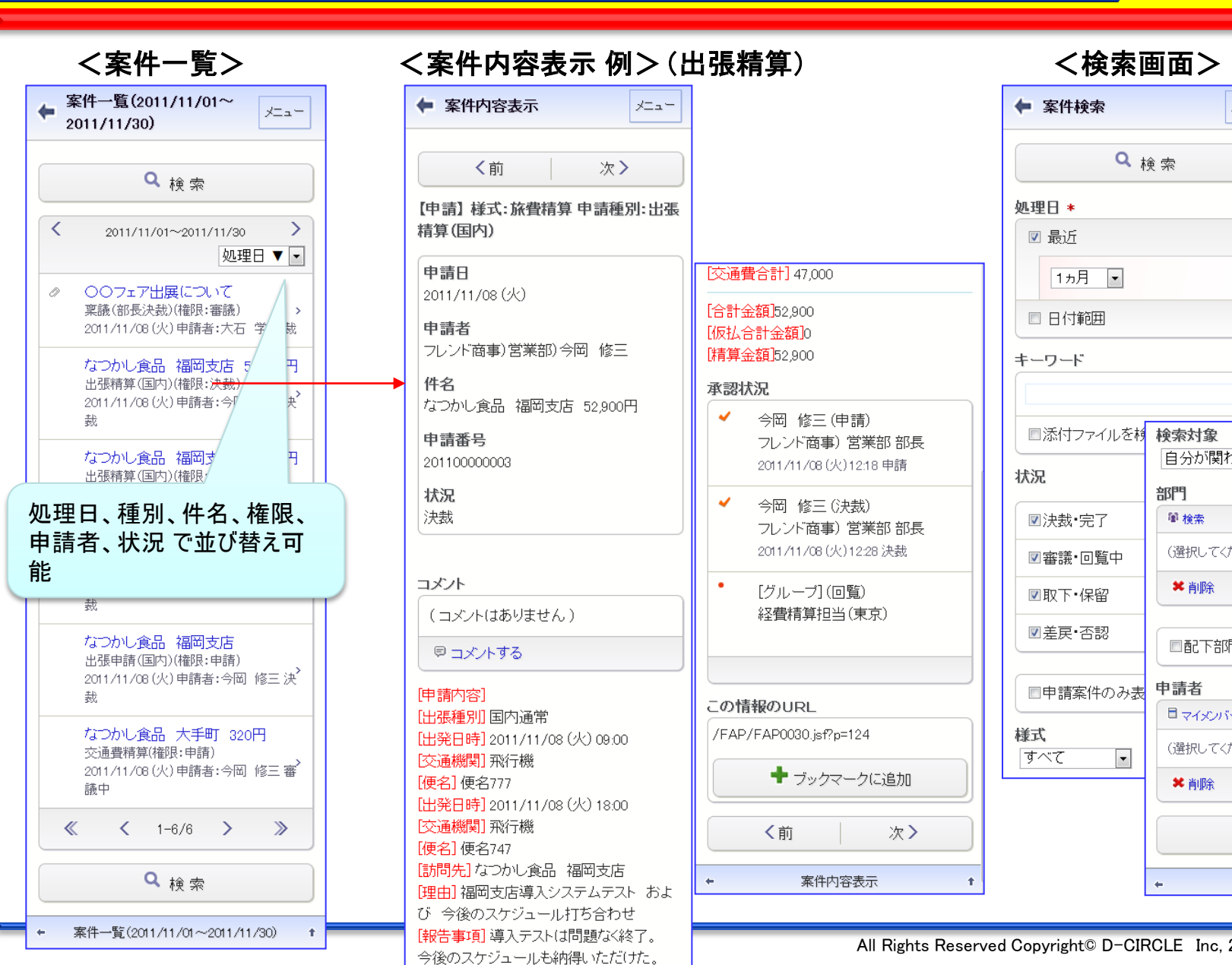

#### ← 案件内容表示 メニュー ← 案件検索 Q检索 次〉 く前 処理日 \* 【申請】様式:旅費精算 申請種別:出張 精算(国内)  $\overline{\mathbf{v}}$ 申請日 [交通費合計] 47 000 2011/11/08 (火) [合計金額]52,900  $\blacksquare$ 申請者 阪払合計金額10 フレンド商事)営業部)今岡 修三 |精算金額152.900 中一 件名 承認状況 なつかし食品 福岡支店 52,900円  $\overline{\mathbf{v}}$ 今岡 修三(申請)  $\overline{\phantom{a}}$ 申請番号 フレンド商事)営業部部長 201100000003 2011/11/08 (火) 12:18 申請 状況 状況  $\overline{\mathbf{v}}$ 今岡 修三 (決裁) 決裁  $\overline{\mathsf{v}}$ フレンド商事) 営業部 部長 2011/11/08 (火) 12:28 決裁  $\sqrt{2}$ コメント 「グループ] (回覧)  $\overline{\mathbf{v}}$ (コメントはありません) 経費精算担当(東京)  $\overline{\mathsf{v}}$ 甲コメルする  $\overline{\phantom{a}}$ [申請内容] この情報のURL [出張種別] 国内通常 /FAP/FAP0030.isf?p=124 様式 [出発日時] 2011/11/08 (火) 09:00  $\overline{g}$ [交通機関] 飛行機 ♥ ブックマークに追加 [便名] 便名777 [出発日時] 2011/11/08 (火) 18:00 [交通機関] 飛行機 く前 次〉 [便名] 便名747 [訪問先]なつかし食品 福岡支店 案件内容表示  $\leftarrow$ [理由]福岡支店導入システムテスト およ び 今後のスケジュール打ち合わせ

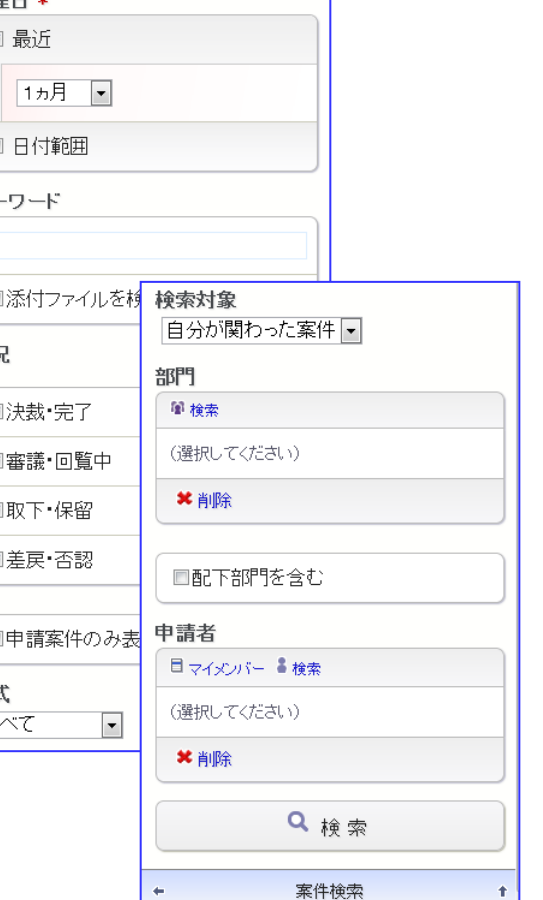

POWER EGG 2.0

メニュー

## 資料. スマートフォンオプション (10)案件検索②

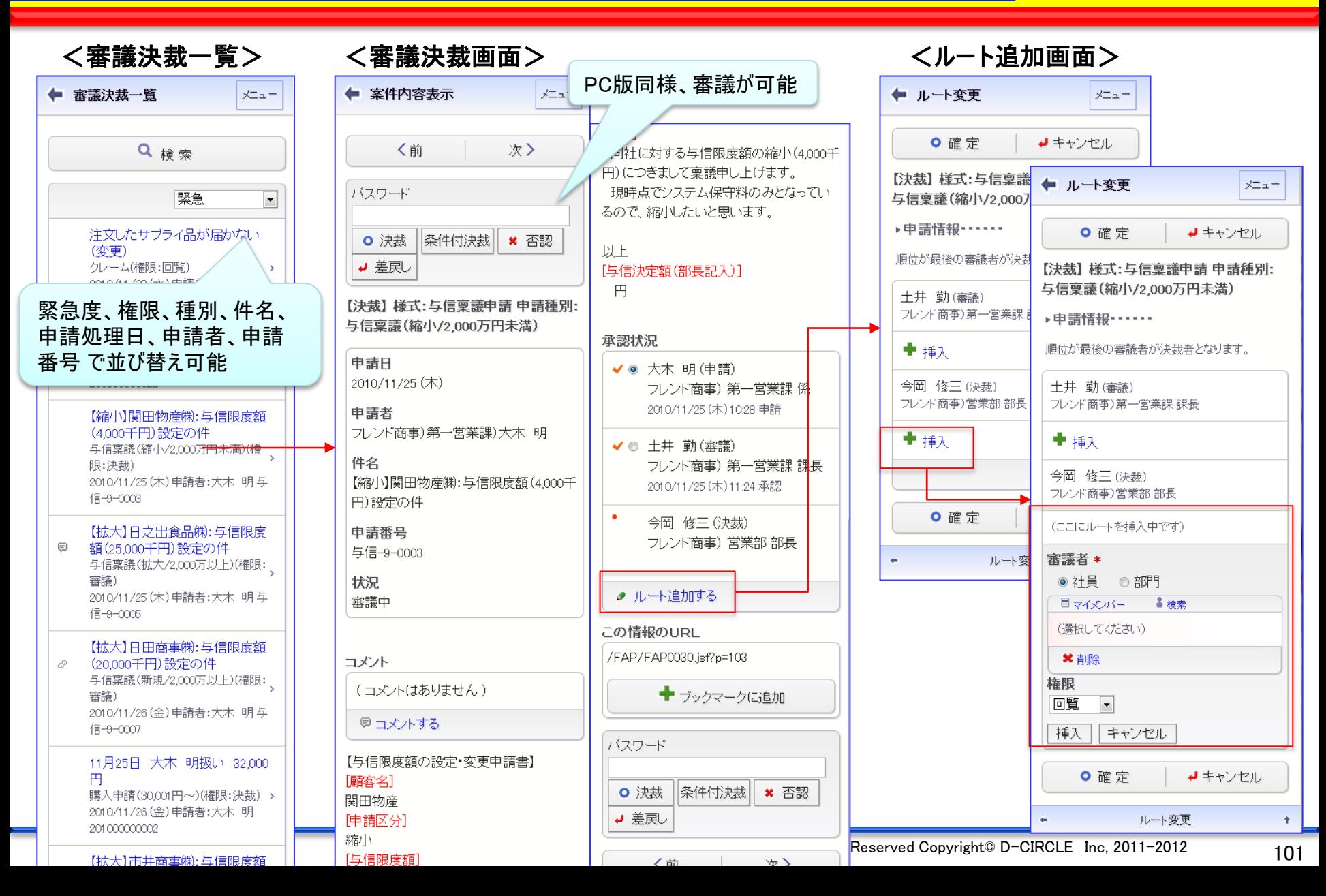

## 資料.スマートフォンオプション (10)案件検索③

 $\leftarrow$ 

Ţ

-6

申

[便名]のぞみ〇号

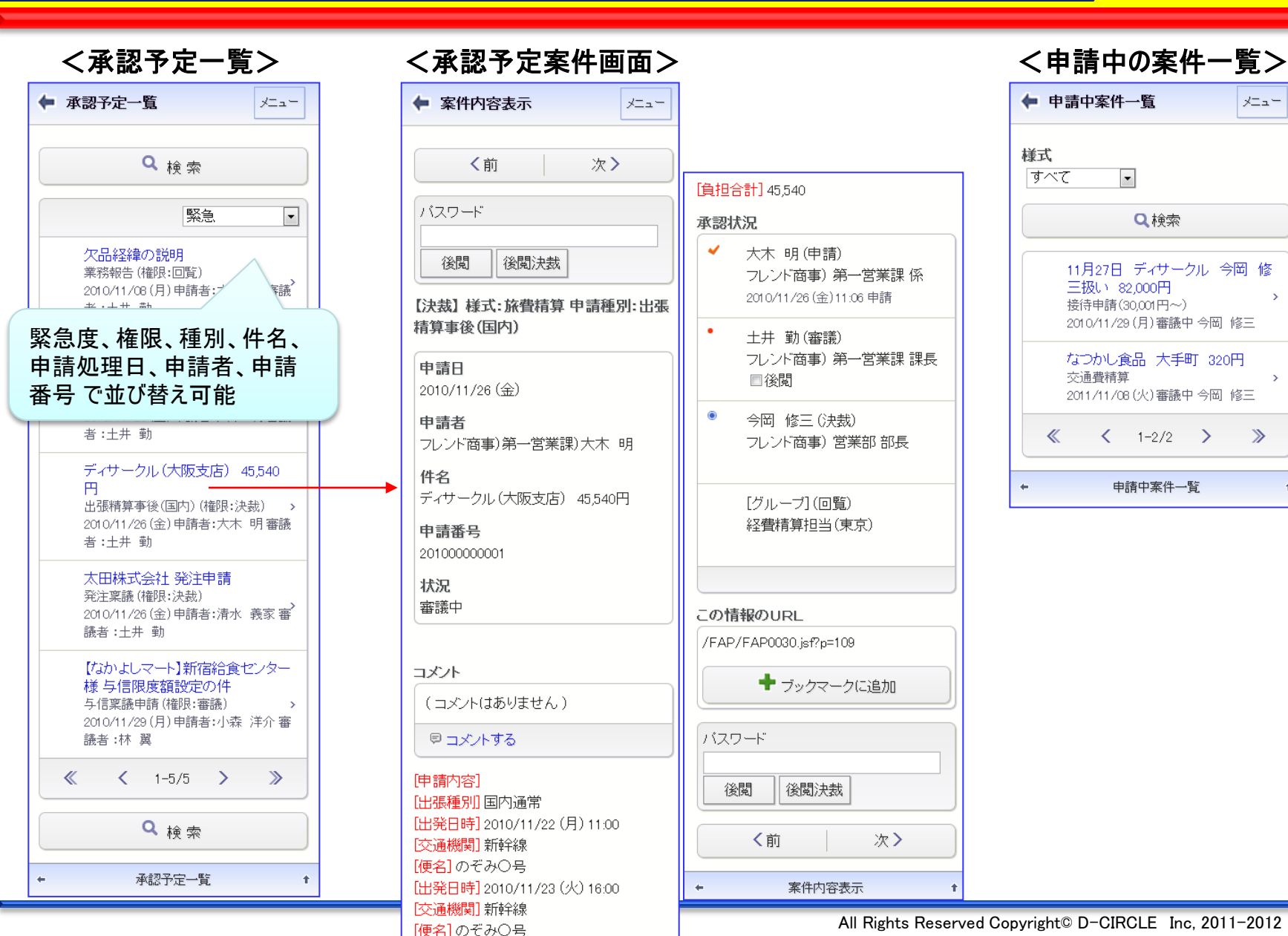

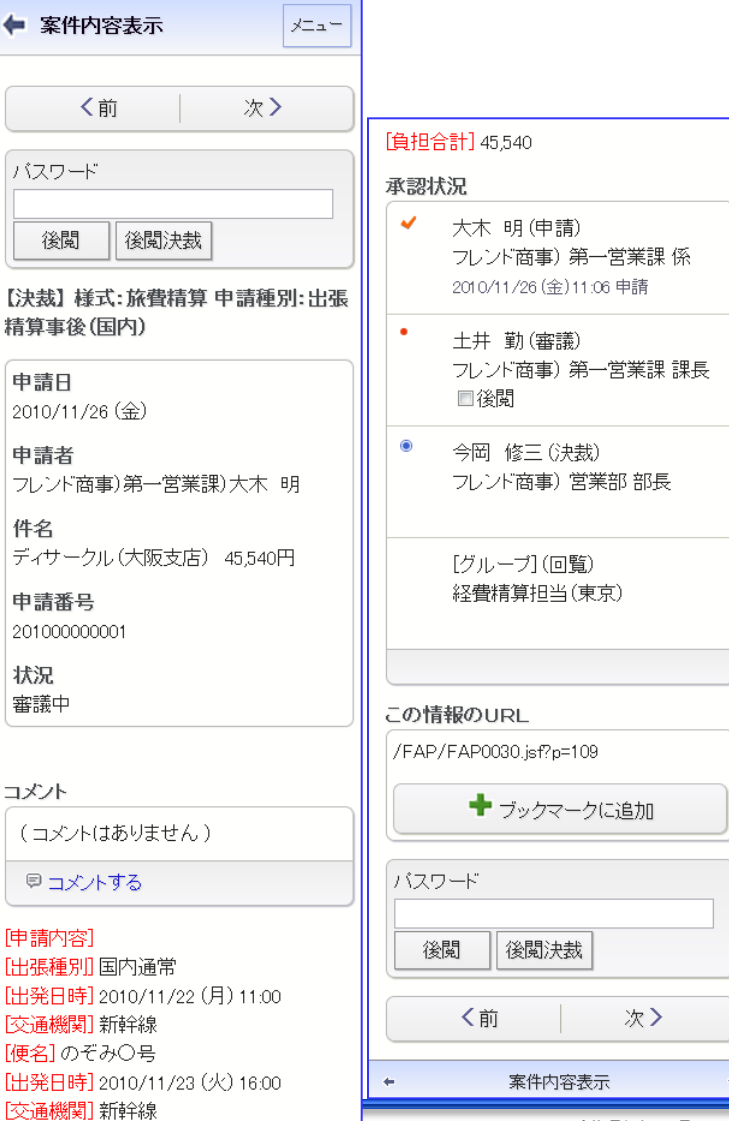

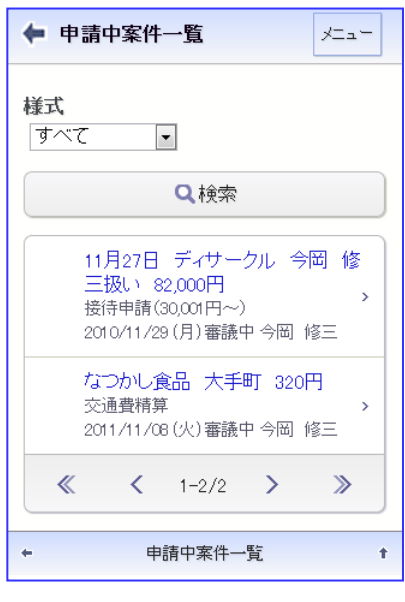

## 資料. スマートフォンオプション (10)案件検索4

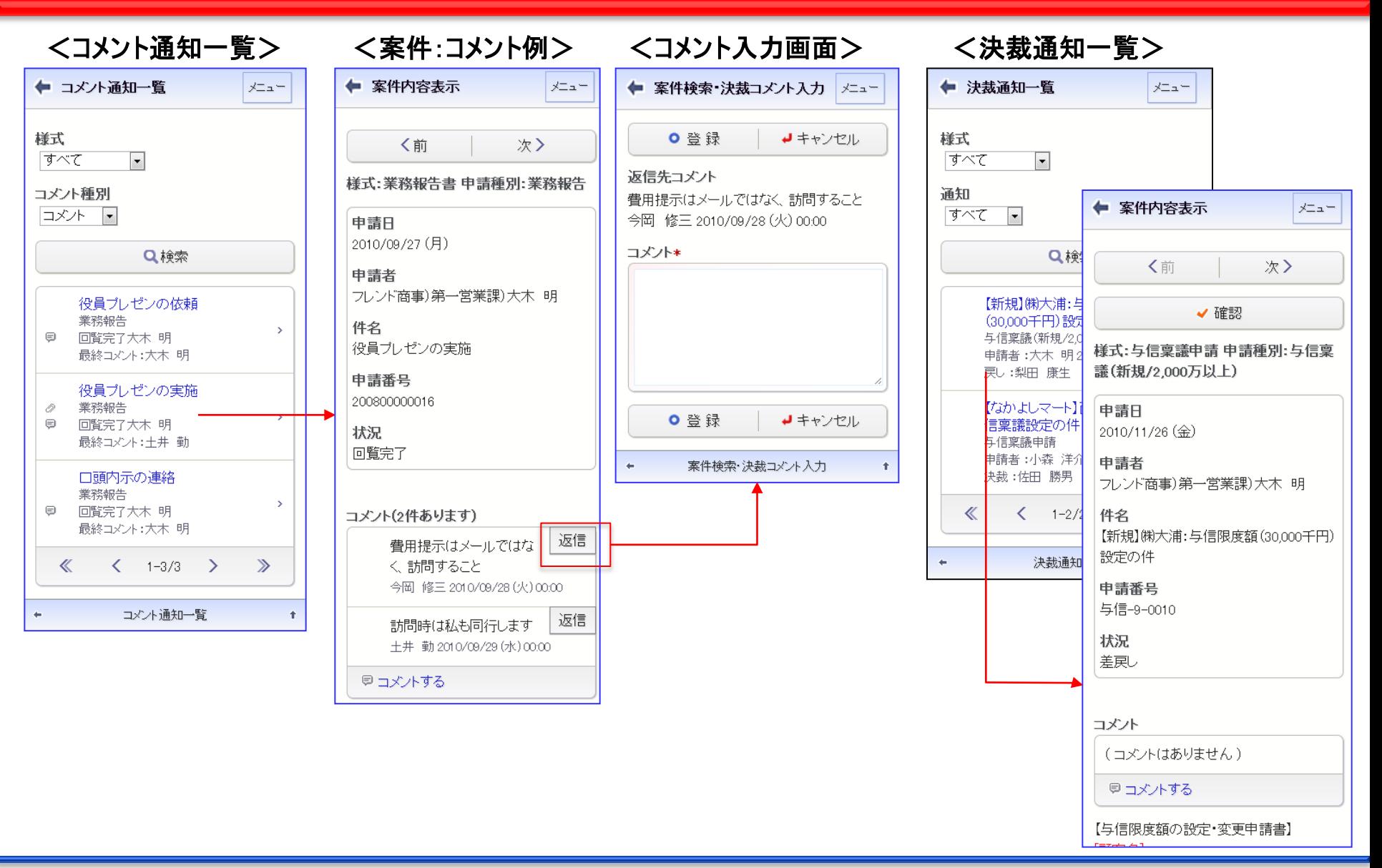

# 資料. スマートフォンオプション (11)お客様情報

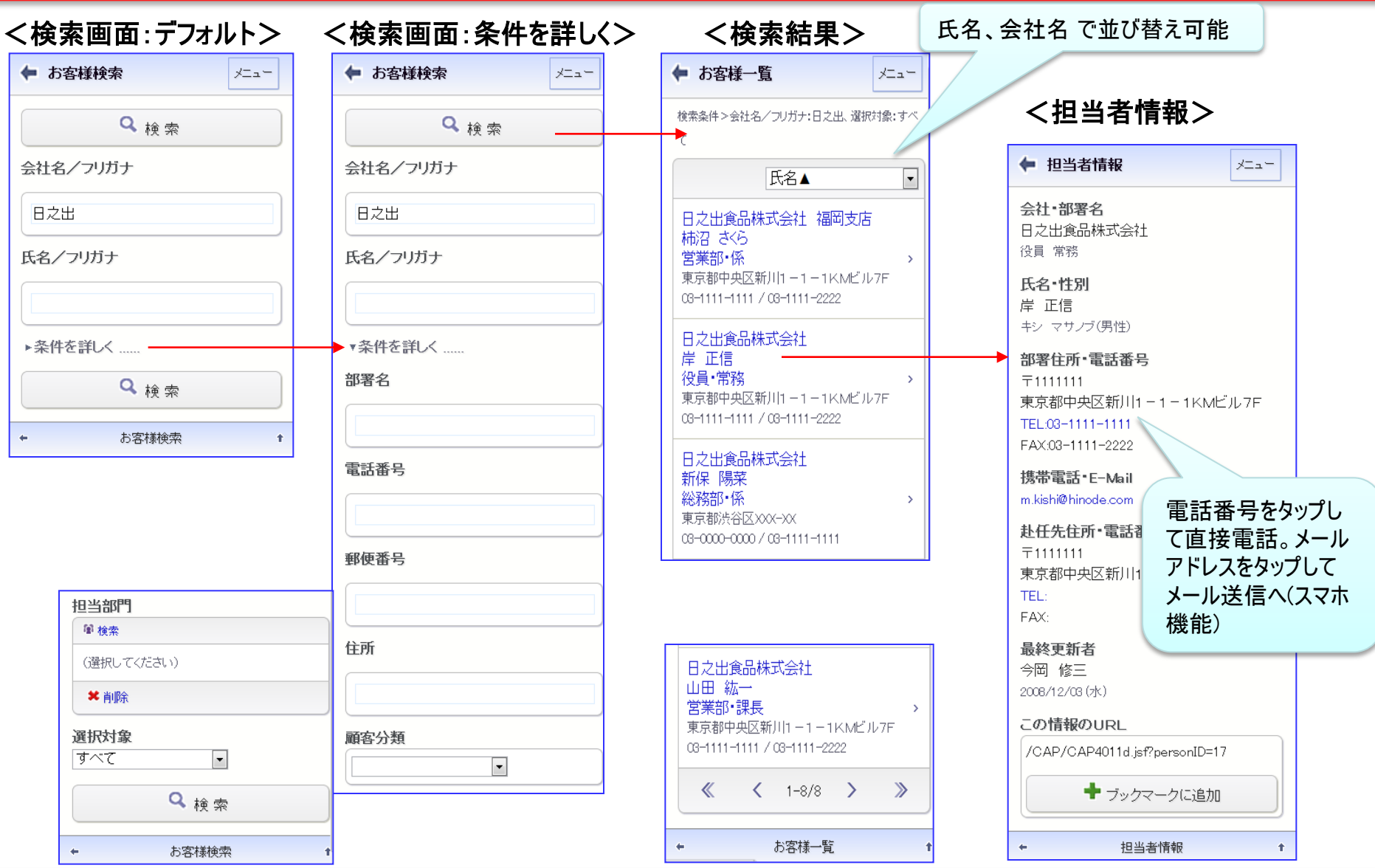

## 資料. スマートフォンオプション (12)ブックマーク

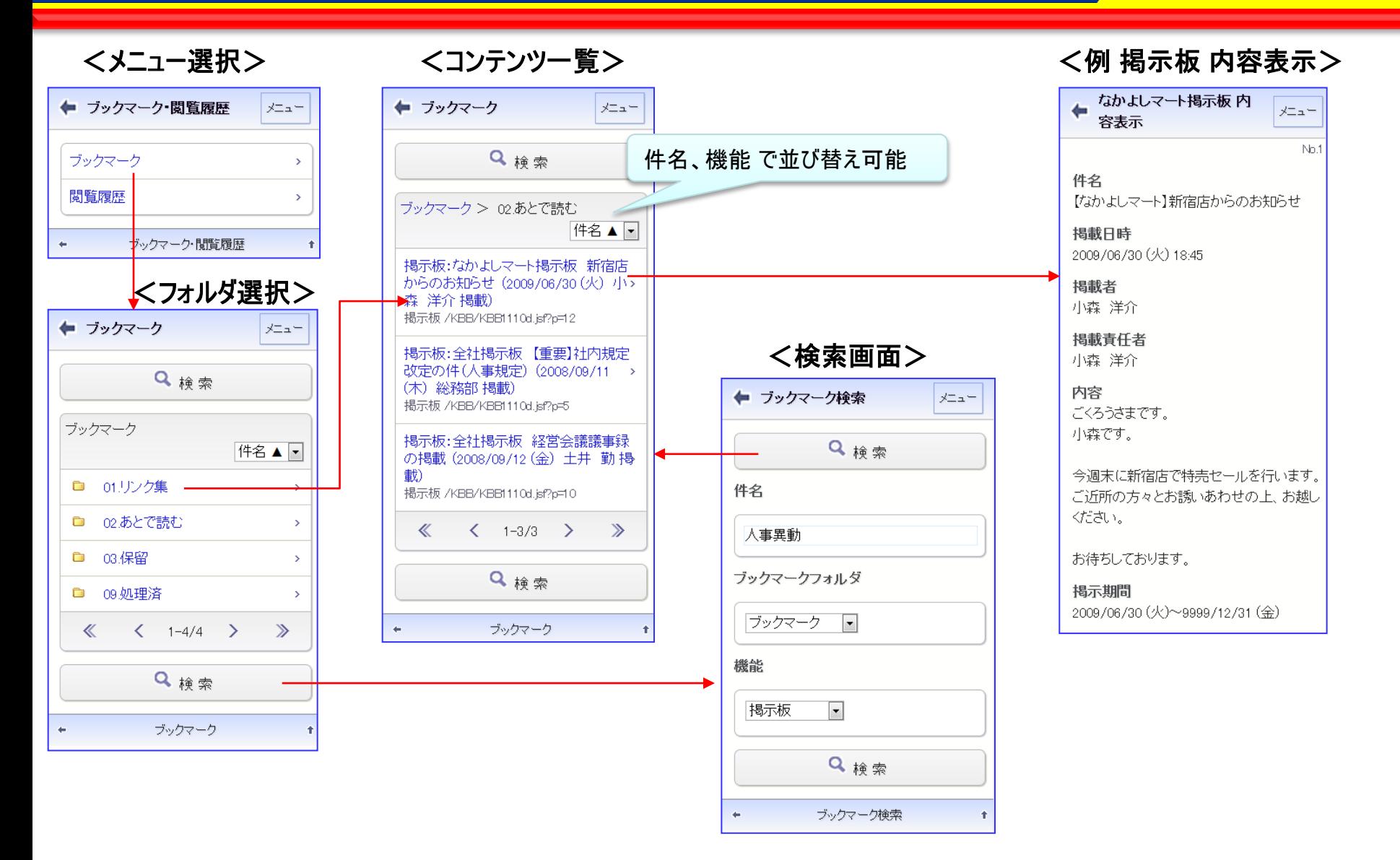

メニュー

No.1

## 資料. スマートフォンオプション (13)閲覧履歴

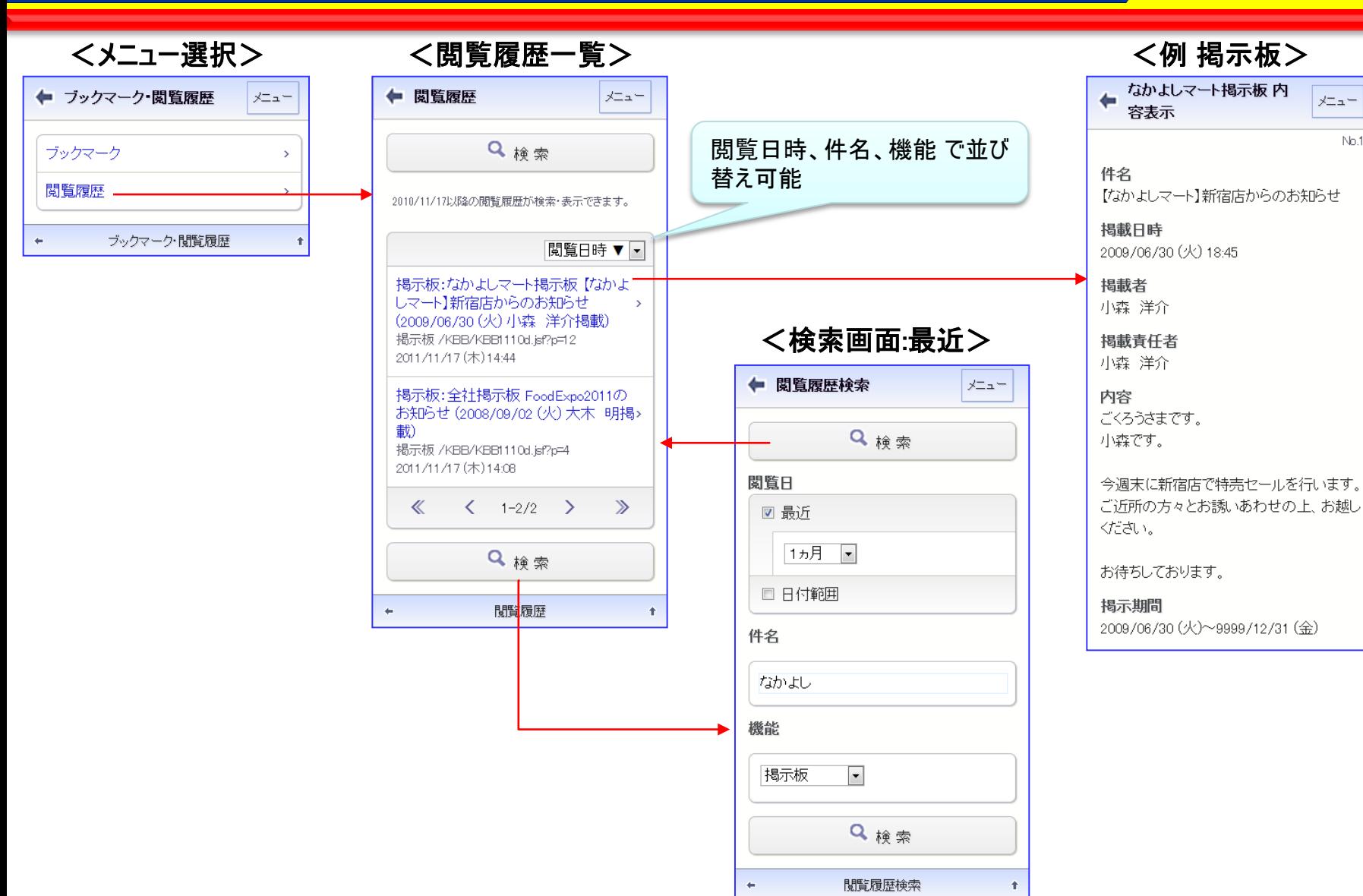

# 資料. スマートフォンオプション (14)在席状況・個人設定

#### <在席状況> く個人設定>

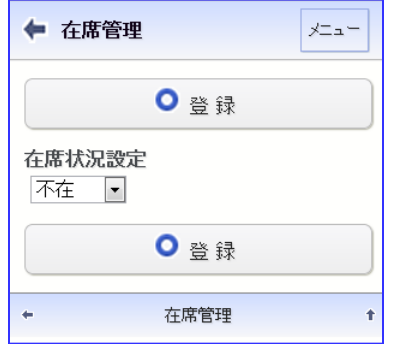

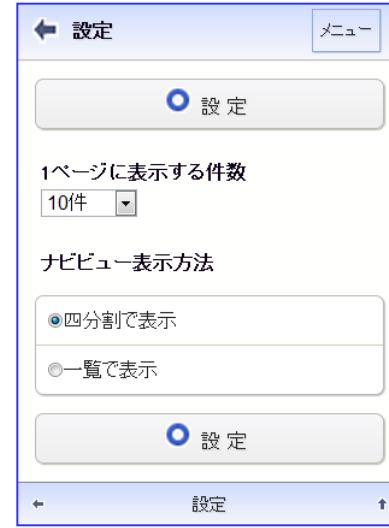
## POWER EGG 2.0

## 資料. スマートフォンオプション (15)共通操作

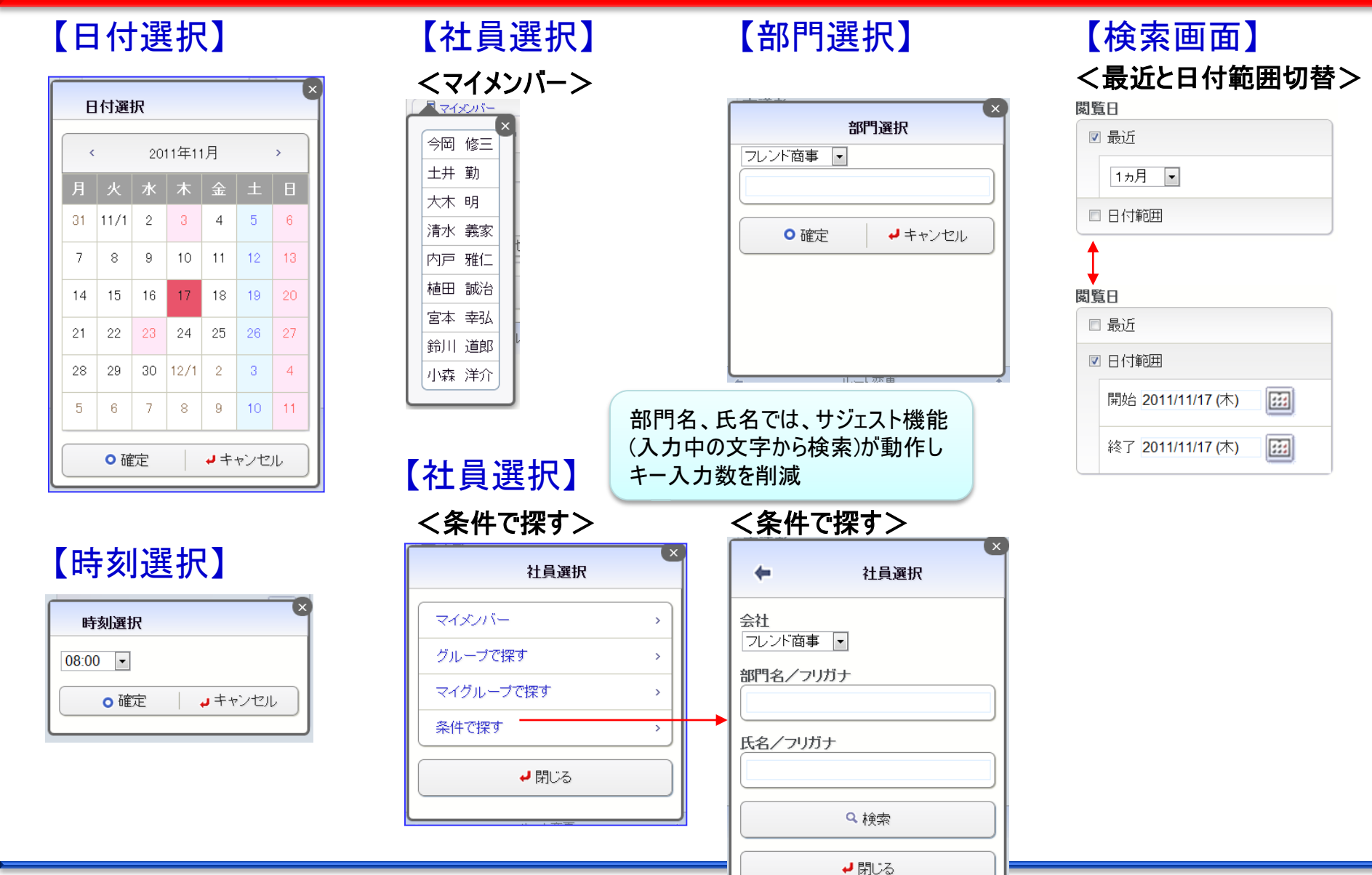